*IBM SPSS Forecasting 29*

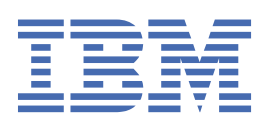

### **Not**

Bu belgeyi ve desteklediği ürünü kullanmadan önce şu kısımdaki bilgileri okuyun: ["Özel Notlar" sayfa](#page-52-0) [49.](#page-52-0)

### **Ürün Bilgileri**

Bu basım, yeni basımlarında tersi belirtilmediği sürece, IBM® SPSS Statistics sürüm 29, yayın düzeyi 0, değişiklik 1 ve sonraki tüm yayın düzeyleri ve değişiklikler için geçerlidir.

**© Copyright International Business Machines Corporation .**

# **İçindekiler**

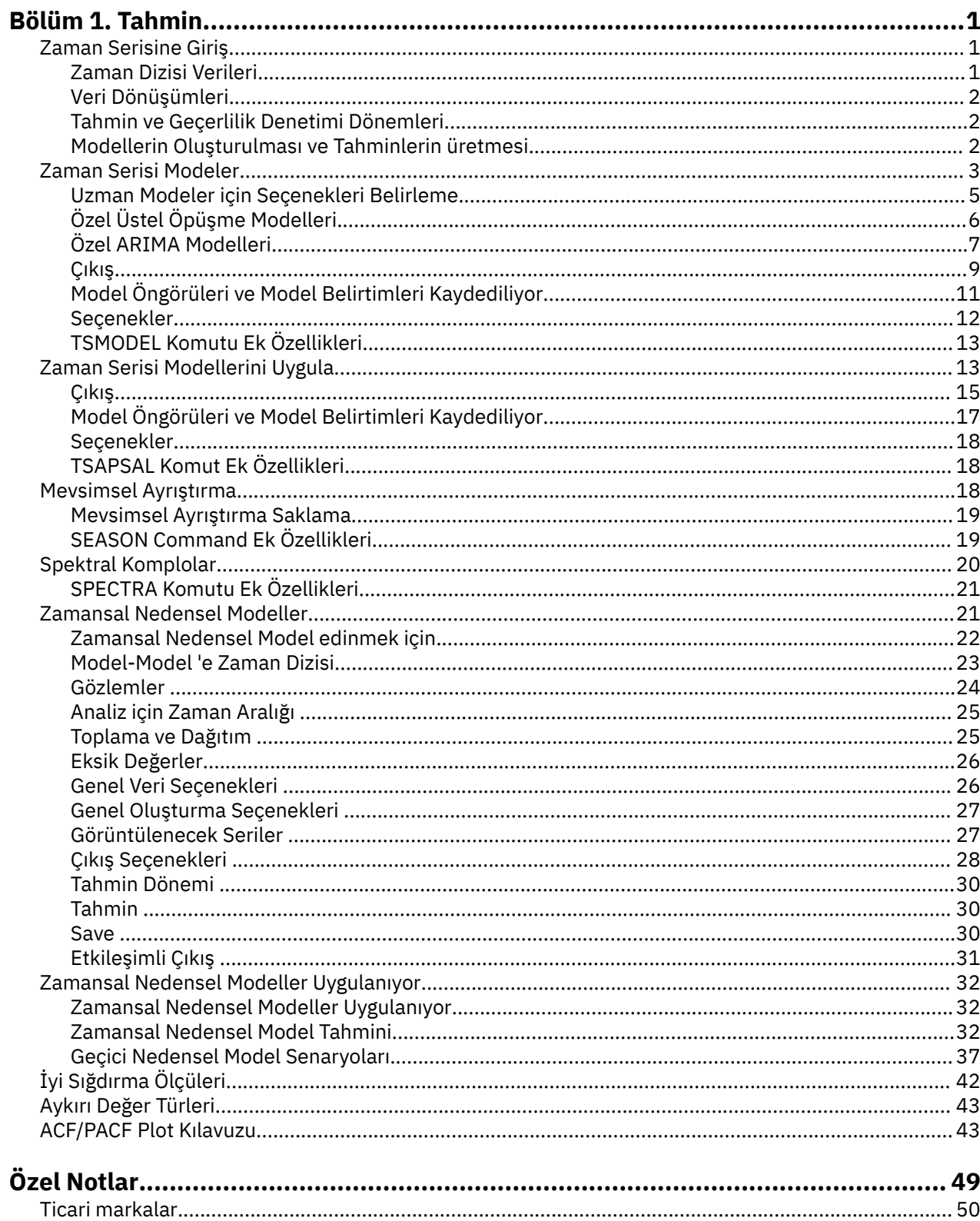

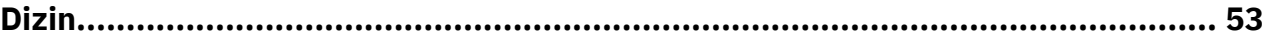

# <span id="page-4-0"></span>**Bölüm 1. Tahmin**

Aşağıdaki tahmin özellikleri, SPSS Statistics Professional Edition or the Forecasting optioniçinde yer alır.

# **Zaman Serisine Giriş**

**Zaman serisi** , tek bir değişkenin belirli bir süre boyunca düzenli olarak ölçülmesiyle elde edilen bir dizi gözlemler kümesidir. Örneğin, bir dizi döküm verilerinde, gözlemler birkaç ay süreyle günlük envanter düzeylerini gösterebilir. Bir ürünün pazar payını gösteren bir seri, birkaç yıl içinde alınan haftalık pazar payından oluşabilecek. Bir dizi toplam satış rakamı, uzun yıllar boyunca her ay bir gözlemden oluşabilir. Bu örneklerin her birinin ortak olduğu şey, bazı değişkenlerin belli bir süre boyunca düzenli olarak bilinen aralıklarla gözlemlenmeleridir. Bu nedenle, tipik bir zaman dizisine ilişkin verilerin biçimi, düzenli aralıklarla alınan ölçümleri gösteren tek bir sıra ya da gözlemlerin listesidir.

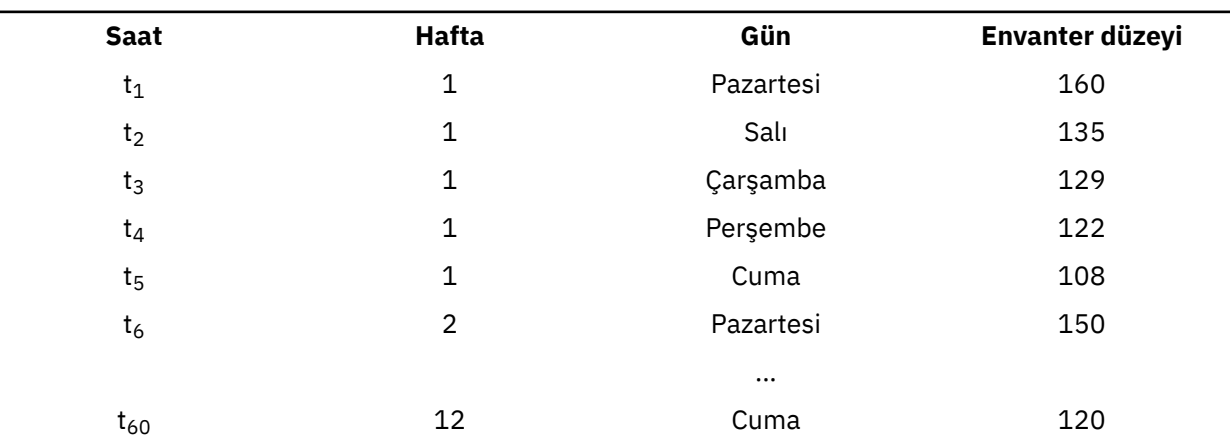

*Çizelge 1. Günlük stok zamanı serisi*

Zaman dizisi analizi yapmanın en önemli nedenlerinden biri, serinin gelecekteki değerlerini tahmin etmeye çalışmasıdır. Son değerleri açıklayan bir seri modeli, bir sonraki değerlerin ne kadarının artacağını ve ne kadar artacağını da tahmin edebilir. Bu tür öngörüleri başarılı bir şekilde yapabilme, herhangi bir iş ya da bilimsel alan için önemli bir önem kazanmaktadır.

### **Zaman Dizisi Verileri**

### **Kolon tabanlı veriler**

Her zaman dizisi alanı, tek bir zaman serisi için verileri içerir. Bu yapı, Time Series Modeler yordamı, Mevsimsel Ayrıştırma yordamı ve Spectral Plot yordamı tarafından kullanıldığı gibi, zaman dizisi verilerinin geleneksel yapısıdır. Örneğin, Veri Düzenleyicisi 'nde bir zaman dizisi tanımlamak için, **Değişken Görünümü** sekmesini tıklatın ve boş bir satırda bir değişken adı girin. Bir zaman dizisindeki her gözlem, bir vakaya karşılık gelir (Veri Düzenleyici 'deki bir satır).

Zaman serisi verileri içeren bir elektronik sayfayı açsanız, her bir seri elektronik sayfadaki bir sütunda düzenlenmelidir. Zaman serileri satırlarda düzenlenmiş bir elektronik tablonuzun varsa, bunu yine de açabilir ve satırları sütunlara çevirmek için Veri menüsündeki Transpose seçeneğini kullanabilirsiniz.

### **Çok boyutlu veriler**

Çok boyutlu veriler için, her zaman serisi alanı birden çok zaman serisi için verileri içerir. Belirli bir alan içinde ayrı zaman serileri, daha sonra *boyut* alanları olarak adlandırılan kategorik alanların bir dizi değerleri tarafından tanımlanır.

Örneğin, farklı bölgelere ve markalara ilişkin satış verileri tek bir *satış* alanında saklanabilir; bu durumda, bu durumda boyutların *bölge* ve *marka*olması gerekir. *Bölge* ve *marka* birleşiminin her <span id="page-5-0"></span>birleşimi, *satış*için belirli bir zaman serisini tanımlar. Örneğin, aşağıdaki tabloda, *bölge* için 'kuzey' ve *marka* için ' brandX' ile ilgili kayıtlar tek bir zaman serisi tanımlar.

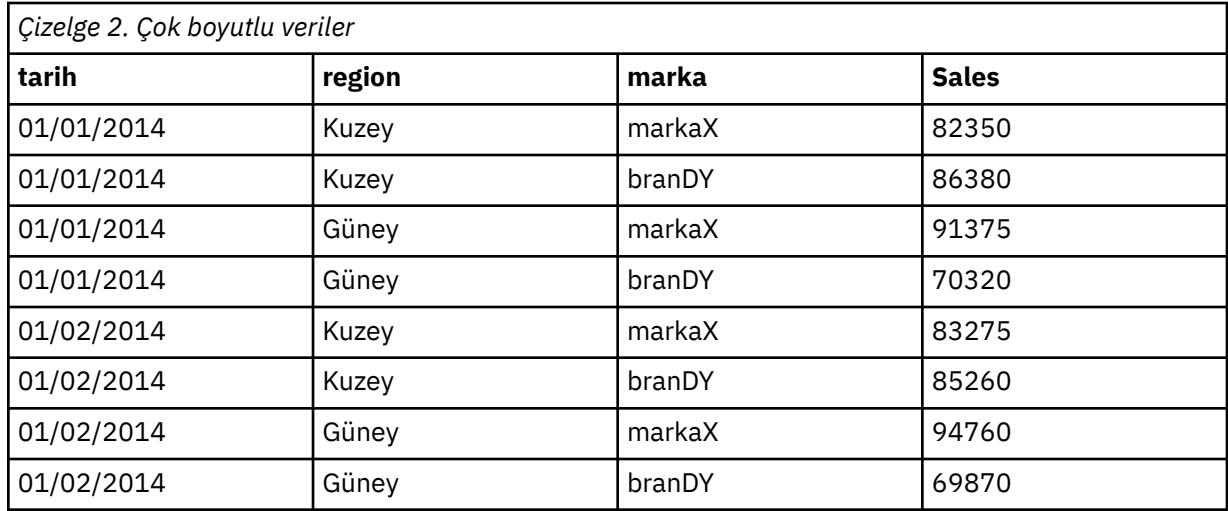

**Not:** Data that is imported from OLAP cubes, such as from IBM Cognos TM1, is represented as multidimensional data.

### **Veri Dönüşümleri**

Çekirdek sistemde sağlanan bir dizi veri dönüştürme yordamı, zaman serisi çözümlemesinde kullanışlıdır. Bu dönüşümler yalnızca, her zaman dizisi alanı tek bir zaman serisi için verileri içerdiğinde sütun tabanlı verilere uygulanır.

- Tarihleri Tanımla yordamı (Veri menüsünde), süreli yayın oluşturmak ve geçmiş, geçerlilik denetimi ve tahmin dönemleri arasında ayrım yapmak için kullanılan tarih değişkenlerini oluşturur. Tahmin, Tarihler Tanımla yordamıyla yaratılan değişkenlerle çalışmak için tasarlanmıştır.
- Zaman Dizisi Oluştur yordamı (Dönüştürme menüsünde), var olan zaman serisi değişkenlerinin işlevleri olarak yeni zaman serisi değişkenleri yaratır. Düzleştirme için komşu gözlemleri kullanan, ortalama ve farklı işlevleri içeren işlevler içerir.
- Eksik Değerleri Değiştir yordamı (Dönüştürme menüsünde), birkaç yöntemden birine dayalı olarak, sistem ve kullanıcı eksik değerleri tahminlerle değiştirilir. Bir serinin başında ya da sonunda eksik veri, belirli bir sorun oluşturmaz; bunlar yalnızca serinin yararlı uzunluğunu kısaltıyorlar. Bir serinin ortasındaki boşluklar (*yerleşik* eksik veri) çok daha ciddi bir sorun olabilir.

Zaman dizilerine ilişkin veri dönüştürmeleriyle ilgili ayrıntılı bilgi için *Core System User's Guide* adlı belgeye bakın.

### **Tahmin ve Geçerlilik Denetimi Dönemleri**

Zaman serilerinizi *tahmin*ya da *geçmiş*, nokta ve *geçerlilik denetimi* sürelerine bölmek genellikle yararlı olur. tahmin (tarihsel) dönemindeki gözlemlerin temelinde bir model geliştirip, daha sonra da doğrulama döneminde ne kadar iyi çalıştığını görmek için test edin. Modeli, önceden bildiğiniz noktaları tahmin etmeye zorlayarak (doğrulama dönemindeki noktalar), modelin tahminlerde ne kadar iyi olduğu hakkında bir fikir edinir.

Doğrulama dönemindeki vakalar tipik olarak, model oluşturma işleminden geri tutuldukları için bu vakalar olarak anılır. Modelin yeterli bir tahmin işi yaptığını kabul etdiğinizde, tahmini süreyi, hollanda vakalarını içerecek şekilde yeniden tanımlayabilir ve son modelinizi oluşturabilirsiniz.

### **Modellerin Oluşturulması ve Tahminlerin üretmesi**

Forecasting eklenti modülü, model oluşturma ve tahminler üretme görevlerini gerçekleştirmek için aşağıdaki yordamları sağlar:

- <span id="page-6-0"></span>• "Zaman Serisi Modeler" sayfa 3 yordamı, zaman serileri için modeller oluşturur ve tahminler üretir. Her bir zaman diziniz için en iyi modeli otomatik olarak belirleyen bir Uzman Modeler içerir. Daha yüksek bir kontrol derecesi isteyen deneyimli analistler için özel model oluşturma araçları da sağlar.
- • ["Zaman Serisi Modellerini Uygula" sayfa 13](#page-16-0) yordamı, Time Series Modeler tarafından etkin veri kümesine oluşturulan, var olan zaman serisi modellerini uygular. Böylece, modellerinizi yeniden oluşturmadan, yeni ya da düzeltilen verilerin kullanılabilir olduğu seriye ilişkin tahminleri elde edebilirsiniz. Bir modelin değiştiğini düşünmek için bir neden varsa, Time Series Modeler kullanılarak yeniden oluşturulabilir.
- • ["Zamansal Nedensel Modeller" sayfa 21](#page-24-0) yordamı, her hedef için otomatik regressive saat serisi modellerini oluşturur ve hedefle nedensel bir ilişki olan en iyi girişleri otomatik olarak belirler. Bu yordam, nedensel ilişkileri keşfetmek için kullanabileceğiniz etkileşimli çıktı üretir. Bu yordam aynı zamanda tahminler oluşturabilir, aykırı değerleri saptayabilir ve daha yüksek bir olasılıkla daha aykırı bir şekilde ortaya çıkılan serileri belirleyebilirler.
- • ["Zamansal Nedensel Model Tahmini" sayfa 32](#page-35-0) yordamı, etkin veri kümesine geçici nedensel bir model uygular. Bu yordamı kullanarak, modellerinizi yeniden oluşturmadan, daha güncel verilerin kullanılabilir olduğu seriye ilişkin tahminleri elde edebilirsiniz. Ayrıca, bunu zamansal nedensel modeller yordamlarıyla saptanan aykırı değerlerine neden olan dizileri belirlemek için de kullanabilirsiniz.

# **Zaman Serisi Modeler**

Time Series Modeler yordamı, üstel yumuşama, univariate Autoregressive Integrated Moving Average (ARIMA) ve time serisi modellerine ilişkin çok değişkenli ARIMA (ya da transfer işlevi modelleri) modellerini tahmin eder ve tahminler üretir. Bu yordam, bir ya da daha fazla bağımlı değişken serisi için en uygun ARIMA ya da üstel düzleme modelini otomatik olarak tanımlama ve tahmin etme girişiminde bulunan bir Expert Modeler olanağını içerir; böylece, deneme yanılma yoluyla uygun bir model tanımlama gereksinimin ortadan kaldırılmasına neden olur. Diğer bir seçenek olarak, özel bir ARIMA ya da üstel düzleme modeli belirtebilirsiniz.

**Örnek.** Her 100 ayrı ürünün her biri için gelecek ay birim satış ve gelirinden sorumlu bir ürün yöneticisisin ve modelleme zamanı serilerinde az ya da hiç deneyimi yok. Tüm 100 ürün için geçmiş birim satış verileriniz tek bir Excel elektronik sayfasında depolanır. Elektronik sayfanızı IBM SPSS Statisticsuygulamasında açtıktan sonra, Expert Modeler olanağını kullanıyorsunuz ve gelecekte bir ay içinde tahminler talep edin. Expert Modeler, ürünlerinizin her biri için en iyi birim satışları modelini bulur ve tahminleri üretmek için bu modelleri kullanır. Uzman Modeler birden çok giriş serisini işleyebildiğinden, tüm ürünlerinize ilişkin tahminleri almak için yordamı yalnızca bir kez çalıştırmanız gerekir. Tahminlerin etkin veri kümesine kaydedilmesini seçmek, sonuçları Excel 'e kolayca dışa aktarabilirsiniz.

**İstatistikler.** İyiye uygun ölçüler: sabit *R*-kare, *R*-kare (*R* <sup>2</sup>), kök ortalama kare hatası (RMSE), ortalama mutlak hata (MAE), ortalama mutlak yüzde hatası (MAPE), mutlak hata üst sınırı (MaxAE), mutlak yüzde hatası üst sınırı (MaxAPE), normalleştirilmiş Bayesian bilgi kriteri (BIC). Artıklar: otokorelasyon fonksiyonu, kısmi otokorelasyon fonksiyonu, Ljung-Box *Q*. ARIMA modelleri için: ARIMA bağımlı değişkenlere ilişkin siparişler, bağımsız değişkenler için aktarma işlevi emirleri ve aykırı tahminler. Ayrıca, üstel düzleme modellerine ilişkin parametre tahminleri, daha düzgün bir parametre.

**Çizimler.** Tüm modellerdeki özet grafikleri: sabit *R*kare, *R*-kare (*R* <sup>2</sup>), kök ortalama kare hatası (RMSE), ortalama mutlak hata (MAE), ortalama mutlak yüzde hatası (MAPE), mutlak hata üst sınırı (MaxAE), mutlak hata üst sınırı hatası (MaxAPE), normalleştirilmiş Bayes bilgi kriteri (BIC); geri kalan otokorelasyonların kutu çizimi ve kısmi otomatik ilintilendirmeler. Tek tek modeller için sonuçlar: tahmin değerleri, uyum değerleri, gözlenen değerler, üst ve alt güven sınırları, yeniden boyutlandırma otomatik ilintilendirmeler ve kısmi otomatik ilintilendirmeler.

Zaman Serisi Modeler Verilerinin Dikkate Alınması Gerekenler

**Veri.** Bağımlı değişken ve herhangi bir bağımsız değişken sayısal olmalıdır.

**Varsayımlar.** Bağımlı değişken ve herhangi bir bağımsız değişken, zaman dizisi olarak ele alınır; yani, her bir vaka bir zaman noktasını, art arda gelen vakaları sürekli zaman aralığıyla ayrılmış olarak gösterir.

- **Yayılma alanı.** Özel ARIMA modelleri için modellenecek zaman serisinin sabit olması gerekir. The most effective way to transform a nonstationary series into a stationary one is through a difference transformation--available from the Zaman Serisi Oluştur iletişim kutusu .
- **Tahminler.** Bağımsız (önyükleyici) değişkenleri olan modelleri kullanarak tahminler üretmek için, etkin veri kümesi, tahmin dönemindeki tüm vakalar için bu değişkenlerin değerlerini içermelidir. Ayrıca, bağımsız değişkenler, tahmin dönemi içinde eksik değer içermemelidir.

### Tarihler Tanımlanması

Gerekli olmasa da, ilk vakayla ilişkili tarihi ve art arda gelen durumlar arasındaki zaman aralığını belirtmek için Tarihleri Tanımla iletişim kutusunu kullanmanız önerilir. Bu, Time Series Modeler ürününü kullanmadan önce yapılır ve her vakayla ilişkili tarihi etiketleyen bir değişkenler kümesiyle sonuçlanır. Ayrıca, verilerin süreli bir süreli yayınını da ayarlar. Örneğin, birbirini izleyen vakalar arasındaki zaman aralığı bir aysa, 12 süreli bir süre. Mevsimsel modeller yaratmak istiyorsanız bu süreli bir süre gereklidir. Mevsimsel modellere ilgi duymuyorsanız ve çıktığınızda tarih etiketleri gerektirmiyorsa, Tarihleri Tanımla iletişim kutusunu atlayabilirsiniz. Her vakayla ilişkili etiket, yalnızca vaka numarasıdır.

Time Series Modeler olanağını kullanmak için

1. Menülerden şunları seçin:

### **Çözümle** > **Forecasting** > **Geleneksel Modeller Oluştur ...**

- 2. Değişkenler sekmesinde modellenecek bir ya da daha fazla bağımlı değişken seçin.
- 3. Method (Yöntem) açılan kutusundan bir modelleme yöntemi seçin. Otomatik modelleme için varsayılan **Uzman Modeler**yöntemini bırakın. Bu, bağımlı değişkenlerin her biri için en uygun modeli belirlemek üzere Uzman Modeler olanağını çağırır.

Tahminler üretmek için:

- 4. **Seçenekler** sekmesini tıklatın.
- 5. Tahmini dönemi belirtin. Bu, tahminler ve gözlenen değerleri içeren bir grafik üretecektir.

İsteğe bağlı olarak şunları yapabilirsiniz:

- Bir ya da daha çok bağımsız değişken seçin. Bağımsız değişkenler, regresyon analizinde karşılaştırma belirtimi değişkenleri gibi işlem görür, ancak isteğe bağlıdır. ARIMA modellerine dahil edilebilirler ama üstel düzleme modellere sahip değiller. Modelleme yöntemi olarak **Expert Modeler** ' i belirtirseniz ve bağımsız değişkenler içerirse, yalnızca ARIMA modelleri göz önünde bulundurulacaktır.
- Modelleme ayrıntılarını belirtmek için **Ölçütler** ' i tıklatın.
- • [Öngörüleri, güven aralıklarını ve gürültü artışlarını kaydedin.](#page-14-0)
- • [Tahmini modelleri XML biçiminde kaydedin.](#page-14-0) Kaydedilen modeller, modelleri yeniden oluşturmadan güncelleştirilmiş tahminler elde etmek için yeni ya da gözden geçirilmiş verilere uygulanabilir.
- • [Tahmini tüm modellerle ilgili özet istatistikleri edinin.](#page-12-0)
- • [Özel ARIMA modellerindeki bağımsız değişkenler için aktarma işlevlerini belirleyin.](#page-11-0)
- • [Aykırılıklardan otomatik olarak saptanmasını etkinleştir.](#page-8-0)
- • [Özel ARIMA modelleri için aykırı değer olarak modelle özel zaman noktaları.](#page-11-0)

#### Modelleme Yöntemleri

Kullanılabilecek modelleme yöntemleri şunlardır:

**Uzman Modeler.** Uzman Modeler, her bağımlı dizi için uygun olan en uygun modeli otomatik olarak bulur. Bağımsız değişken (öngörülebilirlik) değişkenleri belirtilirse, Uzman Modeler, bağımlı serilerle istatistiksel olarak anlamlı bir ilişkiye sahip olan ARIMA modellerine dahil edilmek üzere seçer. Model değişkenleri, farklı ve/veya kare kök veya doğal günlük dönüşümünün uygun olduğu yerlerde dönüştürülmektedir. Varsayılan olarak, Expert Modeler hem üstel düzleme, hem de ARIMA modellerini dikkate alır. Ancak, Uzman Modeler olanağını yalnızca ARIMA modelleri aramak ya da yalnızca üstel düzleme modelleri aramak için sınırlayabilirsiniz. Aykırı değerleri otomatik olarak algılamayı da belirleyebilirsiniz.

**Üstel Yumuşama.** Özel bir üstel düzleme modeli belirtmek için bu seçeneği kullanın. Eğilimleri ve mevsimselliği giderilmesinde farklılık gösteren, çeşitli üstel düzleme modellerinden seçebilirsiniz. <span id="page-8-0"></span>**ARIMA.** Özel bir ARIMA modeli belirtmek için bu seçeneği kullanın. Bu, otomatik regressif ve hareketli ortalama siparişlerin yanı sıra farklı olarak da farklı bir şekilde belirtilmesini içerir. Bağımsız (önyükleyici) değişkenleri içerebilir ve bunların tümü ya da tümü için aktarım işlevleri tanımlayabilirsiniz. Aykırı değerleri otomatik olarak algılamayı da belirleyebilir ya da belirtik bir aykırı değer kümesini belirtebilirsiniz.

Tahmin ve Tahmin Dönemleri

**Tahmin Dönemi.** Tahmin dönemi, modeli belirlemek için kullanılan vaka kümesini tanımlar. Varsayılan değer olarak, tahmin dönemi, etkin veri kümesindeki tüm vakaları içerir. Tahmin dönemini ayarlamak için, Vakaları Seç iletişim kutusunda **Zamana ya da vaka aralığına dayalı** seçeneğini belirleyin. Kullanılabilir verilere bağlı olarak, yordam tarafından kullanılan tahmin dönemi bağımlı değişkene göre değişiklik gösterebilir ve bu nedenle görüntülenen değerden farklı olabilir. Belirli bir bağımlı değişken için, gerçek tahmin dönemi, belirtilen tahmin döneminin başında ya da sonunda oluşan değişkenlerin birbirini izleyen herhangi bir eksik değerini ortadan kaldırıldıktan sonra kalan dönemdir.

**Tahmini Dönem.** Tahmin dönemi, tahmin dönemi sonrasındaki ilk vakada başlar ve varsayılan olarak etkin veri kümesindeki en son vakaya geçer. Tahmin döneminin sonunu [Seçenekler](#page-15-0) sekmesinden ayarlayabilirsiniz.

# **Uzman Modeler için Seçenekleri Belirleme**

Expert Modeler, aday modelleri kümesini kısıtlamak, aykırı değerleri işlemek ve olay değişkenleri de içinde olmak üzere kullanabileceğiniz seçenekleri sağlar.

### **Model Seçimi ve Olay Belirtimi**

Model sekmesi, Uzman Modeler tarafından kabul edilen model tiplerini belirtmenizi ve olay değişkenlerini belirtmenizi sağlar.

**Model Tipi.** Aşağıdaki seçenekler kullanılabilir:

- **Tüm modeller.** Uzman Modeler hem ARIMA hem de üstel düzleme modellerini dikkate alır.
- **Yalnızca üstel düzleme modelleri.** Expert Modeler, yalnızca üstel düzleme modellerini göz önünde bulundurur.
- **Yalnızca ARIMA modelleri.** Uzman Modeler yalnızca ARIMA modellerini göz önünde bulundurur.

**Expert Modeler, mevsimsel modelleri dikkate alır.** Bu seçenek, yalnızca etkin veri kümesi için bir süreli yayın tanımlandıysa etkindir. Bu seçenek işaretlendiğinde (imlenmiş), Expert Modeler hem mevsimsel, hem de mevsimsel olmayan modelleri dikkate alır. Bu seçenek belirlenmezse, Uzman Modeler yalnızca mevsimsel olmayan modelleri dikkate alır.

**Geçerli Dönemlilik.** Etkin veri kümesi için şu anda tanımlı olan süreli dili (varsa) gösterir. Geçerli süreli süre bir tamsayı olarak verilir; örneğin, yıllık süreli yayın için 12, her bir vakayla bir ay temsil edilir. Herhangi bir süreli öğe ayarlanmadıysa, *None* (Yok) değeri görüntülenir. Mevsimsel modeller süreli bir süre gerektirir. Tarihleri Tanımla iletişim kutusundan ayarlayabilirsiniz.

**Etkinlikler.** Olay değişkenleri olarak değerlendirilmek üzere bağımsız değişkenleri seçin. Olay değişkenleri için 1 değeri olan vakalar, bağımlı serilerin olaydan etkilenmesi beklenir. 1 dışındaki değerler hiçbir etki göstermiyor.

# **Expert Modeler ile Çıkışlarla İşleme**

Aykırılıklar etiketi, saptamanın yanı sıra aykırı değerleri de otomatik olarak algılamayı seçmenize olanak tanır.

**Aykırı değerleri otomatik olarak sapta.** Varsayılan olarak, aykırı değerleri otomatik olarak algılama gerçekleştirilmez. Aykırı değerleri saptamanın otomatik olarak saptanmasını gerçekleştirmek için bu seçeneği belirleyin (işaretleyin), daha sonra aşağıdaki aykırı tiplerden birini ya da birkaçını seçin:

- Eklemeli
- Düzey değişimi
- <span id="page-9-0"></span>• Yenilikçilik
- Geçici
- Mevsimsel katkı
- Yerel eğilim
- Eklemeli yama

# **Özel Üstel Öpüşme Modelleri**

**Model Tipi.** Üstel düzleme modelleri<sup>1</sup>mevsimsel ya da mevsimsel olmayan olarak sınıflandırılır. Mevsimsel modeller, yalnızca etkin veri kümesi için bir süreli yayın tanımlandıysa kullanılabilir (aşağıdaki "Geçerli Dönemlik" başlıklı konuya bakın).

- *Basit*. Bu model, eğilimin ya da mevsimselliğin olmadığı seriler için uygundur. Tek smoothing parametresi seviyedir. Basit üstel düzleme, otomatik regresyon sıfır siparişleriyle bir ARIMA modeline en çok benzer, bir sıra farklı, bir sıra hareketli ortalama, ve sabit yok.
- *Holt 'un doğrusal eğilimi*. Bu model, çizgisel bir eğilim ve mevsimsellik olmayan seriler için uygundur. Düzleştirme parametreleri, birbirlerinin değerleri tarafından kısıtlanmamış düzey ve eğilimdir. Holt 'un modeli, Brown 'ın modelinden daha genel ama büyük seriler için daha uzun süre işlem görebilecek. Holt 'un eksponanslı düzleme, otoregresyon sıfır sipariş, iki farklı ve ortalama hareket eden iki sipariş ile bir ARIMA modeline benzer.
- *Kahverengi doğrusal eğilim*. Bu model, çizgisel bir eğilim ve mevsimsellik olmayan seriler için uygundur. Düzleştirme parametreleri, eşit olduğu varsayılan düzey ve eğilimdir. Brown 'ın modeli bu yüzden Holt 'un modeline özel bir örnek. Brown 'ın eksponanslı düzleme, otomatik regresyon sıfır siparişleriyle bir ARIMA modeline benziyor, iki farklı farklı ve iki hareketli ortalama sipariş, ikinci sıra hareketli ortalamanın katsayı ile birinci sıra için katsayısının bir yarısının karesine eşit.
- *Damlanmış eğilim*. Bu model, mevsimselliği olmayan ve sönmekte olan doğrusal bir eğilim olan seriler için uygundur. Bu düzleme parametreleri, düzey, eğilim ve sönme eğilimini içerir. Damped üstel smoothing, 1 adet otoregresyon, 1 farklı ve 2 hareketli ortalama sipariş ile bir ARIMA modeline benzer.
- *Basit mevsimlik*. Bu model, zaman içinde sabit olan bir mevsimsel etki ve eğilim içermeyen seriler için uygundur. Daha pürüzsüz parametreleri seviye ve mevsimdir. Basit mevsimsel üstel düzleme, bir ARIMA modeline en çok benzer şekilde otomatik regresyon, bir sıra farklı, mevsimsel farklılığın bir sırası, 1, p ve p + 1 gibi siparişler içeren bir ARIMA modeline benzerdir. Burada p, mevsimsel aralıktaki dönem sayısıdır (aylık veriler için p = 12).
- *Winters ' eklemeli*. Bu model, doğrusal bir eğilim ve serinin düzeyine bağlı olmayan bir mevsimsel efekt içeren seriler için uygundur. Düzleme parametreleri seviyesi, trendi ve sezondur. Winters 'ın katkı maddesi üstel yumuşama, bir ARIMA modeline en çok benzer şekilde otomatik regresyon, bir sıra farklı, mevsimsel farklılığın bir sırası, ve p + 1 hareketli ortalamanın siparişleri. Burada p, mevsimsel aralıktaki dönem sayısıdır (aylık veriler için p = 12).
- *Winters ' Multiplicative*. Bu model, serinin düzeyine bağlı olarak doğrusal bir eğilim ve mevsimsel efekt içeren seriler için uygundur. Düzleme parametreleri seviyesi, trendi ve sezondur. Winters ' çarpan üstel düzleştirme, herhangi bir ARIMA modeline benzer değil.

**Geçerli Dönemlilik.** Etkin veri kümesi için şu anda tanımlı olan süreli dili (varsa) gösterir. Geçerli süreli süre bir tamsayı olarak verilir; örneğin, yıllık süreli yayın için 12, her bir vakayla bir ay temsil edilir. Herhangi bir süreli öğe ayarlanmadıysa, *None* (Yok) değeri görüntülenir. Mevsimsel modeller süreli bir süre gerektirir. Tarihleri Tanımla iletişim kutusundan ayarlayabilirsiniz.

**Bağımlı Değişken Dönüştürme.** Modellenmeden önce her bağımlı değişken üzerinde gerçekleştirilen bir dönüştürme belirleyebilirsiniz.

- **Yok.** Dönüştürme gerçekleştirilmez.
- **Kare kökü.** Kare kök dönüşümü.
- **Doğal günlük.** Doğal günlük dönüşümü.

<sup>1</sup> Gardner, E. S. 1985. Üstel smoothing: Sanatin durumu. *Journal of Forecasting,* 4, 1-28.

# <span id="page-10-0"></span>**Özel ARIMA Modelleri**

Time Series Modeler, özel mevsimsel olmayan ya da mevsimsel ARIMA (Autoregressive Integrated Moving Average) modelleri oluşturmanıza olanak sağlar. Ayrıca Box-Jenkinsolarak da bilinir.2modelleri -- sabit bir karşılaştırma belirtimi değişkeni kümesi ile ya da sabit bir kümeleyici değişkenleriyle modeller. Tahmin edilen değişkenlerin herhangi biri ya da tümü için aktarım işlevleri tanımlayabilir ve aykırı değerler kümesini otomatik olarak algılamayı belirtebilir ya da belirtik bir aykırı değer kümesini belirtebilirsiniz.

• Değişkenler sekmesinde belirtilen tüm bağımsız (tahmin edilici) değişkenler, modele açık bir şekilde dahil edilir. Bu, bağımsız değişkenlerin yalnızca bağımlı değişkenle istatistiksel olarak önemli bir ilişkiye sahip olması durumunda dahil olduğu Expert Modeler ürününün kullanılmasının karşıtlığını içerir.

# **Özel ARIMA Modelleri için Model Belirtimi**

Model sekmesi, özel bir ARIMA modelinin yapısını belirtmenize olanak sağlar.

**ARIMA Siparişleri.** Modelinizin çeşitli ARIMA bileşenleri için, Yapı ızgarasının ilgili hücrelerine değer girin. Tüm değerler negatif olmayan tamsayılar olmalıdır. Otomatik regressif ve hareketli ortalama bileşenleri için değer, maksimum siparişi temsil eder. Tüm olumlu alt siparişler modele dahil edilecek. Örneğin, 2 değerini belirtirseniz, model 2 ve 1 numaralı siparişleri içerir. Mevsimsel sütundaki hücreler, yalnızca etkin veri kümesi için bir süreli yayın tanımlandıysa etkindir (aşağıdaki "Geçerli Dönemlik" Başlıklı Konuya bakın).

- **Autoregressive (p).** Modeldeki otomatik regressive siparişlerinin sayısı. Otomatik regressive siparişleri, yürürlükteki değerleri tahmin etmek için dizilerden hangi önceki değerlerin kullanıldığını belirtir. Örneğin, otomatik regressive sırası 2, serinin geçmişteki iki zaman dönemindeki değerinin, yürürlükteki değeri tahmin etmek için kullanılacağını belirtir.
- **Fark (d).** Modelleri tahmin etmeden önce diziye uygulanan farklı bir sıralama düzenini belirtir. Eğilimler mevcut olduğunda (eğilimleri içeren seriler genellikle sabit olmayan ve ARIMA modellemesi stationarity olduğunu varsayar) ve etkilerini ortadan kaldırmak için farklı olduğunda farklı bir şekilde gereklidir. Farklı olan sıralama düzeni, seri eğilim dereceleri-doğrusal eğilimler için birinci sıra farklı hesaplara, ikinci sırada ise karesel eğilimler için farklı hesaplara, vb. ' ye karşılık gelir.
- **Hareketli Ortalama (q).** Modeldeki hareketli ortalama siparişlerin sayısı. Hareketli ortalama siparişleri, önceki değerler için dizideki sapmaların, geçerli değerleri tahmin etmek için nasıl kullanıldığını belirtir. Örneğin, 1 ve 2 numaralı hareketli ortalama siparişleri, serinin yürürlükteki değerlerini tahmin ederken son iki dönemdeki serilerin ortalama değerinden sapmaların dikkate alınmalarını belirtir.

**Mevsimsel Siparişler.** Mevsimsel otoregressive, hareketli ortalama ve farklı bileşenler, mevsimsel olmayan mevkidaşlarıyla aynı rolleri oynar. Ancak, mevsimsel siparişler için yürürlükteki seri değerleri, bir ya da daha çok mevsimsel dönemle ayrılmış önceki seri değerlerinden etkilenir. Örneğin, aylık veriler için (mevsimsel dönem 12), mevsimsel sıra 1 değeri, yürürlükteki seri değerinin, yürürlükteki seri değerinden 12 dönem önce etkilendiği anlamına gelir. Aylık veriler için, mevsimsel olarak 1, mevsimsel olmayan bir sipariş 12 değerini belirtme sırası aynıdır.

**Geçerli Dönemlilik.** Etkin veri kümesi için şu anda tanımlı olan süreli dili (varsa) gösterir. Geçerli süreli süre bir tamsayı olarak verilir; örneğin, yıllık süreli yayın için 12, her bir vakayla bir ay temsil edilir. Herhangi bir süreli öğe ayarlanmadıysa, *None* (Yok) değeri görüntülenir. Mevsimsel modeller süreli bir süre gerektirir. Tarihleri Tanımla iletişim kutusundan ayarlayabilirsiniz.

**Bağımlı Değişken Dönüştürme.** Modellenmeden önce her bağımlı değişken üzerinde gerçekleştirilen bir dönüştürme belirleyebilirsiniz.

- **Yok.** Dönüştürme gerçekleştirilmez.
- **Kare kökü.** Kare kök dönüşümü.
- **Doğal günlük.** Doğal günlük dönüşümü.

<sup>2</sup> Box, G. E. P., G. M. Jenkins, ve G. C. Reinsel. 1994. *Zaman serisi analizi: Forecasting and control*, 3rd e. Englewood Uçurumları, NJ: Prentice Hall.

<span id="page-11-0"></span>**Modele sabiti ekle** Genel ortalama seri değerinin 0 olduğundan emin olmadıkça, sabit bir değişmezin içerilmesi standart olur. Farklı bir değer uygulandığında, sabiti hariç tutmak önerilir.

## **Özel ARIMA Modellerinde Aktarım İşlevleri**

Aktarma İşlevi etiketi (yalnızca bağımsız değişkenler belirtildiyse vardır), Değişkenler etiketinde belirtilen bağımsız değişkenlerin herhangi biri ya da tümü için aktarma işlevleri tanımlamanızı sağlar. Aktarma işlevleri, bağımlı serilerin gelecekteki değerlerini tahmin etmek için bağımsız (tahmin edilici) değişkenlerin geçmiş değerlerinin kullanıldığı biçimi belirlemenizi sağlar.

**İşlev Emirlerini Aktar.** Aktarma işlevinin çeşitli bileşenleri için, Yapı ızgarasının ilgili hücrelerine değer girin. Tüm değerler negatif olmayan tamsayılar olmalıdır. Sayısal ve payda bileşenleri için değer üst sınırı temsil eder. Tüm olumlu alt siparişler modele dahil edilecek. Ayrıca, numerator bileşenleri için her zaman 0 'a da sipariş verilir. Örneğin, numerator için 2 değerini belirlerseniz, model 2, 1 ve 0 siparişlerini içerir. Payda için 3 değerini belirlerseniz, model 3, 2 ve 1 numaralı siparişleri içerir. Mevsimsel sütundaki hücreler, yalnızca etkin veri kümesi için bir süreli yayın tanımlandıysa etkindir (aşağıdaki "Geçerli Dönemlik" Başlıklı Konuya bakın).

- **Sayısalcı.** Aktarma işlevinin sayısal sırası. Bağımlı serilerin yürürlükteki değerlerini tahmin etmek için, seçilen bağımsız (tahmin edilici) seriden hangilerinin önceki değerlerinin kullanıldığını belirtir. Örneğin, 1 numaralı bir sayısal sipariş, bağımsız serilerin geçerli değerinin yanı sıra, geçmişteki bir bağımsız serinin değerinin yanı sıra, her bir bağımlı serinin geçerli değerini tahmin etmek için kullanıldığını belirtir.
- **Payda.** Aktarma işlevinin paydacı sırası. Seçilen bağımsız (tahmin edilici) serisinin önceki değerleri için, seriden sapmaların nasıl kullanılacağını belirtir; bağımlı serilerin geçerli değerlerini tahmin etmek için kullanılır. Örneğin, 1 'in bir payda sırası, her bağımlı dizinin geçerli değerini tahmin ederken, bağımsız bir serinin geçmişteki bir zaman dönemindeki ortalama değerinden sapmaların dikkate alındığını belirtir.
- **Fark.** Modellerin modellemeden önce seçilen bağımsız (koşullanıcı) serisine uygulanan farklılığın sırasını belirtir. Eğilimler mevcut olduğunda ve etkisini kaldırmak için kullanıldığında, farklı olan farklı bir durum vardır.

**Mevsimsel Siparişler.** Sezonluk numeratör, payda ve farklı bileşenler, mevsimsel olmayan mevkidaşlarıyla aynı rolleri oynar. Ancak, mevsimsel siparişler için yürürlükteki seri değerleri, bir ya da daha çok mevsimsel dönemle ayrılmış önceki seri değerlerinden etkilenir. Örneğin, aylık veriler için (mevsimsel dönem 12), mevsimsel sıra 1 değeri, yürürlükteki seri değerinin, yürürlükteki seri değerinden 12 dönem önce etkilendiği anlamına gelir. Aylık veriler için, mevsimsel olarak 1, mevsimsel olmayan bir sipariş 12 değerini belirtme sırası aynıdır.

**Geçerli Dönemlilik.** Etkin veri kümesi için şu anda tanımlı olan süreli dili (varsa) gösterir. Geçerli süreli süre bir tamsayı olarak verilir; örneğin, yıllık süreli yayın için 12, her bir vakayla bir ay temsil edilir. Herhangi bir süreli öğe ayarlanmadıysa, *None* (Yok) değeri görüntülenir. Mevsimsel modeller süreli bir süre gerektirir. Tarihleri Tanımla iletişim kutusundan ayarlayabilirsiniz.

**Gecikme.** Bir gecikmenin ayarlanması, bağımsız değişkenin etkilemesinin belirtilen aralık sayısı kadar geciktirilmesine neden olur. Örneğin, gecikme 5 olarak ayarlandıysa, *t* zaman zaman bağımsız değişkenin değeri, beş dönem geçinceye kadar (*t* + 5) tahminleri etkilemez.

**Dönüştürme.** Bir aktarma işlevinin belirtimi, bir dizi bağımsız değişken için, bu değişkenler üzerinde gerçekleştirilecek isteğe bağlı bir dönüştürmeyi de içerir.

- **Yok.** Dönüştürme gerçekleştirilmez.
- **Kare kökü.** Kare kök dönüşümü.
- **Doğal günlük.** Doğal günlük dönüşümü.

### **Özel ARIMA Modellerinde aykırı değerler**

Aykırılıklar sekmesi, aykırı değerleri işlemek için aşağıdaki seçenekleri sağlar:3: bunları otomatik olarak sapta, belirli noktaları aykırı olarak belirtin ya da bunları algılamayın ya da modellemeyin.

<sup>3</sup> Pena, D., G. C. Tiao, ve R. S. Tsay, ed. 2001. *Zaman serisi analizinde bir kurs*. New York: John Wiley ve Sons.

<span id="page-12-0"></span>**Dış ilanları algılamayın ya da bunları modellemeyin.** Varsayılan olarak, aykırı değerler ne algılanır ne de modellenir. Aykırı değerleri belirlemek ya da modellemeyi devre dışı bırakmak için bu seçeneği belirleyin.

**Aykırı değerleri otomatik olarak sapta.** Aykırı değerleri saptamanın otomatik olarak saptanması için bu seçeneği belirleyin ve aşağıdaki aykırı tiplerden birini ya da birkaçını seçin:

- Eklemeli
- Düzey değişimi
- Yenilikçilik
- Geçici
- Mevsimsel katkı
- Yerel eğilim
- Eklemeli yama

**Modele özgü zaman noktalarının aykırı olduğunu gösterir.** Belirli bir zaman puanlarını aykırı olarak belirtmek için bu seçeneği belirleyin. Her bir aykırı değer için, Outlier Definition grid için ayrı bir satır kullanın. Verili bir satırdaki tüm hücreler için değer girin.

• **Tip.** Aykırı tip. Desteklenen tipler şunlardır: eklemeli (varsayılan), düzey değişimi, yenilikçilik, geçici, mevsimsel eklemeli ve yerel eğilim.

*Not 1*: Etkin veri kümesi için herhangi bir tarih belirtimi tanımlanmadıysa, Outlier Definition ızgarası tek bir sütun *Gözlem*' i gösterir. Bir aykırı değer belirtmek için, ilgili vakanın satır numarasını (Veri Düzenleyici 'de görüntülendiği şekilde) girin.

*Not 2*: Outlier Definition ızgarasında *Döngü* sütunu (varsa), etkin veri kümesindeki *CYCLE\_* değişkeninin değerini ifade eder.

### **Çıkış**

Kullanılabilir çıktı, tek tek modellerin yanı sıra tüm modeller arasında hesaplanan sonuçların da sonuçlarını içerir. Tek tek modellere ilişkin sonuçlar, kullanıcı tarafından belirlenen ölçütlere göre en iyi ya da en fakir modellerle sınırlandırılabilir.

### **İstatistikler ve Tahmin Tabloları**

İstatistikler sekmesi, modelleme sonuçlarının tablolarını görüntülemeye ilişkin seçenekler sağlar.

**Görüntüleme ölçümlerini, Ljung-Box istatistiğini ve modele göre aykırı sayısını görüntüler.** Seçilen uygun ölçümleri, Ljung-Box değerini ve tahmini her model için aykırı değer sayısını içeren bir tabloyu görüntülemek için bu seçeneği işaretleyin (işaretleyin).

**Ölçüleri Sığdır.** Tahmini her model için uygun ölçüleri içeren çizelgeye eklemek için aşağıdakilerden birini ya da birkaçını seçebilirsiniz:

- Sabit *R*-kare
- *R*-kare
- Kök ortalama kare hatası
- Ortalama mutlak yüzde hatası
- Ortalama mutlak hata
- Mutlak yüzde hatası üst sınırı
- Mutlak hata üst sınırı
- Normalleştirilmiş BIC

**Modellerin karşılaştırılması için İstatistikler.** Bu seçenek grubu, tüm tahmini modeller arasında hesaplanan istatistikleri içeren tabloların görüntülenmesini denetler. Her seçenek ayrı bir çizelge oluşturur. Aşağıdaki seçeneklerden birini ya da birkaçını seçebilirsiniz:

- <span id="page-13-0"></span>• **İyilik tanrısı.** İsteğe bağlı *R*kare, *R*kare, kök ortalama kare hatası, ortalama mutlak hata, mutlak hata, maksimum mutlak yüzde hatası, mutlak hata üst sınırı ve normalleştirilmiş Bayes Bilgi Ölçütü için özet istatistikleri ve yüzdelik çizelgesi.
- **Edudual otomatik ilintilendirme işlevi (ACF).** Tüm tahmini modeller arasında yeniden boyutların otomatik ilintilendirme için özet istatistikleri ve yüzdelikler tablosu.
- **Kısmi kısmi otomatik ilintilendirme işlevi (PACF).** Tüm tahmin edilen modellerin genelinde yeniden boyutların kısmi otomatik ilintilendirme için özet istatistikleri ve yüzdelikler tablosu.

**Tek Tek Modellere İlişkin İstatistikler.** Bu seçenek grubu, tahmini her model için ayrıntılı bilgi içeren tabloların görüntülenmesini denetler. Her seçenek ayrı bir çizelge oluşturur. Aşağıdaki seçeneklerden birini ya da birkaçını seçebilirsiniz:

- **Değiştirge tahminleri.** Tahmini her model için bir parametre tahminleri tablosu görüntüler. Ayrı tablolar, üstel yumuşama ve ARIMA modelleri için görüntülenir. Aykırı değerler varsa, bunlar için parametre tahminleri de ayrı bir tabloda görüntülenir.
- **Edudual otomatik ilintilendirme işlevi (ACF).** Her tahmin edilen model için gecikmiş olarak otomatik ilintilendirme tablosu görüntüler. Tablo, otomatik ilintilendirme için güven aralıklarını içerir.
- **Kısmi kısmi otomatik ilintilendirme işlevi (PACF).** Her tahmin edilen model için gecikmiş kısmi otomatik ilintilendirme tablosunu görüntüler. Tablo, kısmi otomatik ilintilendirme için güven aralıklarını içerir.

**Tahminleri görüntüleyin.** Her bir tahmini model için model tahminleri ve güven aralıklarını gösteren bir tablo görüntüler. Tahmin dönemi Seçenekler sekmesinden ayarlanır.

### **Çizimler**

Grafikler sekmesi, modelleme sonuçlarının grafilerini görüntülemeye ilişkin seçenekler sağlar.

Modelleri Karşılaştırma Grafikleri

Bu seçenek grubu, tahmin edilen tüm modeller arasında hesaplanan istatistik içeren çizimlerin görüntülenmesini denetler. Her seçenek ayrı bir çizim oluşturur. Aşağıdaki seçeneklerden birini ya da birkaçını seçebilirsiniz:

- Sabit *R*-kare
- *R*-kare
- Kök ortalama kare hatası
- Ortalama mutlak yüzde hatası
- Ortalama mutlak hata
- Mutlak yüzde hatası üst sınırı
- Mutlak hata üst sınırı
- Normalleştirilmiş BIC
- Yeniden boyutlandırma otomatik ilintilendirme işlevi (ACF)
- Kısmi otomatik ilintilendirme işlevi (PACF)

#### Tekli Modeller için Pts

**Seriler.** Her bir tahmini model için tahmin edilen değerlerin grafilerini edinmek için bu seçeneği işaretleyin (işaretleyin). Çizmeye dahil etmek için aşağıdakilerden birini ya da birkaçını seçebilirsiniz:

- **Gözlemlenen değerler.** Bağımlı serinin gözlenen değerleri.
- **Tahminler.** Tahmin dönemi için model tahmini değerleri.
- **Değerleri sığdır.** Tahmin dönemi için model tahmini değerleri.
- **Tahminler için güven aralıkları.** Tahmin dönemi için güven aralıkları.
- **Sığan değerlere ilişkin güven aralıkları.** Tahmin dönemi için güven aralıkları.

<span id="page-14-0"></span>**Edudual otomatik ilintilendirme işlevi (ACF).** Her bir tahmin edilen model için yeniden boyutlandırma otomatik ilintilendirme çizimi görüntüler.

**Kısmi kısmi otomatik ilintilendirme işlevi (PACF).** Her bir tahmini model için bir arta kalan kısmi otomatik ilintilendirme çizimi görüntüler.

### **Çıkışı En Iyi ya da Pootond-Fting Modelleri ile Sınırlandırma**

Çıkış Süzgeci etiketi, çizelge biçimli ve grafik çıkışını tahmin edilen modellerin bir alt kümesine sınırlamaya ilişkin seçenekler sağlar. Çıktıyı en uygun ve/veya en düşük uygun modellere uygun ölçütlere göre sınırlamayı seçebilirsiniz. Varsayılan değer olarak, tüm tahmini modeller çıkışa dahil edilir.

**En uygun modeller.** Çıkışa en uygun modelleri eklemek için bu seçeneği işaretleyin (işaretleyin). Bir iyilik ölçüsü seçin ve içerilecek modellerin sayısını belirtin. Bu seçeneğin belirlenmesi, en düşük uygun modellerin de seçilmesini önlemektedir. Bu durumda, çıktının, en uygun modellerin yanı sıra en uygun modellerden oluşacağı bir sonuç ortaya çıktı.

- **Sabit model sayısı.** *n* en uygun modeller için sonuçların görüntülendiğini belirtir. Sayı, tahmin edilen modellerin sayısını aştıysa, tüm modeller görüntülenir.
- **Toplam model sayılarının yüzdesi.** Sonuçların, tüm tahmin edilen modellerin yüzde *n* ' inde yer alan iyilik sığasına sahip modeller için görüntülendiğini belirtir.

**En fakir kesim modelleri.** Çıkışa en fakir modelleri eklemek için bu seçeneği işaretleyin (işaretleyin). Bir iyilik ölçüsü seçin ve içerilecek modellerin sayısını belirtin. Bu seçeneğin belirlenmesi, en uygun modellerin de seçilmesini önlemez. Bu durumda, çıkış en uygun modellerden ve en az uygun modellerden oluşacaktır.

- **Sabit model sayısı.** *n* ' in en yoksul kesim modelleri için sonuçların görüntülendiğini belirtir. Sayı, tahmin edilen modellerin sayısını aştıysa, tüm modeller görüntülenir.
- **Toplam model sayılarının yüzdesi.** Tahmini tüm modeller arasında yüzde *n* ' nin altında yer alan iyilik sığasına sahip modeller için sonuçların görüntülendiğini belirtir.

**İyilik Ölçünün İyisi.** Modellerin süzülmesi için kullanılacak uygun uygun ölçüyü seçin. Varsayılan değer, sabit *R* karekesidir.

### **Model Öngörüleri ve Model Belirtimleri Kaydediliyor**

Sakla etiketi, model öngörülerini etkin veri kümesi içinde yeni değişkenler olarak saklamanızı ve model belirtimlerini XML biçiminde bir dış dosyaya saklamanızı sağlar.

**Değişkenleri Kaydedin.** Model öngörülerini, güven aralıklarını ve yeniden boyutlarını etkin veri kümesinde yeni değişkenler olarak kaydedebilirsiniz. Her bağımlı dizi kendi yeni değişkenleri kümesine yükselir ve her yeni değişken, hem tahmin hem de tahmin dönemlerine ilişkin değerleri içerir. Tahmin dönemi bağımlı değişken serilerinin uzunluğunun ötesine geçiyorsa yeni durumlar eklenir. Her biri için ilişkili Kaydet onay kutusunu işaretleyerek yeni değişkenleri kaydetmeyi seçin. Varsayılan olarak, yeni değişkenler kaydedilmez.

- **Tahmini Değerler.** Model tahmini değerleri.
- **Alt Güven Sınırları.** Tahmin edilen değerler için daha düşük güven sınırları.
- **Üst Güven Sınırları.** Tahmin edilen değerler için üst güven sınırları.
- **Gürültü Artıları.** Model rezidanları. Bağımlı değişkenin dönüştürmeleri gerçekleştirildiğinde (örneğin, doğal günlük), bunlar dönüştürülen seriler için kalan artılardır.
- **Değişken Adı Öneki.** Yeni değişken adları için kullanılacak önekleri belirtin ya da varsayılan önekleri bırakın. Değişken adları önek, ilişkili bağımlı değişkenin adı ve bir model tanıtıcısı içerir. Değişkeni adlandırma çakışmalarını önlemek için gerekirse değişken adı uzatılır. Önek, geçerli değişken adlarına ilişkin kurallara uygun olmalıdır.

**Model Dosyasını Dışa Aktar.** Tahmini tüm modellere ilişkin model belirtimleri, XML biçiminde belirtilen dosyaya aktarılır. Kaydedilen modeller, güncellenen tahminler' i edinmek için kullanılabilir.

- <span id="page-15-0"></span>• **XML Dosyası.** Model belirtimleri, IBM SPSS uygulamalarıyla birlikte kullanılabilecek bir XML dosyasına kaydedilir.
- **PMML Dosyası.** Model belirtimleri, IBM SPSS uygulamaları da içinde olmak üzere, PMML uyumlu uygulamalarla birlikte kullanılabilecek bir PMML uyumlu XML dosyasına kaydedilir.

### **Seçenekler**

Seçenekler etiketi, tahmin süresini ayarlamanızı, eksik değerlerin işlenmesini belirlemenizi, güven aralığı genişliğini ayarlamanızı, model tanıtıcıları için özel bir önek belirlemenize ve otomatik ilintilendirmeler için gösterilen legs sayısını belirlemenize olanak tanır.

**Tahmini Dönem.** Tahmin dönemi her zaman, tahmin döneminin bitmesinden (modeli belirlemek için kullanılan vakalar kümesi) sonra ilk vaka ile başlar ve etkin veri kümesindeki ya da kullanıcı tarafından belirlenen bir tarihte son vakadan geçer. Varsayılan olarak, tahmin döneminin sonu etkin veri kümesinin son örneğidir, ancak **Zamana ya da vaka aralığına dayalı**' u seçerek Vakaları Seç iletişim kutusundan değiştirilebilir.

- **İlk vaka, etkin veri kümesindeki son vaka ile ilgili tahmin döneminin sona ermesinden sonra.** Tahmin döneminin sonu etkin veri kümesindeki son vakadan önce olduğunda ve son vakada tahminler istiyorsanız bu seçeneği belirleyin. Bu seçenek genellikle bir hollanda dönemine ilişkin tahminleri üretmek için kullanılır ve model öngörülerinin gerçek değerlerin bir alt kümesiyle karşılaştırılmasına olanak sağlar.
- **Belirlenen tarihle ilgili olarak tahmin döneminin sona ermesinden sonraki ilk vaka.** Tahmin döneminin sonunu açık bir şekilde belirtmek için bu seçeneği belirleyin. Bu seçenek genellikle gerçek serinin sonundan ötesindeki tahminleri üretmek için kullanılır. Tarih ızgarasındaki tüm hücreler için değer girin.

Etkin veri kümesi için herhangi bir tarih belirtimi tanımlanmadıysa, Tarih ızgarası tek sütun *Gözlem*' i gösterir. Tahmin döneminin sonunu belirtmek için, ilgili vakanın satır numarasını (Veri Düzenleyici 'de görüntülendiği gibi) girin.

Tarih ızgarasında *Döngü* sütunu (varsa), etkin veri kümesindeki *CYCLE\_* değişkeninin değerine başvurur.

**Kullanıcı-Eksik Değerler.** Bu seçenekler, kullanıcı eksik değerlerinin işlenmesini denetler.

- **Geçersiz olarak davran.** Kullanıcı-eksik değerler, sistem eksik değerleri gibi işlem görür.
- **Geçerli olarak davran.** Kullanıcı eksik değerleri geçerli veri olarak ele alınır.

**Eksik Değer İlkesi.** Modelleme yordamı sırasında eksik değerlerin işlenmesi (sistem eksik değerleri ve geçersiz olarak işlenen kullanıcı eksik değerleri içerir) için aşağıdaki kurallar geçerlidir:

- Tahmin dönemi içinde ortaya çıkan bağımlı değişken değerleri eksik olan durumlar modele dahil edilir. Eksik değerin belirli bir şekilde işlenmesi tahmini yönteme bağlıdır.
- Bir bağımsız değişkenin tahmin süresi içinde değerleri eksik olması durumunda bir uyarı yayınlanır. Expert Modeler için, bağımsız değişkeni içeren modeller değişken olmadan tahmin edilir. Özel ARIMA için, bağımsız değişkeni içeren modeller tahmin edilmiyor.
- Herhangi bir bağımsız değişkenin, tahmin süresi içinde eksik değerleri varsa, yordam bir uyarı ve tahminler ile mümkün olduğu kadar ileri bir şekilde devam eder.

**Güven Aralığı Genişliği (%).** Güvence aralıkları, model tahminleri ve yeniden kalan otomatik ilintilendirmeler için hesaplanır. 100 'den küçük herhangi bir pozitif değer belirtebilirsiniz. Varsayılan değer olarak %95 güven aralığı kullanılır.

**Çıkış 'daki Model Tanıtıcıları Öneki.** Değişkenler sekmesinde belirtilen bağımlı her değişken ayrı bir tahmini modele yükselir. Modeller, bir tamsayı sonekiyle birlikte özelleştirilebilir bir önekle birlikte benzersiz adlarla ayırt edilir. Bir önek girebilir ya da varsayılan *Model*' ten ayrılabilirsiniz.

**ACF ve PACF Çıkımında Gösterilen En Fazla Lpag Sayısı.** Tablolarda gösterilen maksimum lgs sayısını ve otomatik ilintilendirme ve kısmi otomatik ilintilendirmeyi planlayabilirsiniz.

# <span id="page-16-0"></span>**TSMODEL Komutu Ek Özellikleri**

Seçimlerinizi bir sözdizimi penceresine yapıştırdığınızda ve sonuçtaki TSMODEL komut sözdizimini düzenlediğinizde, zaman serisi modellemenizi özelleştirebilirsiniz. Komut sözdizimi dili şunları sağlar:

- Verilerin mevsimsel dönemini ( AUXILIARY altkomutundaki SEASONLENGTH anahtar sözcüğüyle) belirtin. Bu işlem, etkin veri kümesi için geçerli süre (varsa) süreli yayınını geçersiz kılar.
- Özel ARIMA ve aktarım işlevi bileşenleri ( ARIMA ve TRANSFERFUNCTION alt komutları ile) için art arda olmayan lgs değerlerini belirtin. Örneğin, 1, 3 ve 6 numaralı siparişler için otomatik regressive lags içeren özel bir ARIMA modeli ya da 2, 5 ve 8 numaralı siparişlerin numaralandırıcısı içeren bir aktarma işlevi belirtebilirsiniz.
- Time Series Modeler yordamlarından ( MODEL altkomutuyla birlikte) tek bir çalıştırma için birden çok modelleme belirtimi kümesi (örneğin, modelleme yöntemi, ARIMA siparişleri, bağımsız değişkenler vb.) sağlayın.

Tam sözdizimi bilgileri için *Command Syntax Reference* belgesine bakın.

# **Zaman Serisi Modellerini Uygula**

Zaman Serisi Modelleri Uygula yordamı, var olan zaman serisi modellerini bir dış dosyadan yükler ve bunları etkin veri kümesine uygular. Bu yordamı kullanarak, modellerinizi yeniden oluşturmadan, yeni ya da düzeltilmiş verilerin kullanılabilir olduğu seriye ilişkin tahminleri elde edebilirsiniz. Modelleri, Time Series Modeler yordamı kullanılarak oluşturulur.

**Örnek.** Büyük bir satıcıya sahip bir stok yöneticisisin ve her 5.000 ürünün her birinden sorumlusun. Expert Modeler ürününü, her bir ürüne ilişkin satışların üç ay içinde geleceğe yönelik olarak tahmin edilen modeller yaratmasını kullandınız. Aylık güncellenen tahminler oluşturmak için kullanmak istediğiniz gerçek satış verileri ile veri ambarınız her ay yenilenir. Zaman Serisi Modelleri Uygula yordamı, özgün modelleri kullanarak bunu gerçekleştirmenizi sağlar ve yalnızca yeni verileri hesaba kayacak model parametrelerini yeniden hesaplamaya olanak sağlar.

**İstatistikler.** İyiye uygun ölçüler: sabit *R*-kare, *R*-kare (*R* <sup>2</sup>), kök ortalama kare hatası (RMSE), ortalama mutlak hata (MAE), ortalama mutlak yüzde hatası (MAPE), mutlak hata üst sınırı (MaxAE), mutlak yüzde hatası üst sınırı (MaxAPE), normalleştirilmiş Bayesian bilgi kriteri (BIC). Artıklar: otokorelasyon fonksiyonu, kısmi otokorelasyon fonksiyonu, Ljung-Box *Q*.

**Çizimler.** Tüm modellerdeki özet grafikleri: sabit *R*kare, *R*-kare (*R* <sup>2</sup>), kök ortalama kare hatası (RMSE), ortalama mutlak hata (MAE), ortalama mutlak yüzde hatası (MAPE), mutlak hata üst sınırı (MaxAE), mutlak hata üst sınırı hatası (MaxAPE), normalleştirilmiş Bayes bilgi kriteri (BIC); geri kalan otokorelasyonların kutu çizimi ve kısmi otomatik ilintilendirmeler. Tek tek modeller için sonuçlar: tahmin değerleri, uyum değerleri, gözlenen değerler, üst ve alt güven sınırları, yeniden boyutlandırma otomatik ilintilendirmeler ve kısmi otomatik ilintilendirmeler.

Zaman Serisi Modelleri Veri İle İlgili Önemli Noktalar

**Veri.** Modellerin uygulanacağı değişkenler (bağımlı ve bağımsız) sayısal olmalıdır.

**Varsayımlar.** Modeller, etkin veri kümesindeki değişkenlere, modelde belirtilen değişkenlerle aynı adlara uygulanmaktadır. Bu tür tüm değişkenler zaman dizisi olarak işlenir; yani, her bir vaka bir zaman noktasını, art arda gelen vakaları sürekli zaman aralığıyla ayrılmış olarak gösterir.

• **Tahminler.** Bağımsız (önyükleyici) değişkenleri olan modelleri kullanarak tahminler üretmek için, etkin veri kümesi, tahmin dönemindeki tüm vakalar için bu değişkenlerin değerlerini içermelidir. Model parametreleri yeniden tahmin ediliyorsa, bağımsız değişkenler, tahmin döneminde herhangi bir eksik değer içermemelidir.

Tarihler Tanımlanması

Zaman Dizisi Modelleri Uygula yordamı, etkin veri kümesinin herhangi biri varsa, uygulanacak modellerin süreli yayınına uygun bir süre (varsa) olmasını gerektirir. Modeli oluşturma için kullanılan aynı veri kümesini (belki de yeni ya da değiştirilmiş verilerle) kullanarak tahmin etseniz, bu koşul karşılanacaktır. Etkin veri kümesi için herhangi bir süreli yayın yoksa, bir tane oluşturmak için Tarihleri Tanımla

iletişim kutusunda gezinmeniz için size fırsat tanınacaktır. Ancak, modeller süreli bir süre belirtilmeden oluşturulduysa, etkin veri kümesi de bir süre kullanılmadan oluşturulmalıdır.

Modelleri Uygulamak Için

1. Menülerden şunları seçin:

### **Çözümle** > **Forecasting** > **Geleneksel Modelleri Uygula ...**

2. Bir model dosyasına ilişkin dosya belirtimini girin ya da **Göz At** düğmesini tıklatın ve bir model dosyası seçin (model dosyaları Time Series Modeler yordamıyla oluşturulur).

İsteğe bağlı olarak şunları yapabilirsiniz:

- Model parametrelerini, etkin veri kümesindeki verileri kullanarak yeniden tahmin edin. Tahminler, yeniden hesaplanan parametreler kullanılarak oluşturulur.
- • [Öngörüleri, güven aralıklarını ve gürültü artışlarını kaydedin.](#page-20-0)
- • [Yeniden tahmin edilen modelleri XML biçiminde kaydedin.](#page-20-0)

Model Değiştirgeleri ve Sığdırma Ölçümlerinin İyiliği

**Model dosyasından yükleme.** Tahminler, bu parametreleri yeniden tahmin etmeden model dosyasından model parametreleri kullanılarak üretilir. Çıktıda görüntülenen ve modellere süzgeç uygulama (en iyi ya da en kötü uyum) için kullanılan uygun ölçüler, model dosyasından alınır ve her bir model geliştirildiğinde (ya da son güncellendiğinde) kullanılan verileri yansıtır. Bu seçenekle, tahminler, etkin veri kümesinde bağımlı ya da bağımsız değişkenler için geçmiş verileri dikkate almalıdır. Geçmiş verilerinin tahminleri etkilemesini istiyorsanız, **Verilerden yeniden tahmin et** seçeneğini tercih etmelisiniz. Ayrıca, tahminler, tahmin dönemindeki bağımlı serilerin hesap değerlerini dikkate almazlar; ancak bunlar, tahmin dönemindeki bağımsız değişkenlerin hesap değerlerini ele alır. Bağımlı serinin daha fazla geçerli değeriniz varsa ve bunların tahminlere dahil edilmelerini istiyorsanız, bu değerleri dahil etmek için tahmin süresini ayarlayarak yeniden tahmin etmek gerekir.

**Verilerden yeniden tahmin et.** Model parametreleri, etkin veri kümesindeki veriler kullanılarak yeniden hesaplanır. Model parametrelerinin yeniden hesaplanması model yapısı üzerinde bir etkisi olmaz. Örneğin, ARIMA (1.0, 1) modeli öyle kalacak, ancak otomatik regressif ve hareketli ortalama parametreleri yeniden hesaplanacak. Yeniden tahmin, yeni aykırı değerleri algılamayla sonuçlanmaz. Varsa, aykırı değerler her zaman model dosyasından alınır.

• **Tahmin Dönemi.** Tahmin dönemi, model parametrelerini yeniden hesaplamak için kullanılan vakalar kümesini tanımlar. Varsayılan değer olarak, tahmin dönemi, etkin veri kümesindeki tüm vakaları içerir. Tahmin dönemini ayarlamak için, Vakaları Seç iletişim kutusunda **Zamana ya da vaka aralığına dayalı** seçeneğini belirleyin. Kullanılabilir verilere bağlı olarak, yordam tarafından kullanılan tahmin dönemi modele göre değişiklik gösterebilir ve bu nedenle görüntülenen değerden farklı olabilir. Belirli bir model için, gerçek tahmin dönemi, belirtilen tahmin döneminin başında ya da sonunda meydana gelen, modelden bağımlı değişkenden oluşan bitişik eksik değerleri ortadan kaldırdıktan sonra kalan dönemdir.

#### Tahmin Dönemi

Her model için tahmin dönemi her zaman, tahmin süresinin bitmesinden sonraki ilk vakayla başlar ve etkin veri kümesindeki ya da kullanıcı tarafından belirlenen bir tarihte son vakadan geçer. Parametreler yeniden tahmin edilmezse (varsayılan değer budur), her model için tahmin dönemi, model geliştirildiğinde (ya da son güncellendiğinde) kullanılan vakalar kümesidir.

- **İlk vaka, etkin veri kümesindeki son vaka ile ilgili tahmin döneminin sona ermesinden sonra.** Tahmin döneminin sonu etkin veri kümesindeki son vakadan önce olduğunda ve son vakada tahminler istiyorsanız bu seçeneği belirleyin.
- **Belirlenen tarihle ilgili olarak tahmin döneminin sona ermesinden sonraki ilk vaka.** Tahmin döneminin sonunu açık bir şekilde belirtmek için bu seçeneği belirleyin. Tarih ızgarasındaki tüm hücreler için değer girin.

Etkin veri kümesi için herhangi bir tarih belirtimi tanımlanmadıysa, Tarih ızgarası tek sütun *Gözlem*' i gösterir. Tahmin döneminin sonunu belirtmek için, ilgili vakanın satır numarasını (Veri Düzenleyici 'de görüntülendiği gibi) girin.

# <span id="page-18-0"></span>**Çıkış**

Kullanılabilir çıktı, tek tek modellere ilişkin sonuçların yanı sıra tüm modellerin sonuçlarını da içerir. Tek tek modellere ilişkin sonuçlar, kullanıcı tarafından belirlenen ölçütlere göre en iyi ya da en fakir modellerle sınırlandırılabilir.

### **İstatistikler ve Tahmin Tabloları**

Statistics etiketi, model sığan istatistiklerinin, model parametrelerinin, otomatik ilintilendirme işlevlerinin ve tahminlerin çizelgelerini görüntülemeye ilişkin seçenekler sağlar. Model parametreleri yeniden tahmin edilmedikçe (Modeller sekmesinde**Verilerden yeniden tahmin et** ), uygun ölçümlerin, Ljung-Box değerlerinin ve model parametrelerinin değerleri model dosyalarından ve her model geliştirildiğinde (ya da son güncellendiğinde kullanılan verileri) yansıtır. Daha fazla bilgi her zaman model dosyasından alınır.

**Görüntüleme ölçümlerini, Ljung-Box istatistiğini ve modele göre aykırı sayısını görüntüler.** Seçilen uygun ölçümleri, Ljung-Box değerini ve her modele ilişkin aykırı değer sayısını içeren bir tabloyu görüntülemek için bu seçeneği işaretleyin (işaretleyin).

**Ölçüleri Sığdır.** Her model için uygun ölçüleri içeren çizelgeye eklemek için aşağıdakilerden birini ya da birkaçını seçebilirsiniz:

- Sabit *R*-kare
- *R*-kare
- Kök ortalama kare hatası
- Ortalama mutlak yüzde hatası
- Ortalama mutlak hata
- Mutlak yüzde hatası üst sınırı
- Mutlak hata üst sınırı
- Normalleştirilmiş BIC

**Modellerin karşılaştırılması için İstatistikler.** Bu seçenek grubu, tüm modeller arasında istatistik içeren tabloların görüntülenmesini denetler. Her seçenek ayrı bir çizelge oluşturur. Aşağıdaki seçeneklerden birini ya da birkaçını seçebilirsiniz:

- **İyilik tanrısı.** İsteğe bağlı *R*kare, *R*kare, kök ortalama kare hatası, ortalama mutlak hata, mutlak hata, maksimum mutlak yüzde hatası, mutlak hata üst sınırı ve normalleştirilmiş Bayes Bilgi Ölçütü için özet istatistikleri ve yüzdelik çizelgesi.
- **Edudual otomatik ilintilendirme işlevi (ACF).** Tüm tahmini modeller arasında yeniden boyutların otomatik ilintilendirme için özet istatistikleri ve yüzdelikler tablosu. Bu tablo, yalnızca model parametreleri yeniden tahmin ediliyorsa kullanılabilir (Modeller sekmesindeki**Verilerden yeniden tahmin et** ).
- **Kısmi kısmi otomatik ilintilendirme işlevi (PACF).** Tüm tahmin edilen modellerin genelinde yeniden boyutların kısmi otomatik ilintilendirme için özet istatistikleri ve yüzdelikler tablosu. Bu tablo, yalnızca model parametreleri yeniden tahmin ediliyorsa kullanılabilir (Modeller sekmesindeki**Verilerden yeniden tahmin et** ).

**Tek Tek Modellere İlişkin İstatistikler.** Bu seçenek grubu, her model için ayrıntılı bilgi içeren tabloların görüntülenmesini denetler. Her seçenek ayrı bir çizelge oluşturur. Aşağıdaki seçeneklerden birini ya da birkaçını seçebilirsiniz:

- **Değiştirge tahminleri.** Her model için bir parametre tahminleri tablosu görüntüler. Ayrı tablolar, üstel yumuşama ve ARIMA modelleri için görüntülenir. Aykırı değerler varsa, bunlar için parametre tahminleri de ayrı bir tabloda görüntülenir.
- **Edudual otomatik ilintilendirme işlevi (ACF).** Her tahmin edilen model için gecikmiş olarak otomatik ilintilendirme tablosu görüntüler. Tablo, otomatik ilintilendirme için güven aralıklarını içerir. Bu tablo,

<span id="page-19-0"></span>yalnızca model parametreleri yeniden tahmin ediliyorsa kullanılabilir (Modeller sekmesindeki**Verilerden yeniden tahmin et** ).

• **Kısmi kısmi otomatik ilintilendirme işlevi (PACF).** Her tahmin edilen model için gecikmiş kısmi otomatik ilintilendirme tablosunu görüntüler. Tablo, kısmi otomatik ilintilendirme için güven aralıklarını içerir. Bu tablo, yalnızca model parametreleri yeniden tahmin ediliyorsa kullanılabilir (Modeller sekmesindeki**Verilerden yeniden tahmin et** ).

**Tahminleri görüntüleyin.** Her model için bir model tahminleri ve güven aralıklarını görüntüler.

### **Çizimler**

Grafikler sekmesi, model sığan istatistiklerin, otomatik ilintilendirme işlevlerinin ve seri değerlerinin (tahminler dahil) görüntülenmesine ilişkin seçenekler sağlar.

Modelleri Karşılaştırma Grafikleri

Bu seçenek grubu, tüm modeller arasında istatistik içeren grafiklerin görüntülenmesini denetler. Model parametreleri yeniden tahmin edilmedikçe (Modeller sekmesindeki**Verilerden yeniden tahmin et** ), görüntülenen değerler model dosyasından alınanlar ve her model geliştirildiğinde (ya da son güncelleştirildiğinde) kullanılan verileri yansıtır. Ayrıca, otomatik ilintilendirme grafikleri yalnızca model parametreleri yeniden tahmin ediliyorsa kullanılabilir. Her seçenek ayrı bir çizim oluşturur. Aşağıdaki seçeneklerden birini ya da birkaçını seçebilirsiniz:

- Sabit *R*-kare
- *R*-kare
- Kök ortalama kare hatası
- Ortalama mutlak yüzde hatası
- Ortalama mutlak hata
- Mutlak yüzde hatası üst sınırı
- Mutlak hata üst sınırı
- Normalleştirilmiş BIC
- Yeniden boyutlandırma otomatik ilintilendirme işlevi (ACF)
- Kısmi otomatik ilintilendirme işlevi (PACF)

#### Tekli Modeller için Pts

**Seriler.** Her model için tahmin edilen değerlerin grafilerini edinmek için bu seçeneği işaretleyin (işaretleyin). Gözlemlenen değerler, uyum değerleri, uyum değerleri için güven aralıkları ve otomatik ilintilendirmeler yalnızca model parametreleri yeniden tahmin ediliyorsa (Modeller sekmesinde**Verilerden yeniden tahmin et** ) kullanılabilir. Çizmeye dahil etmek için aşağıdakilerden birini ya da birkaçını seçebilirsiniz:

- **Gözlemlenen değerler.** Bağımlı serinin gözlenen değerleri.
- **Tahminler.** Tahmin dönemi için model tahmini değerleri.
- **Değerleri sığdır.** Tahmin dönemi için model tahmini değerleri.
- **Tahminler için güven aralıkları.** Tahmin dönemi için güven aralıkları.
- **Sığan değerlere ilişkin güven aralıkları.** Tahmin dönemi için güven aralıkları.

**Edudual otomatik ilintilendirme işlevi (ACF).** Her bir tahmin edilen model için yeniden boyutlandırma otomatik ilintilendirme çizimi görüntüler.

**Kısmi kısmi otomatik ilintilendirme işlevi (PACF).** Her bir tahmini model için bir arta kalan kısmi otomatik ilintilendirme çizimi görüntüler.

### **Çıkışı En Iyi ya da Pootond-Fting Modelleri ile Sınırlandırma**

Çıkış Süzgeci sekmesi, sekmeli ve grafik çıkışını bir model alt kümesine kısıtlama seçenekleri sağlar. Çıktıyı en uygun ve/veya en düşük uygun modellere uygun ölçütlere göre sınırlamayı seçebilirsiniz.

<span id="page-20-0"></span>Varsayılan olarak, tüm modeller çıkışa dahil edilir. Model parametreleri yeniden tahmin edilmedikçe (Modeller sekmesindeki**Verilerden yeniden tahmin** ), modellere süzgeç uygulamak için kullanılan uygun ölçülerin değerleri model dosyasından alınanlar ve her model geliştirildiğinde kullanılan verileri yansıtır (ya da son güncellendiğinde).

**En uygun modeller.** Çıkışa en uygun modelleri eklemek için bu seçeneği işaretleyin (işaretleyin). Bir iyilik ölçüsü seçin ve içerilecek modellerin sayısını belirtin. Bu seçeneğin belirlenmesi, en düşük uygun modellerin de seçilmesini önlemektedir. Bu durumda, çıktının, en uygun modellerin yanı sıra en uygun modellerden oluşacağı bir sonuç ortaya çıktı.

- **Sabit model sayısı.** *n* en uygun modeller için sonuçların görüntülendiğini belirtir. Sayı, toplam model sayısını aştıysa, tüm modeller görüntülenir.
- **Toplam model sayılarının yüzdesi.** Sonuçların, tüm modeller genelinde en yüksek yüzde *n* ' lik değerleri olan modeller için görüntülendiğini belirtir.

**En fakir kesim modelleri.** Çıkışa en fakir modelleri eklemek için bu seçeneği işaretleyin (işaretleyin). Bir iyilik ölçüsü seçin ve içerilecek modellerin sayısını belirtin. Bu seçeneğin belirlenmesi, en uygun modellerin de seçilmesini önlemez. Bu durumda, çıkış en uygun modellerden ve en az uygun modellerden oluşacaktır.

- **Sabit model sayısı.** *n* ' in en yoksul kesim modelleri için sonuçların görüntülendiğini belirtir. Sayı, toplam model sayısını aştıysa, tüm modeller görüntülenir.
- **Toplam model sayılarının yüzdesi.** Sonuçların, tüm modeller genelinde alt *n* ' te yer alan iyilik sığasına sahip modeller için görüntülendiğini belirtir.

**İyilik Ölçünün İyisi.** Modellerin süzülmesi için kullanılacak uygun uygun ölçüyü seçin. Varsayılan değer, sabit *R*kare 'dir.

# **Model Öngörüleri ve Model Belirtimleri Kaydediliyor**

Sakla etiketi, model öngörülerini etkin veri kümesi içinde yeni değişkenler olarak saklamanızı ve model belirtimlerini XML biçiminde bir dış dosyaya saklamanızı sağlar.

**Değişkenleri Kaydedin.** Model öngörülerini, güven aralıklarını ve yeniden boyutlarını etkin veri kümesinde yeni değişkenler olarak kaydedebilirsiniz. Her model kendi yeni değişkenlerine yükselir. Tahmin dönemi, modelle ilişkili bağımlı değişken serilerinin uzunluğunun ötesine geçiyorsa, yeni durumlar eklenir. Model parametreleri yeniden tahmin edilmedikçe (Modeller sekmesindeki**Verilerden yeniden tahmin et** ), tahmin edilen değerler ve güven sınırları yalnızca tahmin dönemi için oluşturulur. Her biri için ilişkili Kaydet onay kutusunu işaretleyerek yeni değişkenleri kaydetmeyi seçin. Varsayılan olarak, yeni değişkenler kaydedilmez.

- **Tahmini Değerler.** Model tahmini değerleri.
- **Alt Güven Sınırları.** Tahmin edilen değerler için daha düşük güven sınırları.
- **Üst Güven Sınırları.** Tahmin edilen değerler için üst güven sınırları.
- **Gürültü Artıları.** Model rezidanları. Bağımlı değişkenin dönüştürmeleri gerçekleştirildiğinde (örneğin, doğal günlük), bunlar dönüştürülen seriler için kalan artılardır. Bu seçenek yalnızca model parametreleri yeniden tahmin ediliyorsa kullanılabilir (Modeller sekmesindeki**Verilerden yeniden tahmin et** ).
- **Değişken Adı Öneki.** Yeni değişken adları için kullanılacak önekleri belirtin ya da varsayılan önekleri bırakın. Değişken adları önek, ilişkili bağımlı değişkenin adı ve bir model tanıtıcısı içerir. Değişkeni adlandırma çakışmalarını önlemek için gerekirse değişken adı uzatılır. Önek, geçerli değişken adlarına ilişkin kurallara uygun olmalıdır.

Yeniden tahmin edilen parametreleri ve uygun istatistikleri içeren**Model Dosyasını Dışa Aktar** Model belirtimleri, belirtilen dosyaya XML biçiminde dışa aktarılır. Bu seçenek yalnızca model parametreleri yeniden tahmin ediliyorsa kullanılabilir (Modeller sekmesindeki**Verilerden yeniden tahmin et** ).

- **XML Dosyası.** Model belirtimleri, IBM SPSS uygulamaları ile kullanılabilecek bir XML dosyasına kaydedilir.
- **PMML Dosyası.** Model belirtimleri, IBM SPSS uygulamaları da dahil olmak üzere, PMML uyumlu uygulamalarla kullanılabilecek bir PMML uyumlu XML dosyasına kaydedilir.

### <span id="page-21-0"></span>**Seçenekler**

Seçenekler etiketi, eksik değerlerin işlenmesini belirlemenizi, güven aralığı genişliğini ayarlamanızı ve otomatik ilintilendirmeler için gösterilen paçavraların sayısını belirlemenizi sağlar.

**Kullanıcı-Eksik Değerler.** Bu seçenekler, kullanıcı eksik değerlerinin işlenmesini denetler.

- **Geçersiz olarak davran.** Kullanıcı-eksik değerler, sistem eksik değerleri gibi işlem görür.
- **Geçerli olarak davran.** Kullanıcı eksik değerleri geçerli veri olarak ele alınır.

**Eksik Değer İlkesi.** Aşağıdaki kurallar eksik değerlerin işlenmesi için geçerlidir (sistem eksik değerleri ve geçersiz olarak işlenen kullanıcı eksik değerleri içerir):

- Tahmin dönemi içinde ortaya çıkan bağımlı değişken değerleri eksik olan durumlar modele dahil edilir. Eksik değerin belirli bir şekilde işlenmesi tahmini yönteme bağlıdır.
- ARIMA modelleri için, tahmin süresi içinde bir karşılaştırma belirtimin eksik değerleri varsa bir uyarı yayınlanır. Karşılaştırma belirtisini içeren modeller yeniden tahmin edilmiyor.
- Herhangi bir bağımsız değişkenin, tahmin süresi içinde eksik değerleri varsa, yordam bir uyarı ve tahminler ile mümkün olduğu kadar ileri bir şekilde devam eder.

**Güven Aralığı Genişliği (%).** Güvence aralıkları, model tahminleri ve yeniden kalan otomatik ilintilendirmeler için hesaplanır. 100 'den küçük herhangi bir pozitif değer belirtebilirsiniz. Varsayılan değer olarak %95 güven aralığı kullanılır.

**ACF ve PACF Çıkımında Gösterilen En Fazla Lpag Sayısı.** Tablolarda gösterilen maksimum lgs sayısını ve otomatik ilintilendirme ve kısmi otomatik ilintilendirmeyi planlayabilirsiniz. Bu seçenek yalnızca model parametreleri yeniden tahmin ediliyorsa kullanılabilir (Modeller sekmesindeki**Verilerden yeniden tahmin et** ).

# **TSAPSAL Komut Ek Özellikleri**

Additional features are available if you paste your selections into a syntax window and edit the resulting TSAPPLY command syntax. Komut sözdizimi dili şunları sağlar:

- Bir model dosyasındaki modellerin yalnızca bir alt kümesinin etkin veri kümesine uygulandığını ( MODEL altkomutundaki DROP ve KEEP anahtar sözcükleriyle) belirtin.
- Modelleri iki ya da daha fazla model dosyasından verilerinize uygulayın ( MODEL altkomutunu kullanarak). Örneğin, bir model dosyası, birim satışlarını temsil eden seriler için modeller içerebilir ve başka bir model de geliri temsil eden seri modelleri içerebilir.

Tam sözdizimi bilgileri için *Command Syntax Reference* belgesine bakın.

# **Mevsimsel Ayrıştırma**

Mevsimsel Ayrıştırma yordamı bir seriyi mevsimsel bir bileşene, birleşik bir eğilim ve çevrim bileşenine ve bir "hata" bileşenine dönüştürmektedir. Prosedür, "Nüfus Sayımı Yönteminin bir uygulamasıdır." "Oranı hareket eden ortalama yöntem" olarak da bilinir.

**Örnek.** Bir bilim adamı, belirli bir hava istasyonundaki ozon seviyesinin aylık ölçümlerini analiz etmek ister. Amaç, verilerde herhangi bir eğilimin olup olmadığını belirlemesidir. Herhangi bir gerçek eğilimi ortaya çıkarmak için, bilim adamında mevsimsel etkilerin varyasyonlarını ilk kez hesaba katan bilim adamı var. Mevsimsel Ayrıştırma yordamı, sistematik mevsimsel varyasyonların kaldırılmasına neden olabilir. Daha sonra, eğilim analizi mevsimsel olarak ayarlanmış bir seride gerçekleştirilir.

**İstatistikler.** Mevsimsel etkenler kümesi.

Mevsimsel Ayrıştırma Verilerine Dikkat Edilecek Noktalar

**Veri.** Değişkenler sayısal olmalıdır.

**Varsayımlar.** Değişkenlerin gömülü eksik veri içermemesi gerekir. En az bir dönemsel tarih bileşeni tanımlanmalıdır.

<span id="page-22-0"></span>Mevsimsel Faktörlerin Tahmin Ediliyor

1. Menülerden şunları seçin:

### **Çözümle** > **Tahmin** > **Mevsimsel Ayrıştırma ...**

2. Kullanılabilecek listeden bir ya da daha çok değişken seçin ve bunları Değişken (ler) listesine taşıyın. Listenin yalnızca sayısal değişkenler içerdiğine dikkat edin.

**Model Tipi.** Mevsimsel Ayrıştırma yordamı, mevsimsel faktörleri modellemek için iki farklı yaklaşım sunar: Çarpma ya da katkılı.

- *Çarpma durumu*. Mevsimsel bileşen, mevsimsel olarak ayarlanan serinin özgün serinin getirisiyle çarpılarak çoğaldığı bir etkendir. Sonuç olarak, serinin genel düzeyiyle orantılı mevsimsel bileşenler. Mevsimsel varyasyona sahip olmayan gözlemlerde 1 'in mevsimsel bir bileşeni vardır.
- *Eklemeli*. Mevsimsel ayarlamalar, gözlemlenen değerleri elde etmek için mevsimsel olarak ayarlanmış seriye eklenir. Bu ayarlama, mevsimsel bileşen tarafından "maskeli" olabilecek diğer ilgi özelliklerine bakmak için bir seriden mevsimsel etkiyi kaldırma girişiminde bulunur. Etki alanında, serinin genel düzeyine bağlı olmayan mevsimsel bileşenler. Mevsimsel varyasyona sahip olmayan gözlemler, mevsimsel bir bileşene sahiptir.

**Hareketli Ortalama Ağırlığı.** Hareketli Ortalama Ağırlık seçenekleri, hareketli ortalamaları hesaplarken serinin nasıl davranacağını belirtmenize olanak tanır. Bu seçenekler yalnızca serinin süreli yayın değeri bile varsa kullanılabilir. Eğer süreli yayın tek sayıysa, tüm noktalar eşit olarak ağırlıklıdır.

- *Tüm puanlar eşittir*. Moving ortalamaları, bir süre diline eşit ve tüm puan ağırlıklı olarak eşit olarak hesaplanır. Bu yöntem her zaman, süreli yayın tek sayılsa kullanılır.
- *.5 ile ağırlıklı uç nokta sayısı*. Serilerin ortalamaları bile süreli süreli olarak, bir süre diline eşit ve 0.5ile ağırlıklı olarak, süreli uç noktalarıyla eşit olarak hesaplanır.

İsteğe bağlı olarak şunları yapabilirsiniz:

• Yeni değişkenlerin nasıl saklanacağını belirtmek için **Sakla** düğmesini tıklatın.

### **Mevsimsel Ayrıştırma Saklama**

**Değişkenler Oluşturun.** Yeni değişkenlerin nasıl davranacağını seçmenize olanak tanır.

- *Dosyaya ekle*. Mevsimsel Ayrıştırma tarafından oluşturulan yeni dizi, etkin veri kümeünüzde düzenli değişkenler olarak kaydedilir. Değişken adları, üç harflik bir önekle, alt çizgiden ve bir sayıdan oluşturulur.
- *Var olanı değiştir*. Mevsimsel Ayrıştırma tarafından yaratılan yeni seriler, etkin veri kümeünüzde geçici değişkenler olarak kaydedilir. Aynı zamanda, Forecasting yordamlarıyla yaratılan var olan geçici değişkenler atılır. Değişken adları üç harften oluşan bir önekle, bir pound işaretinden (#) ve bir sayıdan oluşturulur.
- *Yaratma*. Yeni seriler etkin veri kümesine eklenmez.

### Yeni Değişken Adları

Mevsimsel Ayrıştırma yordamı, belirtilen her seri için aşağıdaki üç harfle birlikte dört yeni değişken (seri) yaratır:

**SAF.** *Mevsimsel ayarlama etkenleri.* Bu değerler, dizinin düzeyi üzerindeki her dönemin etkisini gösterir.

**SAS.** *Seasonally ayarlanmış seriler.* Bunlar, bir serinin mevsimsel varyasyonlarını kaldırdıktan sonra elde edilen değerlerdir.

**STC.** *Eğimli eğilim döngüsü bileşenleri.* Bu değerler, seride bulunan eğilim ve döngüsel davranışı gösterir.

**ERR.** *Residual ya da "error" değerleri.* Mevsimsel, eğilim ve döngü bileşenlerinden sonra kalan değerler seriden çıkarılmıştır.

# **SEASON Command Ek Özellikleri**

Komut sözdizimi dili, aşağıdaki özellikleri de sağlar:

<span id="page-23-0"></span>• Tarihleri Tanımla yordamından sağlanan alternatiflerden birini seçmek yerine, SEASON komutu içinde herhangi bir süreli değeri belirtin.

Tam sözdizimi bilgileri için *Command Syntax Reference* belgesine bakın.

# **Spektral Komplolar**

Spektral Komplolar yordamı, zaman serisindeki düzenli davranışı tanımlamak için kullanılır. Bir zaman noktasından diğerine varyasyonu analiz etmek yerine, serinin çeşitlemesini bir bütün olarak farklı frekansların periyodik bileşenleri haline getirmektedir. Pürüzsüz seri, düşük frekanslarda daha güçlü periyodik bileşenlere sahiptir; rastgele varyasyon ("beyaz gürültü") bileşen gücünü tüm frekanslar üzerinden yayılır.

Eksik verileri içeren seriler bu yordamla çözümlenemez.

**Örnek.** Yeni evlerin inşa edilmekte olduğu oran, ekonominin durumu açısından önemli bir barometre. Konutlara yönelik veriler tipik olarak güçlü bir mevsimsel bileşen sergiler. Ancak, analistlerin mevcut rakamları değerlendirirken farkında olması gereken verilerde daha uzun döngüler var mı?

**İstatistikler.** Sinüs ve kosinüs dönüşümleri, periodogram değeri ve her sıklık ya da dönem bileşeni için spektral yoğunluk tahmini. Bivariate analizi seçildiğinde: cross-periodogramın gerçek ve hayali parçaları, kospektral yoğunluğu, quadrature spektrumu, her bir frekans veya dönem bileşeni için faz spektrumu ve faz spektrumu.

**Çizimler.** Birivariate ve bivariate analizleri için: periodogram ve spektral yoğunluk. Bivariate analizleri için: squared tutarlılık, quadrature spectrum, cross amplitude, cospektral yoğunluğu, faz spektrumu ve kazanç.

Spektral Komplolar Verileri Dikkate Alınması

**Veri.** Değişkenler sayısal olmalıdır.

**Varsayımlar.** Değişkenlerin gömülü eksik veri içermemesi gerekir. Analiz edilecek zaman serisi sabit olmalı ve sıfırın dışında herhangi bir ortalama seriden çıkarılmalıdır.

• *Stationary*(sabit). Bir ARIMA modeline uymanız gereken zaman dizisiyle karşılanması gereken bir koşul. Salt MA serisi sabit olacaktır; ancak AR ve ARMA serisi olmayabilirler. Sabit bir seri, zaman içinde sabit bir ortalama ve sabit bir varyansa sahiptir.

Spectral Analysis elde etme

1. Menülerden şunları seçin:

### **Analiz** > **Zaman Dizileri** > **Spectral Analysis ...**

- 2. Kullanılabilecek listeden bir ya da daha çok değişken seçin ve bunları Değişken (ler) listesine taşıyın. Listenin yalnızca sayısal değişkenler içerdiğine dikkat edin.
- 3. Spektral yoğunluk tahmini elde etmek için periodogramın nasıl yumuşatılacağını seçmek için Spectral Window seçeneklerinden birini seçin. Kullanılabilir düzleme seçenekleri Tukey-Haming, Tukey, Parzen, Bartlett, Daniell (Unit) ve None (Yok) olur.
- *Tukey-Haming*. Ağırlıklar Wk = .54Dp(2 pi fk) + .23Dp (2 pi fk + pi/p) + .23Dp (2 pi fk-pi/p), k = 0 için, ..., p, burada p, aralığın yarısının tamsayı kısmı, Dp ise sipariş p ' nin Dirichlet çekirdeğidir.
- *Tukey*. Ağırlıklar Wk = 0.5Dp(2 pi fk) + 0.25Dp (2 pi fk + pi/p) + 0.25Dp(2 pi fk-pi/p), k = 0 için, ..., p, burada p, aralığın yarısının tamsayı kısmı, Dp ise sipariş p ' nin Dirichlet çekirdeğidir.
- *Parzen*. Ağırlıklar Wk = 1/p(2 + cos (2 pi fk)) (F [p/2] (2 pi fk)) \* \*2, k= 0 için, ... p, burada p, yarığın yarısının tamsayı kısmı, F [p/2] ise p/2siparişindeki Fejer çekirdeğidir.
- *Bartlett*. Pencerenin üst yarısının ağırlıklarının Wk = Fp (2\*pi\*fk) olarak hesaplandığı bir spektral pencerenin şekli, k = 0 için, ... p, burada p, aralığın yarısının tamsayı kısmı, Fp ise sipariş P ' nin Fejer çekirdeğidir. Alttaki yarı, üst yarıyla simetrik.
- *Daniell (Birim)*. Ağırlıkların tümü 1 'e eşit olan bir spektral pencere şekli.
- *Yok*. Daha düzgün bir şey yok. Bu seçenek seçiliyse, spektral yoğunluk tahmini, periodogram ile aynıdır.

<span id="page-24-0"></span>*Kapsam*. Eşleştirme işlemi gerçekleştirildiği ardışık değerler aralığı. Genel olarak tek bir tamsayı kullanılır. Daha büyük yayılma grafiği, spektral yoğunluk çizimini daha küçük bir alana yayılır.

*Bilgi merkezi değişkenleri*. Seriyi hesaplamadan önce seriyi 0 'a kadar olacak şekilde ayarlar ve diziyle ilişkili olabilecek büyük terimi ortadan kaldırır.

**Bivariate analizi-her biri için ilk değişken.** İki ya da daha fazla değişken seçtiyseniz, bivariate spektral analizler istemek için bu seçeneği belirleyebilirsiniz.

- Değişken (ler) deki ilk değişken bağımsız değişken olarak ele alınır ve kalan tüm değişkenler bağımlı değişkenler olarak ele alınır.
- Her bir seri, ilk olarak adlandırılan diğer dizilerden bağımsız olarak ilk seriyle analiz edilir. Her bir seriye ilişkin tek değişkenlik analizleri de gerçekleştirilir.

**Çizim.** Periodogram ve spektral yoğunluğu, hem univariate, hem de bivariate analizleri için kullanılabilir. Diğer tüm seçenekler yalnızca bivariate çözümlemeleri için kullanılabilir.

- *Periodogram*. Sıklık ya da döneme göre, spektral amplitude (logaritmik ölçekte çizilmiş) grafiği kaldırın. Düşük frekanslı varyasyon pürüzsüz bir seriyi karakterize eder. Varyasyon tüm frekanslarda eşit olarak yayıldı, "beyaz gürültü" anlamına geliyor.
- *Squared tutarlılık*. İki serinin kazançlarının ürünü.
- *Dörttür spektrumu*. İki zaman serisinin faz dışı sıklık bileşenlerinin korelasyon ölçüsünün ölçüsü olan çapraz periodogramın hayali parçası. Bileşenler, pi/2 radyan tarafından aşamadan çıktı.
- *Çapraz amplitume*. Kare kospektral yoğunluğu ve kare kare spektrumu toplamın karekökü.
- *Spektral yoğunluk*. Düzensiz varyasyonu kaldırmak için yumuşamış periodogram.
- *Kospektral yoğunluk*. İki zaman serisinin faz içi sıklık bileşenlerinin korelasyon ölçüsünün ölçüsü olan çapraz periodogramın gerçek bölümü.
- *Aşama spektrumu*. Bir serinin her bir sıklık bileşeninin birbirine yönlendirdiği ya da diğer bir puana sahip olduğu ölçümün ölçüsü.
- *Kazanç*. Dizilerden biri için spektral yoğunluk ile çapraz kuvvetlendirmeyi bölmenin tırnak işareti. İki serinin her birinin kendi kazanç değeri vardır.

*Sıklığa göre*. Tüm çizimler, sıklık 0 (sabit ya da ortalama terim) ile sıklık 0.5 (iki gözlemin döngüsü süresi) arasında değişen sıklığa göre üretilir.

*Döneme göre*. Tüm grafikler, 2 (iki gözlemin döngüsü süresi) ile yapılan gözlemlerin sayısına eşit bir döneme (sabit ya da ortalama terim) kadar çeşitli bir döneme göre üretilir. Nokta, logaritmik bir ölçekte görüntülenir.

### **SPECTRA Komutu Ek Özellikleri**

Komut sözdizimi dili, aşağıdaki özellikleri de sağlar:

- Hesaplanan spektral analiz değişkenlerini daha sonra kullanmak üzere etkin veri kümesine kaydedin.
- Spectral penceresi için özel ağırlıklar belirtin.
- Her iki frekans ve döneme göre çizik üretir.
- Çizimde gösterilen her değerin eksiksiz bir listesini yazdırır.

Tam sözdizimi bilgileri için *Command Syntax Reference* belgesine bakın.

# **Zamansal Nedensel Modeller**

Zamansal nedensel modelleme, zaman serisi verilerindeki temel nedensel ilişkileri keşfetmeye çalışır. Zamansal nedensel modellemede, bir hedef serisi kümesi ve bu hedeflere bir aday giriş kümesi belirtiyorsunuz. Bu yordam, her hedef için otomatik regressive bir zaman serisi modeli oluşturur ve yalnızca hedefle nedensel bir ilişkiye sahip olan girişleri içerir. Bu yaklaşım, bir hedef seriye ilişkin karşılaştırma belirtimlerini açık bir şekilde belirtmeniz gereken geleneksel zaman serisi modellemesinden <span id="page-25-0"></span>farklıdır. Zamansal nedensel modellemeden bu yana, genellikle birden çok ilgili zaman serisi için modeller oluşturulması söz konusu olduğunda, sonuç bir *model sistemi*olarak adlandırılır.

Zamansal nedensel modelleme bağlamında, *nedensel* terimi Granger nedenselliği ifade eder. X ve Y ' nin geçmiş değerleri, Y için daha iyi bir modeldeki Y için daha iyi bir modelle sonuçlanırsa, X, X ve Y için daha iyi bir modeldeki Y için daha iyi bir modelle sonuçlanırsa, X serisi Y için başka bir zaman dizisine "Granger neden olur" şeklinde ifade edilir.

### **Örnekler**

İş karar alıcıları, işi açıklayan büyük bir zaman tabanlı ölçüm kümesi içindeki nedensel ilişkileri ortaya çıkarmak için zamansal nedensel modellemeyi kullanabilir. Çözümleme, temel performans göstergelerinde en büyük etkiye sahip birkaç kontrol edilebilir giriş girişini ortaya çıkarabilir.

Büyük BT sistemlerinin yöneticileri, birbiriyle bağlantılı operasyonel metrikler kümesindeki olağandışı durumları saptamak için zamansal nedensel modellemeyi kullanabilir. Daha sonra nedensel model anomali tespitinin ötesine geçilmesine ve anomalilerin en olası kök nedenlerini keşfetmesine olanak sağlar.

### **Alan gereksinimleri**

En az bir hedef olmalıdır. Varsayılan olarak, önceden tanımlanmış bir rolü Yok olan alanlar kullanılmaz.

### **Veri yapısı**

Zamansal nedensel modelleme, iki tip veri yapılarını destekler.

### **Kolon tabanlı veriler**

Kolon tabanlı veriler için, her zaman dizisi alanı tek bir zaman serisi için verileri içerir. Bu yapı, Time Series Modeler tarafından kullanıldığı gibi, zaman dizisi verilerinin geleneksel yapısıdır.

### **Çok boyutlu veriler**

Çok boyutlu veriler için, her zaman serisi alanı birden çok zaman serisi için verileri içerir. Belirli bir alan içinde ayrı zaman serileri, daha sonra *boyut* alanları olarak adlandırılan kategorik alanların bir dizi değerleri tarafından tanımlanır. Örneğin, iki farklı satış kanalı (perakende ve web) için satış verileri, tek bir *satış* alanında depolanabilir. 'perakende' ve 'web' değerleri ile *kanal*adını taşıyan bir boyut alanı, iki satış kanalının her biriyle ilişkili kayıtları tanımlar.

### **Zamansal Nedensel Model edinmek için**

Bu özellik, İstatistik Forecast seçeneğini gerektirir.

Menülerden şunları seçin:

### **Analiz** > **Tahminler** > **Zamansal Nedensel Modeller Oluşturulması ...**

- 1. Gözlemlemeler bir tarih/saat alanı tarafından tanımlandıysa, alanı belirtin.
- 2. Veriler çok boyutlardaysa, zaman serisini tanımlayan boyut alanlarını belirtin.
	- Boyut alanlarının belirtilen sırası, sonraki tüm iletişim kutularında ve çıktılarında göründükleri sırayı tanımlar. Boyut alanlarını yeniden sıralamak için yukarı ve aşağı ok düğmelerini kullanın.
	- Çözümlemeyi, boyut alanlarının belirli değerleriyle sınırlayan boyut değerleri alt kümelerini belirtebilirsiniz. Örneğin, bölge ve marka için boyutunuz varsa, çözümlemeyi belirli bir bölgele sınırlandırabilirsiniz. Boyut altkümeleri, çözümlemede kullanılan tüm metrik alanları için geçerlidir.
	- Ayrıca metrik alanı düzeyinde role göre boyut değerlerini belirterek çözümlemeyi özelleştirebilirsiniz. Örneğin, satış kanalı için bir boyutunuz varsa ('perakende' ve 'web' değerleri ile) ve bu kanallardaki satış ve reklamlara ilişkin metrikler varsa, hem perakende hem de web satışları için bir giriş olarak web reklamcılığı belirleyebilirsiniz. Varsayılan olarak, bu uyarlama tipi etkindir ve her boyut alanının belirli bir sayıda ayrı değere (varsayılan olarak 250) kadar seçim yapmak üzere sınırlandırılır.
- 3. **Devam**düğmesini tıklatın.

<span id="page-26-0"></span>**Not:** Etkin veri kümesi bir tarih belirtimine sahipse 1, 2 ve 3. adımlar uygulanmaz. Tarih belirtimleri Tarih Tanımla iletişim kutusundan ya da DATE komutundan oluşturulur.

- 4. Modelin içereceği saat serisini belirlemek ve gözlemlerin nasıl tanımlanacak olduğunu belirtmek için **Alanlar** seçeneğini tıklatın. En az bir alan, hedef olarak ya da hem bir giriş hem de hedef olarak belirtilmelidir.
- 5. Analiz, toplama ve dağıtım ayarları için zaman aralığını ve eksik değerlerin işlenmesini içeren isteğe bağlı ayarları belirlemek için **Veri Belirtimleri** seçeneğini tıklatın.
- 6. Tahmin dönemini tanımlamak, çıkışın içeriğini belirtmek ve hedef başına giriş sayısı üst sınırı gibi oluşturma ayarlarını belirtmek için **Oluşturma Seçenekleri** ' yi tıklatın.
- 7. Tahminleri istemek, öngörüleri kaydetmek ve model sistemini bir dış dosyaya aktarmak için **Model Seçenekleri** ' yi tıklatın.
- 8. Yordamı çalıştırmak için **Çalıştır** düğmesini tıklatın.

### **Model-Model 'e Zaman Dizisi**

Alanlar sekmesinde, model sistemine dahil etmek üzere seriyi belirlemek için **Zaman Dizisi** ayarlarını kullanın.

Sütun tabanlı veriler için, *seri* teriminin anlamı, *alan*terimiyle aynı anlamlara sahiptir. Çok boyutlu veriler için, zaman dizisi içeren alanlar *metrik* alanları olarak anılır. Çok boyutlu veriler için bir zaman serisi, bir metrik alanı ve boyut alanlarının her biri için bir değer olarak tanımlanır. Aşağıdaki noktalar, hem kolon tabanlı hem de çok boyutlu veriler için geçerlidir.

- Aday girişleri olarak ya da her iki hedef ve giriş olarak belirtilen seriler, her hedef için modele dahil edilmek üzere kabul edilir. Her bir hedefe ilişkin model, her zaman hedefin kendisini hedef alan değerlerini içerir.
- Zorlamalı girişler olarak belirtilen seriler her zaman her hedef için modele dahil edilir.
- En az bir dizinin hedef ya da hem hedef hem de giriş olarak belirtilmesi gerekir.
- **Önceden tanımlanmış rolleri kullan** seçeneği belirlendiğinde, Giriş rolüne sahip alanlar aday girişleri olarak ayarlanır. Zorlanan bir girişle önceden tanımlanmış bir rol eşlemleri yok.

### **Çok boyutlu veriler**

Çok boyutlu veriler için, ızgaradaki her satırın tek bir metriği ve rolü belirttiği bir ızgarada metrik alanları ve ilişkili rolleri belirtmenizi sağlar. Varsayılan olarak, model sistemi ızgaradaki her bir satır için boyut alanlarının tüm birleşimlerine ilişkin serileri içerir. For example, if there are dimensions for *bölge* and *marka* then, by default, specifying the metric *satış* as a target means that there is a separate sales target series for each combination of *bölge* and *marka*.

Izgaradaki her satır için, bir boyut için üç nokta düğmesini tıklatarak, herhangi bir boyut alanı için değer kümesini özelleştirebilirsiniz. Bu işlem, Boyut Değerlerini Seç iletişim kutusunu açar. Ayrıca ızgara satırlarını ekleyebilir, silebilir ya da kopyalayabilirsiniz.

**Dizi Sayısı** sütunu, ilişkili metrik için şu anda belirtilen boyut değerleri kümesi sayısını görüntüler. Görüntülenen değer, gerçek seri sayısından (küme başına bir seri) daha büyük olabilir. Bu koşul, belirtilen boyut değerleri birleşimlerinin bazıları ilişkili metriğin içerdiği seriye karşılık gelmiyorsa oluşur.

### **Boyut Değerlerini Seç**

Çok boyutlu veriler için, belirli bir role sahip belirli bir metrik alanı için hangi boyut değerlerinin uygulanabileceğini belirterek çözümlemeyi özelleştirebilirsiniz. Örneğin, *satış* bir metrik alanıysa ve *kanal* 'perakende' ve 'web' değerleri içeren bir boyutsa, 'web' satışının bir giriş olduğunu ve 'perakende' satışlarının bir hedef olduğunu belirtebilirsiniz. Ayrıca çözümlemede kullanılan tüm metrik alanları için geçerli olan boyut altkümelerini de belirtebilirsiniz. Örneğin, *bölge* coğrafi bölgeyi gösteren bir boyut alanıysa, çözümlemeyi belirli bölgelerle sınırlandırabilirsiniz.

### **Tüm değerler**

Yürürlükteki boyut alanının tüm değerlerinin içerileceğini belirtir. Bu seçenek varsayılan değerdir.

### <span id="page-27-0"></span>**İçerilecek ya da dışlanacak değerleri seçin**

Yürürlükteki boyut alanına ilişkin değer kümesini belirtmek için bu seçeneği kullanın. **Kip**için **Dahil Et** seçeneği belirlendiğinde, yalnızca **Seçilen değerler** listesinde belirtilen değerler yer alır. **Kip**için **Dışlama** seçeneği belirlendiğinde, **Seçilen değerler** listesinde belirtilen değerler dışındaki tüm değerler içerilir.

Arasından seçim yapmak için değerler kümesini süzebilirsiniz. Süzgeç koşulunu karşılayan değerler **Eşleştirildi** sekmesinde görünür ve süzgeç koşulunu karşılamayan değerler, **Seçilmeyen değerler** listesinin **Eşleşmeyen** sekmesinde görünür. **Tümü** sekmesi, süzgeç koşullarından bağımsız olarak, seçilmeyen tüm değerleri listeler.

- Bir süzgeç belirlerken genel arama karakterlerini göstermek için yıldız imleri (\*) kullanabilirsiniz.
- Geçerli süzgeci temizlemek için, Görüntülenen Değerler Süzgeci iletişim kutusunda arama terimi için boş bir değer belirtin.

### **Gözlemler**

Alanlar sekmesinde, gözlemlemeleri tanımlayan alanları belirtmek için **Gözlemler** ayarlarını kullanın.

**Not:** Etkin veri kümesi bir tarih belirtimine sahipse, gözlemler tarih belirtimiyle tanımlanır ve zamansal nedensel modelleme yordamında değiştirilemez. Tarih belirtimleri Tarih Tanımla iletişim kutusundan ya da DATE komutundan oluşturulur.

### **Tarih/saat temelinde tanımlanan gözlemler**

Gözlemlerin, tarih, saat ya da tarih saat biçimi olan bir alan tarafından ya da bir tarih/saati temsil eden bir dize alanı tarafından tanımlanabileceğini belirtebilirsiniz. Dizgi alanları, YYYY-AA-GG biçimindeki bir tarihi, SS: DD: SS biçimindeki bir saati ya da YYYY-AA-GG SS: DD: SS biçiminde bir tarih/saat gösterilebilir. Baştaki sıfırlar, dizgi gösteriminde atlanabilir. Örneğin, 2014-9-01 dizesi 2014-09-01 ile eşdeğerdir.

Gözlemlemeleri tanımlayan alanın yanı sıra, gözlemleri açıklayan uygun zaman aralığını seçin. Belirtilen zaman aralığına bağlı olarak, gözlemler (artım) aralığı ya da hafta başına gün sayısı gibi diğer ayarları da belirleyebilirsiniz. Zaman aralığı için aşağıdaki noktalar geçerlidir:

- Gözlemler zaman içinde düzenli aralıklarla (örneğin, bir satış siparişinin işlendiği zaman gibi) olduğunda **düzenli** değerini kullanın. **Düzenli** seçeneği belirlendiğinde, Veri Belirtimleri sekmesindeki **Zaman Aralığı** ayarlarından analiz için kullanılan zaman aralığını belirtmeniz gerekir.
- Gözlemler bir tarih ve saati gösterdiğinde ve zaman aralığı saat, dakika ya da saniye olduğunda, daha sonra **Gün başına saat**, **Gün başına dakika**ya da **Gün başına saniye sayısı**seçeneğini kullanın. Gözlemler bir tarihe başvurmadan ve zaman aralığı saat, dakika ya da saniye olarak gösterildiğinde (süre) **Saat (dönemsel olmayan)**, **Dakika (dönemsel olmayan)**ya da **Saniye (dönemsel olmayan)**değerini kullanın.
- Seçilen zaman aralığına dayalı olarak, yordam eksik gözlemleri saptayabilir. Yordamdan bu yana tüm gözlemlerin aynı derecede aralıklı olduğu ve eksik gözlemler olmadığı varsayıldığından bu yana eksik gözlemlerin saptanması gereklidir. Örneğin, zaman aralığı Günler ise ve 2014-10-27 tarihi 2014-10-29 ise, 2014-10-28 için eksik bir gözlem var demektir. Eksik gözlemler için değerler kapatılır. Eksik değerlerin işlenmesine ilişkin ayarlar Veri Belirtimleri etiketinden belirtilebilir.
- Belirtilen zaman aralığı, bu yordamın bir arada toplanması gereken aynı zaman aralığında birden çok gözlemin algılanmasına ve gözlemlerin eşit uzaklıkta olduğundan emin olmak için ayın ilki gibi bir aralık sınırındaki gözlemlerin hizalanmasına olanak tanır. Örneğin, zaman aralığı Aylardır ise, aynı aydaki birden çok tarih bir araya toplanır. Bu toplama türü, *gruplama*olarak adlandırılır. Varsayılan olarak, gözlemlemeler gruplanmış olarak toplanır. Veri Belirtimleri sekmesindeki **Toplama ve Dağıtım** ayarlarından elde edilen gözlemlerin anlamı gibi gruplandırma için farklı bir yöntem belirtebilirsiniz.
- Bazı zaman aralıklarında, ek ayarlar normal eşit aralıklı aralıklarda satır sonları tanımlayabilir. Örneğin, zaman aralığı Gün (Gün) ise, ancak hafta içi yalnızca hafta sayısı geçerliyse, haftada beş gün olduğunu ve haftanın Pazartesi günü başlayacağını belirtebilirsiniz.

### <span id="page-28-0"></span>**Dönemler ya da döngüsel dönemler tarafından tanımlanan gözlemler**

Gözlemler, dönemleri gösteren bir ya da daha fazla tamsayı alanı ya da dönemlerin yineleme döngüleri, rasgele sayıda çevrim düzeyi sayısına göre tanımlanabilir. Bu yapıyla, standart zaman aralıklarından birine uymayacak gözlemler dizisini açıklayabilirsiniz. Örneğin, yalnızca 10 aya sahip bir mali yıl, bir çevrim uzunluğunun 10 olduğu, ayları gösteren bir döngü alanı ve yılı gösteren bir döngü alanıyla tanımlanabilir.

Döngüsel dönemler belirten alanlar, en düşük düzeyin **Dönem** alanı tarafından tanımlandığı dönemsel düzeylerin bir sıradüzenini tanımlar. Sonraki en yüksek düzey, düzeyi 1 olan bir çevrim alanı tarafından ve ardından düzeyi 2 olan bir çevrim alanı tarafından belirtilir. En yüksek düzeyin dışında, her bir düzey için alan değerleri, bir sonraki en yüksek düzeye göre dönemsel olmalıdır. En yüksek düzeye ilişkin değerler dönemsel olamaz. Örneğin, 10 aylık mali yıl durumunda aylar, yıllar içinde dönemsel olarak dönemsel değildir.

- Belirli bir düzeydeki çevrimin uzunluğu, bir sonraki en düşük düzeyin süreli dönemidir. Mali yıl örneği için, yalnızca bir çevrim düzeyi vardır ve bir sonraki en düşük seviye ayları temsil ettiği ve belirtilen mali yılda 10 ay olduğu için döngü uzunluğu 10 'tır.
- 1 'den başlamayan herhangi bir dönemsel alan için başlangıç değerini belirtin. Bu ayar, eksik değerlerin saptanması için gereklidir. Örneğin, bir dönemsel alan 2 'den başlıyorsa, ancak başlangıç değeri 1 olarak belirtilirse, yordamda o alanın her bir döngüünde ilk dönem için eksik bir değer olduğu varsayılmıştır.

### **Kayıt sırasına göre tanımlanan gözlemler**

Sütun tabanlı veriler için, gözlemlerin kayıt sırasına göre tanımlanabileceğini, böylece birinci kaydın ilk gözlemlemeyi temsil ettiğini, ikinci kaydın ikinci gözlemi, vb. temsil ettiğini belirtebilirsiniz. Daha sonra, kayıtların zaman içinde eşit boşluk olan gözlemleri temsil ettiğini varsaymaktadır.

### **Analiz için Zaman Aralığı**

Çözümleme için kullanılan zaman aralığı, gözlemlemelerin zaman aralığından farklı olabilir. Örneğin, gözlemlerin zaman aralığı Gün (Gün) ise, analiz için zaman aralığı için Aylar seçeneğini belirleyebilirsiniz. Daha sonra, model oluşturulmadan önce veriler günlük olarak aylık verilerden toplanır. Verileri daha uzun bir zaman aralığından daha uzun bir zaman aralığına dağıtmayı da seçebilirsiniz. Örneğin, gözlemler üç ayda bir olursa, üç aylık verileri aylık verilere dağıtabilirsiniz.

Çözümlemenin yapıldığı zaman aralığı için kullanılabilecek seçenekler, gözlemlerin nasıl tanımlanana ve bu gözlemlerin zaman aralığına bağlı olarak değişir. Belirli bir şekilde, gözlemler döngüsel dönemler tarafından tanımlandığında ya da etkin veri kümesi için bir tarih belirtimi tanımlandığında, yalnızca toplama desteklenir. Bu durumda, çözümlemenin zaman aralığı, gözlemlerin zaman aralığından büyük ya da ona eşit olmalıdır.

Çözümlemeye ilişkin zaman aralığı, Veri Belirtimleri sekmesindeki **Zaman Aralığı** ayarlarından belirtilir. Verilerin toplanmakta ya da dağıtıldığı yöntem, Veri Belirtimleri sekmesinde **Toplama ve Dağıtım** ayarlarından belirlenir.

### **Toplama ve Dağıtım**

### **toplama işlevleri**

Çözümleme için kullanılan zaman aralığı gözlemlerin zaman aralığından daha uzun olduğunda, giriş verileri toplanır. Örneğin, gözlemlerin zaman aralığı Gün (Gün) olduğunda ve analiz için zaman aralığı Aylardır olduğunda toplama yapılır. Şu toplama işlevleri kullanılabilir: ortalama, toplam, kip, alt sınır ya da üst sınır.

#### **Dağıtım işlevleri**

Çözümleme için kullanılan zaman aralığı gözlemlerin zaman aralığından kısa olduğunda, giriş verileri dağıtılır. Örneğin, gözlemlerin zaman aralığı çeyrekler ve analiz için zaman aralığı Aylardır olduğunda dağıtım yapılır. Aşağıdaki dağıtım işlevleri kullanılabilir: ortalama ya da toplam.

### **Gruplama işlevleri**

Gözlemler tarih/saat temelinde tanımlandığında ve aynı zaman aralığında birden çok gözlemin ortaya çıktığında gruplama uygulanır. Örneğin, gözlemlerin zaman aralığı Aylardır ise, aynı ay içinde birden

<span id="page-29-0"></span>çok tarih gruplanır ve bu tarihler gerçekleştikleri ayla ilişkilendirilir. Şu gruplama işlevleri kullanılabilir: ortalama, toplam, kip, alt sınır ya da üst sınır. Gözlemlemeler tarih/saatlerle tanımlandığında ve gözlemlerin zaman aralığı, düzenli olarak belirtildiğinde her zaman gruplandırma yapılır.

**Not:** Gruplama bir toplama biçimi olsa da, eksik değerlerin işlenmesinden sonra resmi toplama yapıldıktan sonra, eksik değerlerin işlenmesinden önce yapılır. Gözlemlerin zaman aralığı düzenli olarak belirtildiğinde, toplama yalnızca gruplama işleviyle yapılır.

### **Önceki güne kadar günlük çapraz günlük gözlemleri**

Bir gün sınırını geçen sürelerle olan gözlemlerin, önceki gün için değerlere toplanıp toplanmayacağını belirtir. Örneğin, saat 20 :00 'da başlayan sekiz saatlik bir günle saatlik gözlemler için bu ayar, 00:00 ile 04:00 arasındaki gözlemlerin önceki gün toplanan sonuçlara dahil edilip edilip içerilmeyeceğini belirtir. Bu ayar yalnızca, gözlemlerin zaman aralığı gün başına saat, gün başına dakika ya da Saniye başına saniye ise ve analiz için zaman aralığı (Gün) olduğunda geçerlidir.

### **Belirtilen alanlar için özel ayarlar**

Alan temelinde bir alan üzerinde toplama, dağıtım ve gruplama işlevleri belirtebilirsiniz. Bu ayarlar, toplama, dağıtım ve gruplama işlevleriyle ilgili varsayılan ayarları geçersiz kılar.

### **Eksik Değerler**

Giriş verilerinde eksik değerler, bir eksik değer ile değiştirilir. Aşağıdaki değiştirme yöntemleri kullanılabilir:

### **Doğrusal İlişkilendirme**

Bir doğrusal aradeğerleme kullanarak eksik değerleri değiştirir. Aradeğerleme için eksik değerden sonraki en son geçerli değer ve eksik değerden önceki geçerli değer. Dizideki ilk ya da son gözlemin değeri eksik ise, dizinin başında ya da sonunda en yakın iki eksik değer kullanılır.

#### **Seri ortalama**

Eksik değerleri, tüm seriler için ortalıkla değiştirir.

#### **Yakın noktalardan söz edilen**

Eksik değerleri, geçerli çevreleyen değerler ortamıyla değiştirir. En yakın noktaların yayılması, ortalamayı hesaplamak için kullanılan eksik değerden önceki ve sonraki geçerli değer sayısıdır.

#### **En yakın noktaların medyan**

Eksik değerleri, geçerli çevreleyen değerler ortancasıyla değiştirir. Ortanca hesaplamak için kullanılan değer eksik değerden önce ve sonra, en yakın noktaların kapsamı, geçerli değer sayısıdır.

### **Doğrusal eğilim**

Bu seçenek, dizideki eksik olmayan tüm gözlemleri, basit bir doğrusal regresyon modeline uyacak şekilde kullanır; daha sonra, eksik değerleri imlemek için kullanılır.

#### Diğer ayarlar:

#### **Eksik değer yüzdesi üst sınırı (%)**

Herhangi bir seri için izin verilen eksik değerlerin maksimum yüzdesini belirtir. Belirtilen üst sınırdan daha fazla eksik değeri olan seri çözümlemeyle dışlanır.

### **Kullanıcı-eksik değerler**

Bu seçenek, kullanıcı eksik değerlerinin geçerli veri olarak mı işleneceğini, dolayısıyla seriye dahil edilip edilmediğini belirler. Varsayılan olarak, kullanıcı eksik değerler dışlanır ve sistem eksik değerleri gibi işlenir; bu değerler daha sonra kapatılır.

### **Genel Veri Seçenekleri**

### **Boyut alanı başına ayrı değer sayısı üst sınırı**

Bu ayar çok boyutlu veriler için geçerlidir ve herhangi bir boyut alanı için izin verilen ayrı değer sayısı üst sınırını belirtir. Varsayılan olarak, bu sınır 10000 olarak ayarlıdır, ancak rasgele bir büyük sayıya artırılabilir.

### <span id="page-30-0"></span>**Genel Oluşturma Seçenekleri**

### **Güven aralığı genişliği (%)**

Bu ayar, hem tahminler hem de model parametreleri için güven aralıklarını denetler. 100 'den küçük herhangi bir pozitif değer belirtebilirsiniz. Varsayılan değer olarak %95 güven aralığı kullanılır.

#### **Her hedef için giriş sayısı üst sınırı**

Bu ayar, modelde her hedef için izin verilen giriş sayısı üst sınırını belirtir. 1-20 aralığında bir tamsayı belirtebilirsiniz. Her bir hedefe ilişkin model her zaman kendi kendine bağlı olan değerleri içerir; bu nedenle, bu değerin 1 'e ayarlanması tek girişin hedefin kendisininse olduğunu belirtir.

### **Model toleransı**

Bu ayar, her hedef için en iyi giriş kümesini belirlemek için kullanılan yinelemeli işlemi denetler. Sıfırdan büyük herhangi bir değer belirtebilirsiniz. Varsayılan değer 0.001 'dir.

### **Aykırı değer eşiği (%)**

Bir gözlem, modelden hesaplanan olasılık bu eşiği aştıysa, olasılık olarak daha aykırı olarak işaretlenir. 50-100 aralığında bir değer belirtebilirsiniz.

### **Her Giriş İçin E-posta Sayısı**

Bu ayar, her hedef için modeldeki her giriş için gecikme terimlerinin sayısını belirtir. Varsayılan olarak, gecikmiş terimlerin sayısı, çözümleme için kullanılan zaman aralığından otomatik olarak belirlenir. Örneğin, zaman aralığı aysa (bir aylık bir artımla), pus sayısı 12 'dir. İsteğe bağlı olarak, lag sayısını açık bir şekilde belirtebilirsiniz. Belirtilen değer, 1-20 aralığında bir tamsayı olmalıdır.

### **Görüntülenecek Seriler**

Bu seçenekler, çıktının görüntülendiği diziyi (hedefler ya da girişler) belirtir. Belirtilen diziye ilişkin çıkışın içeriği **Çıkış Seçenekleri** ayarlarıyla belirlenir.

### **En uygun modellerle ilişkili hedefleri görüntüle**

Varsayılan olarak, R kare değeri tarafından belirlendiği şekilde, en uygun 10 modelle ilişkili hedefler için çıktı görüntülenir. Farklı bir sabit sayıda en uygun model belirleyebilir ya da en uygun modellerin bir yüzdesini belirleyebilirsiniz. Aşağıdaki uygun ölçülerde de seçim yapabilirsiniz:

#### **R kare**

Doğrusal bir modele uygun, bazen de kararlılık katsayısını denmektedir. Bu, model tarafından açıklanan hedef değişkendeki varyasyonla orantılıdır. Değer, 0 ile 1 arasında değişir. Küçük değerler, modelin verilere iyi sığmadığını gösterir.

#### **Kök ortalama kare yüzdesi hatası**

Modelin tahmin edilen değerlerin, serinin gözlemlenen değerlerinden ne kadar farklılık göstereceğini gösteren bir ölçü. Bu, kullanılan birimlerden bağımsızdır ve bu nedenle farklı birimlerle serileri karşılaştırmak için kullanılabilir.

#### **Kök ortalama kare hatası**

Ortalama kare hatasının kare kökü. Bağımlı serilerin, bağımlı seriyle aynı birimlerde ifade edilen, model tahmini düzeyine göre ne kadar değişiklik göstereceği ölçüsünde bir ölçü.

#### **BIC**

Bayesian Bilgi Ölçütü. 2 azaltılmış günlük olasılığına göre modelleri seçmek ve karşılaştırmak için bir ölçü. Daha küçük değerler daha iyi modelleri belirtir. BIC ayrıca, aşırı parametreli modelleri (örneğin, çok sayıda giriş içeren karmaşık modeller), ancak AIC ' den daha sıkı bir şekilde penileştirir.

#### **AIC**

Akaike Bilgi Kriteri. 2 azaltılmış günlük olasılığına göre modelleri seçmek ve karşılaştırmak için bir ölçü. Daha küçük değerler daha iyi modelleri belirtir. AIC (örneğin, çok sayıda giriş içeren karmaşık modeller) aşırı parametreli modeller (örneğin, karmaşık modeller).

#### **Tek Tek Seri Belirtin**

Çıktının olmasını istediğiniz tek tek dizileri belirtebilirsiniz.

• Kolon tabanlı veriler için, istediğiniz diziyi içeren alanları belirtiyorsunuz. Belirlenen alanların sırası, çıktıda göründükleri sırayı tanımlar.

- <span id="page-31-0"></span>• Çok boyutlu veriler için, seriyi içeren metrik alanı için ızgaraya bir giriş ekleyerek belirli bir seri belirtiyorsunuz. Daha sonra, seriyi tanımlayan boyut alanlarının değerlerini belirtiyorsunuz.
	- Doğrudan ızgaraya her boyut alanı için değer girebilir ya da kullanılabilir boyut değerleri listesinden seçim yapabilirsiniz. Kullanılabilir boyut değerleri listesinden seçim yapmak için, istediğiniz boyuta ilişkin hücredeki üç nokta düğmesini tıklatın. Bu işlem, Boyut Değeri Seç alt iletişim kutusunu açar.
	- Dürbün simgesini tıklatıp bir arama terimi belirterek Boyut Değerlerini Seç alt iletişim kutusunda boyut değerleri listesini arayabilirsiniz. Alanlar, arama teriminin bir parçası olarak işlem görür. Arama teriminde yıldız işaretleri (\*) genel arama karakteri belirtmez.
	- Izgaradaki dizilerin sırası, çıktıda göründükleri sırayı tanımlar.

Hem kolon tabanlı veriler hem de çok boyutlu veriler için, çıkış 30 seriyle sınırlıdır. Bu sınır, sizin belirlediğiniz tek tek serileri (girişler ya da hedefler) ve en uygun modellerle ilişkili hedefleri içerir. Tek tek belirtilen seriler, en uygun modellerle ilişkili hedeflerden önceliklidir.

### **Çıkış Seçenekleri**

Bu seçenekler, çıkışın içeriğini belirtir. **Hedefler için çıkış** grubundaki seçenekler, **Görüntülenecek Seriler** ayarlarındaki en uygun modellerle ilişkili hedefler için çıktı oluşturur. **Seriye ilişkin çıktı** grubundaki seçenekler, **Görüntülenecek Seriler** ayarlarında belirtilen tek tek seriler için çıktı oluşturur.

#### **Genel model sistemi**

Model sistemindeki seriler arasındaki nedensel ilişkilerin grafiksel bir gösterimini görüntüler. Görüntülenen hedeflere ilişkin her iki model sığan istatistik ve aykırı çizelge, çıkış öğesinin bir parçası olarak içerilir. Bu seçenek **Seriye ilişkin çıktı** grubunda seçildiğinde, **Görüntülenecek Seriler** ayarlarında belirtilen her bir seri için ayrı bir çıkış öğesi yaratılır.

Seriler arasındaki nedensel ilişkiler, daha küçük önem düzeylerinin daha önemli bir bağlantıyı gösterdiği ilişkili bir önem seviyesine sahiptir. Belirli bir değerden büyük bir önem düzeyiyle ilişkileri gizlemeyi seçebilirsiniz.

#### **Model sığması istatistikleri ve aykırı değerleri**

Görüntü için seçilen hedef seriye ilişkin istatistik ve aykırı durum istatistiklerinin çizelgeleri. Bu tablolar, Genel Model Sistemi görselleştirmesinde tablolarla aynı bilgileri içerir. Bu tablolar, tabloların düzenlenmesine ve düzenlenmesine ilişkin tüm standart özellikleri destekler.

#### **Model etkileri ve model parametreleri**

Görüntü için seçilen hedef seriye ilişkin model etki testlerinin ve model parametrelerinin çizelgeleri. Model efektleri testleri, modelde bulunan her bir giriş için F istatistiği ve ilişkili önem değerini içerir.

#### **Etki çizgesi**

Etkilendiği ya da etkilediği bir dizi ilgi ve diğer seri arasındaki nedensel ilişkilerin grafiksel bir gösterimini görüntüler. İlgi dizilerini etkileyen seriler *nedenler*olarak adlandırılır. **Etkiler** öğesinin seçilmesi, etkileri görüntülemek için başlatılmış bir etki çizgesi oluşturur. **Nedenler** seçildiğinde, nedenleri görüntülemek için kullanıma hazırlanmış bir etki çizgesi oluşturulur. **Her iki durum ve efekt** öğesinin seçilmesi iki ayrı etki çizgesi oluşturur; bu çizgeler, nedenlere ilk kullanıma hazırlanır ve etkilerin başlatılmasına neden olur. Etki çizgesini görüntüleyen çıkış öğesindeki nedenler ve etkiler arasında etkileşimli olarak geçiş yapabilirsiniz.

İlk düzeyin yalnızca ilgi dizisi olduğu durumlarda, görüntülenecek nedenlerin ya da etkilerin düzeylerinin sayısını belirleyebilirsiniz. Her ek düzey, ilgi serisinin daha dolaysız nedenlerini ya da etkilerini gösterir. Örneğin, efektler gösterisindeki üçüncü düzey, seri içeren dizilerden ikinci düzeyde doğrudan giriş olarak yer alır. Üçüncü düzeydeki seri, ilgi dizilerinden dolaylı olarak ikinci düzeydeki seriye doğrudan giriş olduğu için dolaylı olarak ilgi çekmektedir.

#### **Seri çizimi**

Görüntü için seçilen hedef seriler için gözlenen ve öngörülen değerlerin grafiği çizilir. Tahminler istendiğinde, çizimde tahmin edilen değerler ve tahminler için güven aralıkları da gösterilir.

### **Artıklar çizimi**

Görüntü için seçilen hedef seriye ilişkin model artışlarının grafikleri.

### **Üst girişler**

, hedefin ilk 3 girişi ile birlikte zaman içinde her bir görüntülenen hedefin çizimlerinden oluşan çizimlerden oluşan çizimlerden oluşan çizimlerden oluşan bir grafik En yüksek girdiler en düşük önem değerine sahip girdilerdir. Giriş ve hedef için farklı ölçekleri barındırmak için y ekseni, her bir seri için z puanını temsil eder.

### **Tahmin tablosu**

Görüntülenmek üzere seçilen hedef seriye ilişkin tahmini değerler ve bu tahminlerin güven aralıklarını içeren tablolar.

#### **Aykırı kök neden analizi**

Bir ilgi dizisindeki her bir aykırı değerin neden olma olasılığının en yüksek olduğunuDeterminesbelirler. Outlier kök neden analizi, **Görüntülenecek Seriler** ayarlarındaki tek tek seri listesine dahil edilen her hedef serisi için yapılır.

### **Çıkış**

### **Etkileşimli aykırı tablo ve grafik**

İlginizi çeken her bir ilgi dizisi için aykırı değerlerin ve aykırı kişilerin tablo ve grafik nedenleri. Tablo, her bir aykırı değer için tek bir satır içerir. Grafik, bir etki çizgesi. Tabloda bir satır seçildiğinde, etki çizgesinde, ilgi dizisinden seriye en olası neden ilişkili daha aykırı bir şekilde yol gösterilir.

### **Aykırı değerleri eksenel olarak bağla**

İlginizi çeken her bir ilgi dizisi için aykırı değerleri ve aykırı nedenleri içeren tablo. Bu tablo, etkileşimli görüntüdeki çizelgele aynı bilgileri içerir. Bu tablo, tabloların düzenlenmesine ve düzenlenmesine ilişkin tüm standart özellikleri destekler.

### **Nedensel düzeyler**

Kök nedenlere ilişkin aramada içerilecek düzeylerin sayısını belirleyebilirsiniz. Burada kullanılan düzeyler kavramı, etki çizgeleri için açıklananlarla aynıdır.

#### **Model tüm modellere sığdır**

Modelin tüm modellere ve seçilen uyum istatistiklerine uygun histogramı. Aşağıdaki uygun istatistikler kullanılabilir:

#### **R kare**

Doğrusal bir modele uygun, bazen de kararlılık katsayısını denmektedir. Bu, model tarafından açıklanan hedef değişkendeki varyasyonla orantılıdır. Değer, 0 ile 1 arasında değişir. Küçük değerler, modelin verilere iyi sığmadığını gösterir.

#### **Kök ortalama kare yüzdesi hatası**

Modelin tahmin edilen değerlerin, serinin gözlemlenen değerlerinden ne kadar farklılık göstereceğini gösteren bir ölçü. Bu, kullanılan birimlerden bağımsızdır ve bu nedenle farklı birimlerle serileri karşılaştırmak için kullanılabilir.

### **Kök ortalama kare hatası**

Ortalama kare hatasının kare kökü. Bağımlı serilerin, bağımlı seriyle aynı birimlerde ifade edilen, model tahmini düzeyine göre ne kadar değişiklik göstereceği ölçüsünde bir ölçü.

#### **BIC**

Bayesian Bilgi Ölçütü. 2 azaltılmış günlük olasılığına göre modelleri seçmek ve karşılaştırmak için bir ölçü. Daha küçük değerler daha iyi modelleri belirtir. BIC ayrıca, aşırı parametreli modelleri (örneğin, çok sayıda giriş içeren karmaşık modeller), ancak AIC ' den daha sıkı bir şekilde penileştirir.

#### **AIC**

Akaike Bilgi Kriteri. 2 azaltılmış günlük olasılığına göre modelleri seçmek ve karşılaştırmak için bir ölçü. Daha küçük değerler daha iyi modelleri belirtir. AIC (örneğin, çok sayıda giriş içeren karmaşık modeller) aşırı parametreli modeller (örneğin, karmaşık modeller).

### **Zaman içinde aykırı değerler**

Tahminler dönemindeki her zaman aralığı için tüm hedefler arasında, aykırı sayıların çubuk grafiği.

### <span id="page-33-0"></span>**Seri dönüştürmeleri**

Model sistemindeki seriye uygulanan dönüştürmelerin tablosu. Olası dönüştürmeler eksik değer imputation, toplama ve dağıtım.

### **Tahmin Dönemi**

Varsayılan olarak, tahmin dönemi en erken gözlemin zamanında başlar ve tüm seriler boyunca en son gözlemleme sırasında sona erer.

### **Başlangıç ve bitiş saatlerine göre**

Tahmin döneminin hem başlangıç hem de sonunu belirtebilirsiniz ya da yalnızca başlangıç ya da sondan birini belirtebilirsiniz. Tahmin döneminin başlangıcını ya da sonunu çıkarırsanız, varsayılan değer kullanılır.

- Gözlemler bir tarih/saat alanı tarafından tanımlandıysa, başlangıç ve bitiş değerlerini tarih/saat alanı için kullanılan biçimdeki değerlerle girin.
- Döngüsel dönemler tarafından tanımlanan gözlemler için, döngüsel dönemler alanlarının her biri için bir değer belirtin. Her alan ayrı bir sütunda görüntülenir.
- Etkin veri kümesi için yürürlükte bir tarih belirtimi varsa, tarih belirtiminin her bir bileşeni için (Ay gibi) bir değer belirtmeniz gerekir. Her bileşen ayrı bir sütunda görüntülenir.
- Gözlemler kayıt sırasına göre tanımlandığında, tahmin döneminin başlangıcı ve sonu, ilgili vakanın satır numarasıyla (Veri Düzenleyicisi 'nde görüntülendiği gibi) tanımlanır.

### **En geç ya da en erken zaman aralıklarıyla**

Tahmin süresini, isteğe bağlı bir göreli konum ile, en erken zaman aralığında başlayan ya da verilerdeki en son zaman aralığında sona eren belirli bir zaman aralığı olarak tanımlar. Bu bağlamda zaman aralığı, çözümlemenin zaman aralığı anlamına gelir. Örneğin, gözlemlerin aylık olduğunu, ancak analizin zaman aralığının çeyreklik olduğunu varsayın. **En Son** belirtilirse ve **Zaman aralığı sayısı** için 24 değeri en son 24 çeyreklik anlamına gelir.

İsteğe bağlı olarak, belirli bir zaman aralıklarını dışlayabilirsiniz. Örneğin, en son 24 saat aralıklarını ve dışlanacak sayı için 1 değerinin belirtilmesi, tahmin süresinin, sonuncundan önce gelen 24 aralıktan oluştuğunu gösterir.

### **Tahmin**

**Kayıtları geleceğe doğru uzat** seçeneği, tahmin döneminin sonunun ötesinde tahmini olarak zaman aralıklarını ayarlar. Bu vakadaki zaman aralığı, Veri Belirtimleri sekmesinde belirtilen çözümlemenin zaman arasıdır. Tahminler istendiğinde, otomatik regressive modeller, aynı zamanda hedef olmayan herhangi bir giriş serisi için otomatik olarak oluşturulur. Daha sonra bu modeller, tahmin dönemindeki o giriş serisi için değer oluşturmak için kullanılır.

### **Save**

### **Hedef Seçenekleri**

Verilerin dönüşümlerini (toplama ya da eksik değerlerin toplanması gibi) ve yeni değişkenleri ( **Hedefleri Kaydet** ayarlarında belirtilen) bir IBM SPSS Statistics veri dosyasına ya da yürürlükteki oturumdaki yeni bir veri kümesine kaydedebilirsiniz. Kaydedilen verilerdekiTarih/saat değerleri, ayın ilki gibi her zaman aralığının başlangıca hizalanmış ve model sistemi için çözümlemenin zaman aralığını temsil eder. Yalnızca gözlemler bir tarih belirtimi ya da kayıt düzeni tarafından tanımlandıysa ve veriler toplanmazsa, yeni değişkenleri etkin veri kümesine kaydedebilirsiniz.

#### **Hedefleri Kaydet**

Model öngörülerini, güven aralıklarını ve artıkları yeni değişkenler olarak saklayabilirsiniz. Saklanacak her bir belirtilen hedef, kendi yeni değişkenleri kümesini oluşturur ve her yeni değişken, hem tahmin hem de tahmin dönemleri için değerler içerir. Tahmin edilen değerler, güven aralıkları ve gürültü artıkları için, yeni değişkenlere ilişkin önek olarak kullanılacak kök adını belirtebilirsiniz. Tam değişken adı, kök adın birleşimidir ve hedef diziyi içeren alanın adı. Kök adı, geçerli değişken adlarına ilişkin

<span id="page-34-0"></span>kurallara uygun olmalıdır. Değişkeni adlandırma çakışmalarını önlemek için gerekirse değişken adı uzatılır.

#### **Tahminler içeren vakaları belirtin**

Bir kaydın tahmin verileri içerip içermediğini gösteren bir değişken oluşturur. Değişken adını belirtebilirsiniz. Varsayılan değer *ForecastIndicator*' tır.

#### **Kaydedilecek hedefler**

Yeni değişkenlerin, model sistemindeki tüm hedef diziler için mi, yoksa yalnızca **Görüntülenecek Seriler** ayarlarında belirtilen hedef dizilerde mi yaratılacağını belirler.

### **Model sistemini dışa aktar**

Model sistemini sıkıştırılmış bir dosya arşivine (.zip dosyası) kaydeder. Model sistem dosyası, güncellenmiş tahminler elde etmek ya da kullanılabilir çıktının herhangi birini oluşturmak için Zamansal Nedensel Model Tahmin yordamı tarafından kullanılabilir. Ayrıca, senaryo analizini çalıştırmak için Zamansal Nedensel Model Senaryoları yordamı tarafından da kullanılabilir.

### **Etkileşimli Çıkış**

Zamansal nedensel modellemeden elde edilen çıkış, bir dizi etkileşimli çıkış nesnesi içerir. Etkileşimli özellikler, Çıkış Görüntüleyicisi 'nde nesne etkinleştirilerek (çift tıklatılarak) kullanılabilir.

### **Genel model sistemi**

Model sistemindeki seriler arasındaki nedensel ilişkileri görüntüler. Belirli bir hedefi girişlerine bağlayan tüm satırlar aynı rende sahiptir. Çizginin kalınlığı, nedensel hatların daha önemli bir bağlantıyı temsil ettiği nedensel bağlantının önemini belirtir. Aynı zamanda hedef olmayan girişler siyah bir kare ile gösterilir.

- Üst modellere, belirli bir seriye, tüm serilere ya da girişlere sahip modellere ilişkin ilişkileri görüntüleyebilirsiniz. En üst modeller, **Görüntülenecek Seriler** ayarlarında en uygun modeller için belirtilen ölçütlere uyan modellerdir.
- Bir ya da daha çok seri için etki çizgeleri oluşturabilir ve grafikteki dizi adlarını seçerek, sağ tıklatabilir ve bağlam menüsünden **Etki Çizgesi Yarat** seçeneğini belirleyebilirsiniz.
- Belirli bir değerden daha büyük önem düzeyi olan nedensel ilişkileri gizleyebilirsiniz. Daha küçük önem düzeyleri daha önemli bir nedensel ilişkiyi gösterir.
- Grafik içindeki seri adını seçerek, sağ tıklatarak ve daha sonra, bağlam menüsünden **Dizilere ilişkin ilişkileri vurgula** seçeneğini belirleyerek, belirli bir seri için ilişkileri görüntüleyebilirsiniz.

### **Etki çizgesi**

Etkilendiği ya da etkilediği bir dizi ilgi ve diğer seri arasındaki nedensel ilişkilerin grafiksel bir gösterimini görüntüler. İlgi dizilerini etkileyen seriler *nedenler*olarak adlandırılır.

- İstediğiniz serinin adını belirterek ilgi dizilerini değiştirebilirsiniz. Etki çizgesindeki herhangi bir düğümü çift tıklattığınızda, ilgili düğümle ilişkilendirilmiş seriye olan ilgi dizisi değişir.
- Nedenleri ve etkileri arasında geçiş yapabilir ve görüntülenecek nedenlerin ya da etkilerin düzey sayısını değiştirebilirsiniz.
- Herhangi bir düğümü tek tıklatmak, düğümle ilişkili seriler için ayrıntılı bir sıra çizgesi açar.

### **Aykırı kök neden analizi**

Bir ilgi dizisindeki her bir aykırı değerin neden olma olasılığının en yüksek olduğunuDeterminesbelirler.

- Aykırı değerler tablosunda, aykırı değer için satırı seçerek herhangi bir aykırı değer için kök neden görüntüleyebilirsiniz. Ayrıca, sıra grafiğindeki aykırı değer için simgeyi tıklatarak kök neden görüntüleyebilirsiniz.
- Herhangi bir düğümü tek tıklatmak, düğümle ilişkili seriler için ayrıntılı bir sıra çizgesi açar.

### **Genel model kalitesi**

Belirli bir istatistik istatistiği için, tüm modellere uygun model histogramı. Çubuk grafiğindeki bir çubuğu tıklattığınızda, nokta çizimi, yalnızca seçilen çubukla ilişkili modelleri görüntülebilmesi için süzgeç uygular. Seri adını belirterek, nokta çizgesindeki belirli bir hedef serinin modelini bulabilirsiniz.

### <span id="page-35-0"></span>**Aykırı dağıtım**

Tahminler dönemindeki her zaman aralığı için tüm hedefler arasında, aykırı sayıların çubuk grafiği. Çubuk grafikteki bir çubuğu tıklatarak, yalnızca seçilen çubukla ilişkili aykırı değerleri görüntüleyen nokta çizimi süzgeçten geçirir.

#### **Not:**

- Zamansal nedensel modellemeden etkileşimli çıktı içeren bir çıkış belgesini kaydediyorsanız ve etkileşimli özellikleri korumak istiyorsanız, Çıkışta Farklı Kaydet iletişim kutusunda **Çıkış belgesiyle gereken model bilgilerinin saklanması** seçeneğinin belirlendiğinden emin olun.
- Bazı etkileşimli özellikler, etkin veri kümesinin zamansal nedensel model sistemini oluşturmak için kullanılan verilerden olmasını gerektirir.

# **Zamansal Nedensel Modeller Uygulanıyor**

### **Zamansal Nedensel Modeller Uygulanıyor**

Zamansal Nedensel Modelleme yordamıyla oluşturulan modellerin uygulanması için iki yordam kullanılabilir. Her iki yordam da, Zamansal Nedensel modelleme yordamın bir parçası olarak saklanabilen model sistem dosyasını gerektirir.

### **Zamansal Nedensel Model Tahmini**

Bu yordamı kullanarak, modellerinizi yeniden oluşturmadan, daha güncel verilerin kullanılabilir olduğu seriye ilişkin tahminleri elde edebilirsiniz. Ayrıca, Zamansal Nedensel Modelleme yordamıyla kullanılabilir olan çıktılardan herhangi birini de oluşturabilirsiniz.

### **Geçici Nedensel Model Senaryoları**

Bir model sistemindeki belirli bir zaman serisinin belirli değerlerinin, bununla ilgili nedensel olarak ilgili olan zaman serilerinin tahmini değerlerini nasıl etkilediğini araştırmak için bu yordamı kullanın.

### **Zamansal Nedensel Model Tahmini**

Zamansal Nedensel Model Tahmin yordamı, Zamansal Nedensel Modelleme yordamı tarafından oluşturulan bir model sistem dosyasını yükler ve modelleri etkin veri kümesine uygular. Bu yordamı kullanarak, modellerinizi yeniden oluşturmadan, daha güncel verilerin kullanılabilir olduğu seriye ilişkin tahminleri elde edebilirsiniz. Ayrıca, Zamansal Nedensel Modelleme yordamıyla kullanılabilir olan çıktılardan herhangi birini de oluşturabilirsiniz.

### **Varsayımlar**

- Etkin veri kümesindeki verilerin yapısı, kolon tabanlı ya da çok boyutlu olarak, model sistemi oluşturuldığında kullanılan yapıyla aynı olmalıdır. Çok boyutlu veriler için, boyut alanlarının model sistemini oluşturmak için kullanılanla aynı olması gerekir. Ayrıca, model sistemini oluşturmak için kullanılan boyut değerleri etkin veri kümesinde yer almalıdır.
- Modeller, etkin veri kümesindeki alanlara, örnek sistemde belirlenen alanlarla aynı adlara uygulanır.
- Model sistemi oluşturuldığında gözlemleri tanımlayan alan ya da alanlar, etkin veri kümesinde varolmalıdır. Gözlemler arasındaki zaman aralığı, modellerin oluşturulduğu tarih ile aynı olduğu varsayılır. Gözlemler bir tarih belirtimi tarafından tanımlandıysa, aynı tarih belirtimi etkin veri kümesinde varolmalıdır. Tarih belirtimleri Tarih Tanımla iletişim kutusundan ya da DATE komutundan oluşturulur.
- Analiz ve toplama, dağıtım ve eksik değerler için herhangi bir ayarın zaman aralığı, modellerin oluşturulduğu zamanlarla aynıdır.

### **Zamansal Nedensel Model Tahminini Kullanmak Için**

Bu özellik, İstatistik Forecast seçeneğini gerektirir.

Menülerden şunları seçin:

### **Analiz** > **Tahminler** > **Zamansal Nedensel Modelleri Uygula ...**

- 1. Bir model sistem dosyasına ilişkin dosya belirtimini girin ya da **Göz At** düğmesini tıklatın ve bir örnek sistem dosyası seçin. Model sistem dosyaları Zamansal Nedensel Modelleme yordamıyla yaratılır.
- 2. Modelleri yeniden tahmin etmek, tahminler oluşturmak ve çıktı oluşturmak için seçeneği tıklatın.
- 3. **Devam**düğmesini tıklatın.
- 4. Var olan model parametrelerini kullanmak mı, yoksa model parametrelerini etkin veri kümesindeki verilerden yeniden tahmin etmek mi istediğinizi belirtin.
- 5. Gelecekte tahmin edilmeyecek kadar ne kadar ilerleyeceğini belirtin ya da tahmin edilmemeyi belirleyin.
- 6. Çıkışın içeriğini belirtmek için **Seçenekler** öğesini tıklatın.
- 7. Öngörüleri kaydetmek için **Save** (Kaydet) seçeneğini tıklatın ve model parametreleri yeniden tahmin edildiğinde, güncellenen model sistemini bir dış dosyaya aktarın.
- 8. Yordamı çalıştırmak için **Çalıştır** düğmesini tıklatın.

### **Model Parametreleri ve Tahminler**

### **Model dosyasından yükle**

Tahminler, model parametrelerini yeniden tahmin etmeden, model sistem dosyasından model parametreleri ve etkin veri kümesindeki veriler kullanılarak oluşturulur. Çıktıda görüntülenen ve en uygun modelleri seçmek için kullanılan uygun ölçülere sahip iyilik, örnek sistem dosyasından alınır. Uygun ölçüler, her model geliştirildiğinde (ya da son güncellendiğinde) kullanılan verileri yansıtır. Bu seçenek, model sistemini oluşturmak için kullanılan verilerden tahminler ve çıkış oluşturmak için uygundur.

#### **Verilerden yeniden tahmin et**

Model parametreleri, etkin veri kümesindeki veriler kullanılarak yeniden hesaplanır. Model parametrelerinin yeniden hesaplanması, her hedef için modele dahil edilen girişleri etkilemez. Bu seçenek, özgün tahmin döneminin ötesindeki yeni verileriniz olduğunda ve güncellenen verilerle ilgili tahminler ya da başka bir çıktı oluşturmak istediğinizde uygundur.

#### **Tüm gözlemler**

Tahmin döneminin, tüm seriler boyunca en erken gözlemleme sırasında başlayıp en son gözlem sırasında sona ereceğini belirtir.

#### **Başlangıç ve bitiş saatlerine göre**

Tahmin döneminin hem başlangıç hem de sonunu belirtebilirsiniz ya da yalnızca başlangıç ya da sondan birini belirtebilirsiniz. Tahmin döneminin başlangıcını ya da sonunu çıkarırsanız, varsayılan değer kullanılır.

- Gözlemler bir tarih/saat alanı tarafından tanımlandıysa, başlangıç ve bitiş değerlerini tarih/saat alanı için kullanılan biçimdeki değerlerle girin.
- Döngüsel dönemler tarafından tanımlanan gözlemler için, döngüsel dönemler alanlarının her biri için bir değer belirtin. Her alan ayrı bir sütunda görüntülenir.
- Etkin veri kümesi için yürürlükte bir tarih belirtimi varsa, tarih belirtiminin her bir bileşeni için (Ay gibi) bir değer belirtmeniz gerekir. Her bileşen ayrı bir sütunda görüntülenir.
- Gözlemler kayıt sırasına göre tanımlandığında, tahmin döneminin başlangıcı ve sonu, ilgili vakanın satır numarasıyla (Veri Düzenleyicisi 'nde görüntülendiği gibi) tanımlanır.

#### **En geç ya da en erken zaman aralıklarıyla**

Tahmin süresini, isteğe bağlı bir göreli konum ile, en erken zaman aralığında başlayan ya da verilerdeki en son zaman aralığında sona eren belirli bir zaman aralığı olarak tanımlar. Bu bağlamda zaman aralığı, çözümlemenin zaman aralığı anlamına gelir. Örneğin, gözlemlerin aylık olduğunu, ancak analizin zaman aralığının çeyreklik olduğunu varsayın. **En Son** belirtilirse ve **Zaman aralığı sayısı** için 24 değeri en son 24 çeyreklik anlamına gelir.

İsteğe bağlı olarak, belirli bir zaman aralıklarını dışlayabilirsiniz. Örneğin, en son 24 saat aralıklarını ve dışlanacak sayı için 1 değerinin belirtilmesi, tahmin süresinin, sonuncundan önce gelen 24 aralıktan oluştuğunu gösterir.

### **Kayıtları geleceğe doğru uzat**

Tahmin dönemi bitmesinin ötesinde tahmini olarak zaman aralığı sayısını ayarlar. Bu vakadaki zaman aralığı, çözümlemenin zaman arasıdır. Tahminler istendiğinde, otomatik regressive modeller, aynı zamanda hedef olmayan herhangi bir giriş serisi için otomatik olarak oluşturulur. Daha sonra bu modeller, bu girişlerin hedeflerine ilişkin tahminleri elde etmek için tahmin dönemindeki bu giriş serilerine ilişkin değerleri oluşturmak için kullanılır.

### **Genel Seçenekler**

### **Güven aralığı genişliği (%)**

Bu ayar, hem tahminler hem de model parametreleri için güven aralıklarını denetler. 100 'den küçük herhangi bir pozitif değer belirtebilirsiniz. Varsayılan değer olarak %95 güven aralığı kullanılır.

### **Aykırı değer eşiği (%)**

Bir gözlem, modelden hesaplanan olasılık bu eşiği aştıysa, olasılık olarak daha aykırı olarak işaretlenir. 50-100 aralığında bir değer belirtebilirsiniz.

### **Görüntülenecek Seriler**

Bu seçenekler, çıktının görüntülendiği diziyi (hedefler ya da girişler) belirtir. Belirtilen diziye ilişkin çıkışın içeriği **Çıkış Seçenekleri** ayarlarıyla belirlenir.

### **En uygun modellerle ilişkili hedefleri görüntüle**

Varsayılan olarak, R kare değeri tarafından belirlendiği şekilde, en uygun 10 modelle ilişkili hedefler için çıktı görüntülenir. Farklı bir sabit sayıda en uygun model belirleyebilir ya da en uygun modellerin bir yüzdesini belirleyebilirsiniz. Aşağıdaki uygun ölçülerde de seçim yapabilirsiniz:

#### **R kare**

Doğrusal bir modele uygun, bazen de kararlılık katsayısını denmektedir. Bu, model tarafından açıklanan hedef değişkendeki varyasyonla orantılıdır. Değer, 0 ile 1 arasında değişir. Küçük değerler, modelin verilere iyi sığmadığını gösterir.

### **Kök ortalama kare yüzdesi hatası**

Modelin tahmin edilen değerlerin, serinin gözlemlenen değerlerinden ne kadar farklılık göstereceğini gösteren bir ölçü. Bu, kullanılan birimlerden bağımsızdır ve bu nedenle farklı birimlerle serileri karşılaştırmak için kullanılabilir.

#### **Kök ortalama kare hatası**

Ortalama kare hatasının kare kökü. Bağımlı serilerin, bağımlı seriyle aynı birimlerde ifade edilen, model tahmini düzeyine göre ne kadar değişiklik göstereceği ölçüsünde bir ölçü.

#### **BIC**

Bayesian Bilgi Ölçütü. 2 azaltılmış günlük olasılığına göre modelleri seçmek ve karşılaştırmak için bir ölçü. Daha küçük değerler daha iyi modelleri belirtir. BIC ayrıca, aşırı parametreli modelleri (örneğin, çok sayıda giriş içeren karmaşık modeller), ancak AIC ' den daha sıkı bir şekilde penileştirir.

#### **AIC**

Akaike Bilgi Kriteri. 2 azaltılmış günlük olasılığına göre modelleri seçmek ve karşılaştırmak için bir ölçü. Daha küçük değerler daha iyi modelleri belirtir. AIC (örneğin, çok sayıda giriş içeren karmaşık modeller) aşırı parametreli modeller (örneğin, karmaşık modeller).

### **Tek Tek Seri Belirtin**

Çıktının olmasını istediğiniz tek tek dizileri belirtebilirsiniz.

- Kolon tabanlı veriler için, istediğiniz diziyi içeren alanları belirtiyorsunuz. Belirlenen alanların sırası, çıktıda göründükleri sırayı tanımlar.
- Çok boyutlu veriler için, seriyi içeren metrik alanı için ızgaraya bir giriş ekleyerek belirli bir seri belirtiyorsunuz. Daha sonra, seriyi tanımlayan boyut alanlarının değerlerini belirtiyorsunuz.
- <span id="page-38-0"></span>– Doğrudan ızgaraya her boyut alanı için değer girebilir ya da kullanılabilir boyut değerleri listesinden seçim yapabilirsiniz. Kullanılabilir boyut değerleri listesinden seçim yapmak için, istediğiniz boyuta ilişkin hücredeki üç nokta düğmesini tıklatın. Bu işlem, Boyut Değeri Seç alt iletişim kutusunu açar.
- Dürbün simgesini tıklatıp bir arama terimi belirterek Boyut Değerlerini Seç alt iletişim kutusunda boyut değerleri listesini arayabilirsiniz. Alanlar, arama teriminin bir parçası olarak işlem görür. Arama teriminde yıldız işaretleri (\*) genel arama karakteri belirtmez.
- Izgaradaki dizilerin sırası, çıktıda göründükleri sırayı tanımlar.

Hem kolon tabanlı veriler hem de çok boyutlu veriler için, çıkış 30 seriyle sınırlıdır. Bu sınır, sizin belirlediğiniz tek tek serileri (girişler ya da hedefler) ve en uygun modellerle ilişkili hedefleri içerir. Tek tek belirtilen seriler, en uygun modellerle ilişkili hedeflerden önceliklidir.

### **Çıkış Seçenekleri**

Bu seçenekler, çıkışın içeriğini belirtir. **Hedefler için çıkış** grubundaki seçenekler, **Görüntülenecek Seriler** ayarlarındaki en uygun modellerle ilişkili hedefler için çıktı oluşturur. **Seriye ilişkin çıktı** grubundaki seçenekler, **Görüntülenecek Seriler** ayarlarında belirtilen tek tek seriler için çıktı oluşturur.

### **Genel model sistemi**

Model sistemindeki seriler arasındaki nedensel ilişkilerin grafiksel bir gösterimini görüntüler. Görüntülenen hedeflere ilişkin her iki model sığan istatistik ve aykırı çizelge, çıkış öğesinin bir parçası olarak içerilir. Bu seçenek **Seriye ilişkin çıktı** grubunda seçildiğinde, **Görüntülenecek Seriler** ayarlarında belirtilen her bir seri için ayrı bir çıkış öğesi yaratılır.

Seriler arasındaki nedensel ilişkiler, daha küçük önem düzeylerinin daha önemli bir bağlantıyı gösterdiği ilişkili bir önem seviyesine sahiptir. Belirli bir değerden büyük bir önem düzeyiyle ilişkileri gizlemeyi seçebilirsiniz.

### **Model sığması istatistikleri ve aykırı değerleri**

Görüntü için seçilen hedef seriye ilişkin istatistik ve aykırı durum istatistiklerinin çizelgeleri. Bu tablolar, Genel Model Sistemi görselleştirmesinde tablolarla aynı bilgileri içerir. Bu tablolar, tabloların düzenlenmesine ve düzenlenmesine ilişkin tüm standart özellikleri destekler.

#### **Model etkileri ve model parametreleri**

Görüntü için seçilen hedef seriye ilişkin model etki testlerinin ve model parametrelerinin çizelgeleri. Model efektleri testleri, modelde bulunan her bir giriş için F istatistiği ve ilişkili önem değerini içerir.

### **Etki çizgesi**

Etkilendiği ya da etkilediği bir dizi ilgi ve diğer seri arasındaki nedensel ilişkilerin grafiksel bir gösterimini görüntüler. İlgi dizilerini etkileyen seriler *nedenler*olarak adlandırılır. **Etkiler** öğesinin seçilmesi, etkileri görüntülemek için başlatılmış bir etki çizgesi oluşturur. **Nedenler** seçildiğinde, nedenleri görüntülemek için kullanıma hazırlanmış bir etki çizgesi oluşturulur. **Her iki durum ve efekt** öğesinin seçilmesi iki ayrı etki çizgesi oluşturur; bu çizgeler, nedenlere ilk kullanıma hazırlanır ve etkilerin başlatılmasına neden olur. Etki çizgesini görüntüleyen çıkış öğesindeki nedenler ve etkiler arasında etkileşimli olarak geçiş yapabilirsiniz.

İlk düzeyin yalnızca ilgi dizisi olduğu durumlarda, görüntülenecek nedenlerin ya da etkilerin düzeylerinin sayısını belirleyebilirsiniz. Her ek düzey, ilgi serisinin daha dolaysız nedenlerini ya da etkilerini gösterir. Örneğin, efektler gösterisindeki üçüncü düzey, seri içeren dizilerden ikinci düzeyde doğrudan giriş olarak yer alır. Üçüncü düzeydeki seri, ilgi dizilerinden dolaylı olarak ikinci düzeydeki seriye doğrudan giriş olduğu için dolaylı olarak ilgi çekmektedir.

### **Seri çizimi**

Görüntü için seçilen hedef seriler için gözlenen ve öngörülen değerlerin grafiği çizilir. Tahminler istendiğinde, çizimde tahmin edilen değerler ve tahminler için güven aralıkları da gösterilir.

#### **Artıklar çizimi**

Görüntü için seçilen hedef seriye ilişkin model artışlarının grafikleri.

### **Üst girişler**

, hedefin ilk 3 girişi ile birlikte zaman içinde her bir görüntülenen hedefin çizimlerinden oluşan çizimlerden oluşan çizimlerden oluşan çizimlerden oluşan bir grafik En yüksek girdiler en düşük önem değerine sahip girdilerdir. Giriş ve hedef için farklı ölçekleri barındırmak için y ekseni, her bir seri için z puanını temsil eder.

#### **Tahmin tablosu**

Görüntülenmek üzere seçilen hedef seriye ilişkin tahmini değerler ve bu tahminlerin güven aralıklarını içeren tablolar.

### **Aykırı kök neden analizi**

Bir ilgi dizisindeki her bir aykırı değerin neden olma olasılığının en yüksek olduğunuDeterminesbelirler. Outlier kök neden analizi, **Görüntülenecek Seriler** ayarlarındaki tek tek seri listesine dahil edilen her hedef serisi için yapılır.

### **Çıkış**

### **Etkileşimli aykırı tablo ve grafik**

İlginizi çeken her bir ilgi dizisi için aykırı değerlerin ve aykırı kişilerin tablo ve grafik nedenleri. Tablo, her bir aykırı değer için tek bir satır içerir. Grafik, bir etki çizgesi. Tabloda bir satır seçildiğinde, etki çizgesinde, ilgi dizisinden seriye en olası neden ilişkili daha aykırı bir şekilde yol gösterilir.

### **Aykırı değerleri eksenel olarak bağla**

İlginizi çeken her bir ilgi dizisi için aykırı değerleri ve aykırı nedenleri içeren tablo. Bu tablo, etkileşimli görüntüdeki çizelgele aynı bilgileri içerir. Bu tablo, tabloların düzenlenmesine ve düzenlenmesine ilişkin tüm standart özellikleri destekler.

### **Nedensel düzeyler**

Kök nedenlere ilişkin aramada içerilecek düzeylerin sayısını belirleyebilirsiniz. Burada kullanılan düzeyler kavramı, etki çizgeleri için açıklananlarla aynıdır.

#### **Model tüm modellere sığdır**

Modelin tüm modellere ve seçilen uyum istatistiklerine uygun histogramı. Aşağıdaki uygun istatistikler kullanılabilir:

#### **R kare**

Doğrusal bir modele uygun, bazen de kararlılık katsayısını denmektedir. Bu, model tarafından açıklanan hedef değişkendeki varyasyonla orantılıdır. Değer, 0 ile 1 arasında değişir. Küçük değerler, modelin verilere iyi sığmadığını gösterir.

### **Kök ortalama kare yüzdesi hatası**

Modelin tahmin edilen değerlerin, serinin gözlemlenen değerlerinden ne kadar farklılık göstereceğini gösteren bir ölçü. Bu, kullanılan birimlerden bağımsızdır ve bu nedenle farklı birimlerle serileri karşılaştırmak için kullanılabilir.

#### **Kök ortalama kare hatası**

Ortalama kare hatasının kare kökü. Bağımlı serilerin, bağımlı seriyle aynı birimlerde ifade edilen, model tahmini düzeyine göre ne kadar değişiklik göstereceği ölçüsünde bir ölçü.

#### **BIC**

Bayesian Bilgi Ölçütü. 2 azaltılmış günlük olasılığına göre modelleri seçmek ve karşılaştırmak için bir ölçü. Daha küçük değerler daha iyi modelleri belirtir. BIC ayrıca, aşırı parametreli modelleri (örneğin, çok sayıda giriş içeren karmaşık modeller), ancak AIC ' den daha sıkı bir şekilde penileştirir.

#### **AIC**

Akaike Bilgi Kriteri. 2 azaltılmış günlük olasılığına göre modelleri seçmek ve karşılaştırmak için bir ölçü. Daha küçük değerler daha iyi modelleri belirtir. AIC (örneğin, çok sayıda giriş içeren karmaşık modeller) aşırı parametreli modeller (örneğin, karmaşık modeller).

### **Zaman içinde aykırı değerler**

Tahminler dönemindeki her zaman aralığı için tüm hedefler arasında, aykırı sayıların çubuk grafiği.

### <span id="page-40-0"></span>**Seri dönüştürmeleri**

Model sistemindeki seriye uygulanan dönüştürmelerin tablosu. Olası dönüştürmeler eksik değer imputation, toplama ve dağıtım.

### **Save**

### **Hedefleri Kaydet**

Model öngörülerini, güven aralıklarını ve artıkları yeni değişkenler olarak saklayabilirsiniz. Saklanacak her bir belirtilen hedef, kendi yeni değişkenleri kümesini oluşturur ve her yeni değişken, hem tahmin hem de tahmin dönemleri için değerler içerir. Tahmin edilen değerler, güven aralıkları ve gürültü artıkları için, yeni değişkenlere ilişkin önek olarak kullanılacak kök adını belirtebilirsiniz. Tam değişken adı, kök adın birleşimidir ve hedef diziyi içeren alanın adı. Kök adı, geçerli değişken adlarına ilişkin kurallara uygun olmalıdır. Değişkeni adlandırma çakışmalarını önlemek için gerekirse değişken adı uzatılır.

### **Tahminler içeren vakaları belirtin**

Bir kaydın tahmin verileri içerip içermediğini gösteren bir değişken oluşturur. Değişken adını belirtebilirsiniz. Varsayılan değer *ForecastIndicator*' tır.

#### **Kaydedilecek hedefler**

Yeni değişkenlerin, model sistemindeki tüm hedef diziler için mi, yoksa yalnızca **Görüntülenecek Seriler** ayarlarında belirtilen hedef dizilerde mi yaratılacağını belirler.

### **Hedef Seçenekleri**

Verilerin dönüşümlerini (toplama ya da eksik değerlerin toplanması gibi) ve yeni değişkenleri ( **Hedefleri Kaydet** ayarlarında belirtilen) bir IBM SPSS Statistics veri dosyasına ya da yürürlükteki oturumdaki yeni bir veri kümesine kaydedebilirsiniz. Kaydedilen verilerdekiTarih/saat değerleri, ayın ilki gibi her zaman aralığının başlangıca hizalanmış ve model sistemi için çözümlemenin zaman aralığını temsil eder. Yalnızca gözlemler bir tarih belirtimi ya da kayıt düzeni tarafından tanımlandıysa ve veriler toplanmazsa, yeni değişkenleri etkin veri kümesine kaydedebilirsiniz.

### **Model sistemini dışa aktar**

Model sistemini sıkıştırılmış dosya arşivine (.zip dosyası) kaydeder. Model sistem dosyası, bu yordam tarafından yeniden kullanılabilir. Bu, senaryo analizini çalıştırmak için Zamansal Nedensel Model Senaryoları yordamı tarafından da kullanılabilir. Bu seçenek yalnızca, model parametreleri yeniden tahmin edildiğinde kullanılabilir.

### **Geçici Nedensel Model Senaryoları**

Zamansal Nedensel Model Senaryoları yordamı, geçici bir nedensel model sistemi için, etkin veri kümesinden gelen verileri içeren kullanıcı tanımlı senaryoları çalıştırır. *Senaryo* , *kök serisi*olarak adlandırılan bir zaman serisi ile tanımlanır ve belirli bir zaman aralığı üzerinden o seriye ilişkin kullanıcı tanımlı değerler kümesi tanımlanır. Daha sonra, kök seriden etkilenen zaman serilerine ilişkin öngörüler oluşturmak için belirtilen değerler kullanılır. Yordam, Zamansal Nedensel modelleme yordamı tarafından yaratılmış bir model sistem dosyası gerektirir. Etkin veri kümesinin, model sistem dosyasını yaratmak için kullanılan verilerle aynı olduğu varsayılır.

### **Örnek**

Bir iş kararcısı, Geçici Nedensel modelleme yordamını kullanarak, önemli performans göstergelerini etkileyen önemli bir metrik keşfetti. Metrik denetlenir taban nesne, bu nedenle karar üreticisi, bir sonraki çeyreğin üzerinde metrik için çeşitli değer kümelerinin etkisini araştırmak istiyor. Araştırma, model sistem dosyasını Zamansal Nedensel Model Senaryoları yordama yükleyerek ve anahtar metriği için değer kümelerini belirtilerek kolayca gerçekleştirilir.

### **Zamansal Nedensel Model Senaryolarını çalıştırmak Içn**

Bu özellik, İstatistik Forecast seçeneğini gerektirir.

Menülerden şunları seçin:

**Analiz** > **Tahminler** > **Zamansal Nedensel Modelleri Uygula ...**

- 1. Bir model sistem dosyasına ilişkin dosya belirtimini girin ya da **Göz At** düğmesini tıklatın ve bir örnek sistem dosyası seçin. Model sistem dosyaları Zamansal Nedensel Modelleme yordamıyla yaratılır.
- 2. Senaryoları çalıştırmak için seçeneği tıklatın.
- 3. **Devam**düğmesini tıklatın.
- 4. Senaryolar sekmesinde (Zamansal Nedensel Model Senaryoları iletişim kutusunda) **Senaryo Dönemini Tanımla** seçeneğini tıklatın ve senaryo dönemini belirtin.
- 5. Sütun tabanlı veriler için, her senaryoyı tanımlamak için **Senaryo Ekle** seçeneğini tıklatın. Çok boyutlu veriler için, her bir senaryoyı tanımlamak için **Senaryo Ekle** 'yi tıklatın ve her bir senaryo grubunu tanımlamak için **Senaryo Grubu Ekle** ' yi tıklatın.
- 6. Çıkışın içeriğini belirlemek ve senaryodan etkilenecek serilerin genişliğini belirlemek için **Seçenekler** ' i tıklatın.
- 7. Yordamı çalıştırmak için **Çalıştır** düğmesini tıklatın.

### **Senaryo Döneminin Tanımlanması**

Senaryo dönemi, senaryolarınızı çalıştırmak için kullanılan değerleri belirlediğiniz dönemdir. Bu, tahmin döneminin bitmesinden önce ya da sonra başlayabilir. İsteğe bağlı olarak, senaryo döneminin sona ermesinin ötesinde tahmin etmeyi de belirtebilirsiniz. Varsayılan olarak, öngörüler senaryo döneminin sonuna kadar oluşturulur. Tüm senaryolar, tahmin edilmesi gereken senaryo dönemini ve belirtimleri aynı anda kullanır.

**Not:** Tahminler, senaryo döneminin başlangıcından sonraki ilk dönemle başlar. Örneğin, senaryo dönemi 2014-11-01 tarihinde başlıyorsa ve zaman aralığı aysa, ilk öngörü 2014-12-01 içindir.

### **Zaman içinde başlangıç, bitiş ve tahmin etme ile belirtin**

- Gözlemler bir tarih/saat alanı tarafından tanımlandıysa, tarih/saat alanı için kullanılan aynı biçimde, başlangıç, bitiş ve öngörme değerlerini girin. Tarih/saat alanları için değerler, ilişkili zaman aralığının başlangıcına göre hizalanmış olur. Örneğin, analizin zaman aralığı aysa, 10/10/2014 değeri, ayın başlangıcı olan 10/01/2014 olarak ayarlanır.
- Döngüsel dönemler tarafından tanımlanan gözlemler için, döngüsel dönemler alanlarının her biri için bir değer belirtin. Her alan ayrı bir sütunda görüntülenir.
- Etkin veri kümesi için yürürlükte bir tarih belirtimi varsa, tarih belirtiminin her bir bileşeni için (Ay gibi) bir değer belirtmeniz gerekir. Her bileşen ayrı bir sütunda görüntülenir.
- Gözlemlemeler, kayıt düzeni, başlangıç, bitiş ve tahmin yoluyla tanımlandığında, ilgili vakanın satır numarası (Veri Düzenleyici 'de görüntülendiği gibi) tarafından tanımlanır.

#### **Tahmin döneminin bitişi ile göreli olarak zaman aralıklarına göre belirtin**

Zaman aralığının çözümlemenin zaman aralığı olduğu tahmin döneminin sonuna göre zaman aralıklarının sayısı cinsinden başlangıç ve bitiş değerini tanımlar. Tahmin döneminin sonu, saat aralığı 0 olarak tanımlanır. Tahmin döneminin sona ermesinden önce zaman aralıkları negatif değerler ve tahmin döneminin sonunda pozitif değerlere sahip olduktan sonra gelir. Ayrıca, senaryo döneminin sonunun ötesinde tahmin etmek için kaç aralık gerektiğini de belirleyebilirsiniz. Varsayılan, 0'dır.

Örneğin, analizin zaman aralığının aylar olduğunu ve başlangıç aralığı için 1, sona erdirme aralığı için 3, bunun ötesinde tahmin edilme süresi için 1 değerini belirtmenizi düşünün. Bu durumda, senaryo dönemi, tahmin döneminin sonunu izleyen 3 ay olur. Öngörüler, senaryo döneminin ikinci ve üçüncü ayı için ve senaryo döneminin sonunda 1 ay daha sona ermek üzere oluşturulur.

### **Senaryoların ve Senaryo Gruplarının Eklenmesi**

Senaryolar sekmesi, çalıştırılacak senaryoları belirtir. Senaryoları tanımlamak için, önce **Senaryo Dönemini Tanımla**düğmesini tıklatarak senaryo dönemini tanımlamanız gerekir. Senaryolar ve senaryo grupları (yalnızca çok boyutlu veriler için geçerlidir), ilişkili **Senaryo Ekle** ya da **Senaryo Grubu Ekle** düğmesi tıklatılarak yaratılır. İlişkili ızgarada belirli bir senaryo ya da senaryo grubu seçerek, bir senaryo ya da senaryo grubunu düzenleyebilir, düzenleyebilir, kopyalayabilir ya da silebilirsiniz.

### **Kolon tabanlı veriler**

Izgaradaki **Kök alan** sütunu, değerleri senaryo değerleriyle değiştirilecek zaman serisi alanını belirtir. **Senaryo değerleri** sütunu, belirtilen senaryo değerlerini en erken en geç en geç sırada görüntüler. Senaryo değerleri bir ifade tarafından tanımlandıysa, bu durumda sütun ifadesi görüntülenir.

### **Çok boyutlu veriler**

### **Bireysel Senaryolar**

Bireysel Senaryolar ızgarasındaki her satır, değerleri belirtilen senaryo değerleriyle değiştirilen bir zaman serisini belirtir. Seri, **Kök Metrik** sütununda belirtilen alanın birleşimiyle ve boyut alanlarının her biri için belirtilen değeri tanımlayarak tanımlanır. **Senaryo değerleri** sütununun içeriği, sütun tabanlı veriler için aynıdır.

#### **Senaryo Grupları**

*Senaryo grubu* , tek bir kök metrik alanı ve birden çok boyut değeri kümesini temel alan bir dizi senaryolar tanımlar. Belirtilen metrik alanı için her boyut değeri kümesi (boyut alanı başına bir değer), bir zaman serisini tanımlar. Daha sonra, değerleri senaryo değerleriyle değiştirilen her zaman serisi için ayrı bir senaryo oluşturulur. Bir senaryo grubuna ilişkin senaryo değerleri, daha sonra gruptaki her bir zaman serisine uygulanan bir ifade tarafından belirtilir.

**Dizi Sayısı** sütunu, bir senaryo grubuyla ilişkili boyut değeri kümelerinin sayısını görüntüler. Görüntülenen değer, senaryo grubuyla ilişkili gerçek zaman serisinden daha büyük olabilir (küme başına bir seri). Bu durum, bazı boyut değerleri birleşimlerinin grup için kök metriğin içerdiği seriye karşılık gelmediği durumlarda oluşur.

Bir senaryo grubuna örnek olarak, bir metrik alanı *reklam* ve iki boyut alanı *bölge* ve *marka*olarak değerlendirin. Kök metrik olarak *reklamcılığa* dayalı bir senaryo grubu tanımlayabilir ve tüm *bölge* ve *marka*birleşimlerini içerir. You might then specify advertising\*1.2 as the expression to investigate the effect of increasing *reklam* by 20 percent for each of the time series that are associated with the *reklam* field. If there are 4 values of *bölge* and 2 values of *marka*, then there are 8 such time series and thus 8 scenarios defined by the group.

### *Senaryo Tanımlaması*

Bir senaryo tanımlamaya ilişkin ayarlar, verilerinizin kolon tabanlı mı, yoksa çok boyutlu mı olduğuna bağlıdır.

### **Kök serileri**

Senaryoya ilişkin kök serileri belirtir. Her senaryo, tek bir kök serisine dayalıdır. Kolon tabanlı veriler için, kök serisini tanımlayan alanı seçiniz. Çok boyutlu veriler için, diziyi içeren metrik alanı için ızgaraya bir giriş ekleyerek kök serisini belirtiyorsunuz. Daha sonra kök serisini tanımlayan boyut alanlarının değerlerini belirtiniz. Boyut değerlerini belirtmek için aşağıdaki uygulama geçerlidir:

- Doğrudan ızgaraya her boyut alanı için değer girebilir ya da kullanılabilir boyut değerleri listesinden seçim yapabilirsiniz. Kullanılabilir boyut değerleri listesinden seçim yapmak için, istediğiniz boyuta ilişkin hücredeki üç nokta düğmesini tıklatın. Bu işlem, Boyut Değeri Seç alt iletişim kutusunu açar.
- Dürbün simgesini tıklatıp bir arama terimi belirterek Boyut Değerlerini Seç alt iletişim kutusunda boyut değerleri listesini arayabilirsiniz. Alanlar, arama teriminin bir parçası olarak işlem görür. Arama teriminde yıldız işaretleri (\*) genel arama karakteri belirtmez.

#### **Etkilenen hedefleri belirtin**

Kök seriden etkilenen belirli hedefleri biliyorsanız ve bu hedefleri yalnızca bu hedeflerin üzerinde incelemek istiyorsanız bu seçeneği kullanın. Varsayılan olarak, kök diziden etkilenen hedefler otomatik olarak saptanır. Seçenekler sekmesindeki ayarlarla senaryodan etkilenen serilerin genişliğini belirleyebilirsiniz.

Kolon tabanlı veriler için, istediğiniz hedefleri seçin. Çok boyutlu veriler için, hedef serisi, seriyi içeren hedef metrik alanı için ızgaraya bir giriş ekleyerek belirtiyorsunuz. Varsayılan olarak, belirtilen metrik alanında bulunan tüm seriler yer alır. İçerilen dizi kümesini, bir ya da daha fazla boyut alanı için dahil edilen değerleri özelleştirerek özelleştirebilirsiniz. İçerilen boyut değerlerini özelleştirmek için,

istediğiniz boyut için üç nokta düğmesini tıklatın. Bu işlem, Boyut Değerlerini Seç iletişim kutusunu açar.

**Dizi Sayısı** sütunu (çok boyutlu veriler için), ilişkili hedef metriği için belirtilen boyut değeri kümelerini görüntüler. Görüntülenen değer, etkilenen hedef dizilerin gerçek sayısından (küme başına bir seri) daha büyük olabilir. Bu koşul, belirtilen boyut değerleri birleşimlerinin bazıları ilişkili hedef metriğin içerdiği seriye karşılık gelmiyorsa oluşur.

### **Senaryo Tanıtıcısı**

Her senaryonun benzersiz bir tanıtıcısı olmalıdır. Bu tanıtıcı, senaryoyla ilişkili çıktıda görüntülenir. Tanıtıcının değerinde, benzersizlik dışında bir sınırlama yoktur.

### **Kök seriler için senaryo değerlerini belirtin**

Senaryo dönemindeki kök seriye ilişkin belirtik değerleri belirtmek için bu seçeneği kullanın. Izgarada listelenen her zaman aralığı için bir sayısal değer belirlemeniz gerekir. You can obtain the values of the root series (actual or forecasted) for each interval in the scenario period by clicking **Oku**, **Tahmin**, or **Okuma \ Tahmini**.

### **Kök seriye ilişkin senaryo değerleri için ifade belirtin**

Senaryo dönemindeki kök serilerin değerlerini hesaplamak için bir ifade tanımlayabilirsiniz. İfadeyi doğrudan girebilir ya da hesap makinesi düğmesini tıklatabilir ve Senaryo Değerleri İfadesi Oluşturucusundan ifadeyi oluşturabilirsiniz.

- İfade, örnek sistemde herhangi bir hedef ya da giriş içerebilir.
- Senaryo dönemi var olan verilerin ötesine geçtiğinde, ifadedeki alanların tahmini değerlerine ifade uygulanır.
- Çok boyutlu veriler için, ifadedeki her alan, alan tarafından tanımlanan bir zaman serisini ve kök metrik için belirtilen boyut değerlerini belirtir. İfadeyi değerlendirmek için kullanılan o zaman dizisidir.

Örnek olarak, kök alanın *reklam* olduğunu ve ifadenin advertising\*1.2olduğunu varsayın. Senaryoda kullanılan *reklamcılık* değerleri, var olan değerler üzerinde yüzde 20 'lik bir artış gösterir.

**Not:** Senaryolar, Senaryolar sekmesinde **Senaryo Ekle** seçeneği tıklatılarak oluşturulur.

### *Senaryo Değerleri Ifade Oluşturucusu*

Tek bir senaryo ya da senaryo grubu için senaryo değerlerini hesaplamak üzere kullanılan bir ifade oluşturmak için Senaryo Değerleri İfadesi Oluşturucusını kullanın. Bir ifade oluşturmak için, bileşenleri **İfade** alanına yapıştırın ya da doğrudan **İfade** alanına yazın.

- İfade, örnek sistemde herhangi bir hedef ya da giriş içerebilir.
- İşlev grubu listesinden bir grup seçerek ve İşlevler listesindeki işlevi çift tıklatarak işlevleri yapıştırabilirsiniz (ya da işlevi seçip, İşlev grubu listesinin yanındaki oku tıklatabilirsiniz). Soru işaretleriyle gösterilen parametreleri girin. **All** (Tümü) etiketli işlev grubu, kullanılabilir tüm işlevlerin bir listesini içerir. İletişim kutusundaki ayrılmış bir alanda, seçili işleve ilişkin kısa bir açıklama görüntülenir.
- Dizgi değişmezleri tırnak işareti içine alınmalıdır.
- Değerler ondalık değer içeriyorsa, ondalık gösterge olarak nokta (.) kullanılmalıdır.

Senaryo Değerleri İfadesi Oluşturucu 'ya erişmek için, Senaryo Tanımı ya da Senaryo Grubu Tanımı iletişim kutusunda hesap makinesi düğmesini tıklatın.

#### *Boyut Değerlerini Seç*

Çok boyutlu veriler için, bir senaryo ya da senaryo grubundan etkilenen hedefleri tanımlayan boyut değerlerini özelleştirebilirsiniz. Bir senaryo grubu için kök serileri kümesini tanımlayan boyut değerlerini de uyarlayabilirsiniz.

#### **Tüm değerler**

Yürürlükteki boyut alanının tüm değerlerinin içerileceğini belirtir. Bu seçenek varsayılan değerdir.

### **Değerleri seç**

Yürürlükteki boyut alanına ilişkin değer kümesini belirtmek için bu seçeneği kullanın. Arasından seçim yapmak için değerler kümesini süzebilirsiniz. Süzgeç koşulunu karşılayan değerler **Eşleştirildi** sekmesinde görünür ve süzgeç koşulunu karşılamayan değerler, **Seçilmeyen değerler** listesinin **Eşleşmeyen** sekmesinde görünür. **Tümü** sekmesi, süzgeç koşullarından bağımsız olarak, seçilmeyen tüm değerleri listeler.

- Bir süzgeç belirlerken genel arama karakterlerini göstermek için yıldız imleri (\*) kullanabilirsiniz.
- Geçerli süzgeci temizlemek için, Görüntülenen Değerler Süzgeci iletişim kutusunda arama terimi için boş bir değer belirtin.

Etkilenen hedeflere ilişkin boyut değerlerini uyarlamak için:

- 1. Senaryo Tanımlaması ya da Senaryo Grubu Tanımı iletişim penceresinde, boyut değerlerini uyarlamak istediğiniz hedef metriği seçin.
- 2. Uyarlamak istediğiniz boyut için kolondaki üç nokta düğmesini tıklatın.

Bir senaryo grubunun kök serisine ilişkin boyut değerlerini özelleştirmek için:

1. Senaryo Grubu Tanımlaması iletişim penceresinde, uyarlamak istediğiniz boyuta ilişkin üç nokta düğmesini (kök dizi ızgarasında) tıklatın.

### *Senaryo Grubu Tanımı*

### **Kök Dizisi**

Senaryo grubuna ilişkin kök serilerin kümesini belirtir. Kümedeki her bir zaman serisi için tek bir senaryo oluşturulur. Kök serisini, istediğiniz seriyi içeren metrik alanı için ızgaraya bir giriş ekleyerek belirtiyorsunuz. Daha sonra, kümeyi tanımlayan boyut alanlarının değerlerini belirtiyorsunuz. Varsayılan olarak, belirtilen kök metrik alanında yer alan tüm seriler yer alır. İçerilen dizi kümesini, bir ya da daha fazla boyut alanı için dahil edilen değerleri özelleştirerek özelleştirebilirsiniz. İçerilen boyut değerlerini özelleştirmek için, bir boyut için üç nokta düğmesini tıklatın. Bu işlem, Boyut Değerlerini Seç iletişim kutusunu açar.

**Dizi Sayısı** sütunu, şu anda ilişkili kök metriği için yer alan boyut değerleri kümelerinin sayısını görüntüler. Görüntülenen değer, senaryo grubuna ilişkin gerçek kök serilerinin sayısından (küme başına bir seri) büyük olabilir. Bu durum, bazı boyut değerleri birleşimlerinin kök metriğin içerdiği seriye karşılık gelmediği durumlarda oluşur.

#### **Etkilenen hedef serilerini belirtin**

Kök seri kümesiyle etkilenen belirli hedefleri biliyorsanız ve bu hedefleri yalnızca bu hedeflerin üzerindeki etkilerini araştırmak istiyorsanız kullanın. Varsayılan olarak, her kök seriden etkilenen hedefler otomatik olarak saptanır. Seçenekler sekmesindeki ayarlarla her bir bölünen senaryodan etkilenen serilerin genişliğini belirtebilirsiniz.

Seriyi içeren metrik alanı için ızgaraya bir giriş ekleyerek hedef serileri belirtiyorsunuz. Varsayılan olarak, belirtilen metrik alanında bulunan tüm seriler yer alır. İçerilen dizi kümesini, bir ya da daha fazla boyut alanı için dahil edilen değerleri özelleştirerek özelleştirebilirsiniz. İçerilen boyut değerlerini özelleştirmek için, istediğiniz boyut için üç nokta düğmesini tıklatın. Bu işlem, Boyut Değerlerini Seç iletişim kutusunu açar.

**Dizi Sayısı** sütunu, ilişkili hedef metriği için belirtilen boyut değeri kümesi sayısını görüntüler. Görüntülenen değer, etkilenen hedef dizilerin gerçek sayısından (küme başına bir seri) daha büyük olabilir. Bu koşul, belirtilen boyut değerleri birleşimlerinin bazıları ilişkili hedef metriğin içerdiği seriye karşılık gelmiyorsa oluşur.

### **Senaryo tanıtıcısı öneki**

Her senaryo grubunun benzersiz bir öneki olmalıdır. Önek, senaryo grubundaki her bir senaryoyla ilişkili çıktıda görüntülenen bir tanıtıcı oluşturmak için kullanılır. Tek bir senaryoya ilişkin tanıtıcı önek, ardından bir altçizgi ve ardından her boyut alanının kök serisini tanımlayan değeri olur. Boyut değerleri alt çizgileriyle ayrılır. Önek değerinde, benzersizlik dışında herhangi bir kısıtlama yoktur.

#### <span id="page-45-0"></span>**Kök seriye ilişkin senaryo değerleri için ifade**

Bir senaryo grubuna ilişkin senaryo değerleri bir ifade tarafından belirtilir; daha sonra, gruptaki her bir kök dizinin değerlerini hesaplamak için kullanılır. Doğrudan bir ifade girebilir ya da hesap makinesi düğmesini tıklatabilir ve Senaryo Değerleri İfadesi Oluşturucusundan ifadeyi oluşturabilirsiniz.

- İfade, örnek sistemde herhangi bir hedef ya da giriş içerebilir.
- Senaryo dönemi var olan verilerin ötesine geçtiğinde, ifadedeki alanların tahmini değerlerine ifade uygulanır.
- Gruptaki her kök serisi için, ifadedeki alanlar, o alanlar tarafından tanımlanan zaman serilerini ve kök serileri tanımlayan boyut değerlerini belirtir. İfadeyi değerlendirmek için kullanılan o zaman dizisidir. Örneğin, bir kök serisi region='north' ve brand='X'tarafından tanımlandıysa, ifadede kullanılan zaman serisi aynı boyut değerleri tarafından tanımlanır.

Örnek olarak, kök metrik alanının *reklam* olduğunu ve iki boyut alanı *bölge* ve *marka*olduğunu varsayın. Ayrıca, senaryo grubunun boyut alanı değerlerinin tüm birleşimlerini içerdiğini varsayın. You might then specify advertising\*1.2 as the expression to investigate the effect of increasing *reklam* by 20 percent for each of the time series that are associated with the *reklam* field.

**Not:** Senaryo grupları yalnızca çok boyutlu veriler için geçerlidir ve Senaryolar sekmesinde **Senaryo Grubu Ekle** seçeneği tıklatılarak yaratılır.

### **Seçenekler**

### **Etkilenen hedefler için düzey üst sınırı**

Etkilenen hedeflere ilişkin düzey sayısı üst sınırını belirtir. Her ardışık düzey, en çok 5 olmak üzere, kök seriden daha dolaysız etkilenen hedefleri içerir. Özellikle, birinci düzey, kök serileri doğrudan giriş olarak içeren hedefler içerir. İkinci düzeydeki hedefler, birinci düzeyde doğrudan giriş olarak hedefler içerir ve bu şekilde devam eder. Bu ayarın değerini artırmak, hesaplamanın karmaşıklığını artırır ve performansı etkileyebilir.

### **Otomatik algılanan hedef sayısı üst sınırı**

Her bir kök serisi için otomatik olarak algılanan etkilenen hedef sayısı üst sınırını belirler. Bu ayarın değerini artırmak, hesaplamanın karmaşıklığını artırır ve performansı etkileyebilir.

#### **Etki çizgesi**

Her senaryo için kök seriler ve etkilediği hedef seriler arasındaki nedensel ilişkilerin grafiksel olarak gösterimini görüntüler. Hem senaryo değerlerinin hem de etkilenen hedeflere ilişkin öngörülen değerlerin çizelgeleri, çıkış öğesinin bir parçası olarak dahil edilir. Grafik, etkilenen hedeflerin tahmin edilen değerlerinin çizilmesini içerir. Etki çizgesindeki herhangi bir düğümü tek tıklatmak, düğümle ilişkili seriler için ayrıntılı bir sıra çizgesi açar. Her senaryo için ayrı bir etki çizgesi oluşturulur.

#### **Seri Grafikleri**

Her senaryoda etkilenen her hedef için tahmin edilen değerlerin seri çizimi oluşturur.

#### **Tahmin ve senaryo çizelgeleri**

Her senaryoya ilişkin tahmin edilen değerler ve senaryo değerleri tabloları. Bu tablolar, etki çizgesindeki tablolarla aynı bilgileri içerir. Bu tablolar, tabloların düzenlenmesine ve düzenlenmesine ilişkin tüm standart özellikleri destekler.

#### **Çizim ve tablolara güven aralıklarını dahil et**

Senaryo öngörüleri için güven aralarının hem grafiğe hem de tablo çıkışına dahil edilip etmeyeceğini belirtir.

### **Güven aralığı genişliği (%)**

Bu ayar, senaryo öngörüleri için güven aralıklarını denetler. 100 'den küçük herhangi bir pozitif değer belirtebilirsiniz. Varsayılan değer olarak %95 güven aralığı kullanılır.

# **İyi Sığdırma Ölçüleri**

Bu kısım, zaman serisi modellemede kullanılan iyilik uygunluğa ilişkin tanımların tanımlarını sağlar.

• *Stationary R-square*. Modele ilişkin sabit bölümünü basit bir ortalama modelle karşılaştıran bir ölçü. Bu ölçü, bir eğilim ya da mevsimsel desen olduğunda, sıradan R kare değerine tercih edilir. Sabit R

<span id="page-46-0"></span>karesi eksi bir sonsuzluk menziliyle eksi 1 'e negatif olabilir. Negatif değerler, göz önünde bulundurulan modelin, referans durum modelinden daha kötü olduğu anlamına gelir. Pozitif değerler, göz önünde bulundurulan modelin taban çizgisi modelinden daha iyi olduğu anlamına gelir.

- *R-kare*. Model tarafından açıklanan serideki toplam varyasyonla ilgili tahmini bir tahmin. Bu ölçü, seriler sabit olduğunda en yararlı olur. R-kare negatif sonsuzluk menziliyle 1 'e negatif olabilir. Negatif değerler, göz önünde bulundurulan modelin, referans durum modelinden daha kötü olduğu anlamına gelir. Pozitif değerler, göz önünde bulundurulan modelin taban çizgisi modelinden daha iyi olduğu anlamına gelir.
- *RMSE*. Kök Ortalama Kare Hatası. Ortalama kare hatasının kare kökü. Bağımlı serinin, bağımlı seriyle aynı birimlerde olduğu ifade edilen, model tahmini düzeyinden ne kadar değişiklik gösterdiğinden emin olun.
- *MAPE*. Ortalama Mutlak Yüzde Hatası Anlamına Gelir. Bir bağımlı serinin, model tahmini düzeyinden ne kadar değişiklik göstereceğini gösteren bir ölçü. Kullanılan birimlerden bağımsızdır ve bu nedenle, dizileri farklı birimlerle karşılaştırmak için kullanılabilir.
- *MAE*. mutlak hata anlamına gelir. Serinin, model öngördüğü düzeyden ne kadar değişiklik gösterdiğini ölçer. MAE, özgün seri birimlerinde raporlanır.
- *MaxAPE*. Mutlak Yüzde Hatası Üst Sınırı Hatası. Yüzde olarak ifade edilen en büyük tahmin edilen hatadır. Bu ölçü, tahminleriniz için en kötü senaryolardan birini hayal etmek için kullanışlıdır.
- *MaxAE*. Mutlak Hata Üst Sınırı. Bağımlı seriyle aynı birimlerde ifade edilen en büyük tahmin edilen hatadır. MaxAPEgibi, tahminleriniz için en kötü durum senaryolarını hayal etmek yararlı olur. Mutlak hata üst sınırı ve mutlak yüzde hatası, farklı seri noktalarında oluşabilir; örneğin, büyük bir seri değeri için mutlak hata, küçük bir seri değeri için mutlak hatadan biraz daha büyük. Bu durumda, mutlak hata üst sınırı daha büyük seri değerinde gerçekleşir ve mutlak yüzde hatası, daha küçük seri değerlerinde gerçekleşir.
- *Olağanlaştırılmış BIC*. Normalleştirilmiş Bayesian Bilgi Ölçütü. Model karmaşıklığını hesaba katan bir modelin genel sığasına ilişkin genel bir ölçü. Bu, ortalama kare hatasına dayalı bir puandır ve modeldeki parametre sayısı ve serinin uzunluğu için bir ceza içerir. Ceza, daha fazla parametre içeren modellerin avantajını ortadan kaldırır ve farklı modellerle aynı seride karşılaştırmak için istatistiği kolay hale getirmektedir.

# **Aykırı Değer Türleri**

Bu kısım, zaman serisi modellemede kullanılan aykırı tiplere ilişkin tanımlar sağlar.

- *Eklemeli*. Tek bir gözlemlemeyi etkileyen daha aykırı bir durum. Örneğin, bir veri kodlama hatası, katkı eklemeli daha aykırı olarak tanımlanabiliyor.
- *Düzey üst karakter*. Belirli bir dizi noktasından başlayarak tüm gözlemleri bir sabit olarak kayarak bir aykırı değer. Düzey vardiyası, ilkedeki bir değişiklikten kaynaklanabilir.
- *Yenilik*. Belirli bir seri noktasındaki gürültü terimini ek olarak hareket eden bir aykırı değer. Sabit seriler için, yenilikçi bir dış bağlantı birkaç gözlemi etkiler. Sabit olmayan seriler için bu, belirli bir seri noktasındaki tüm gözlemleri etkileyebilir.
- *Geçici*. Etki dekanları katlanarak 0 'a kadar olan bir aykırı değer.
- *Mevsimsel katkı maddesi*. Belirli bir gözlemi etkileyen ve izleyen tüm gözlemlerin bir ya da daha fazla mevsimsel dönemle ayrılmış bir dış gözlemdir. Bu tür gözlemlerin hepsi eşit olarak etkilenir. Mevsimsel eklemeli bir artış, belirli bir yıla başlarsa, satışların her Ocak ayında daha yüksek olduğunu ortaya çıkabilir.
- *Yerel eğilim*. Belirli bir seri noktasında yerel bir eğilimi başlatan bir aykırı değer.
- *Eklemeli yama*. Bir iki ya da daha çok ardışık ek aykırı grubu grubu. Bu aykırı türü seçmek, bunların gruplarına ek olarak tek tek katkı toplamsal aykırı değerleri algılamaya neden olur.

# **ACF/PACF Plot Kılavuzu**

Burada gösterilen komplolar saf ya da kuramsal ARIMA süreçlerinden biri. Aşağıda, süreci tanımlanmak için bazı genel yönergeler vardır:

- Sabit olmayan seriler, 0 'a hızla düşmektense, yarım düzine ya da daha fazla sayıda bez için önemli olmaya devam eden bir ACF ' ye sahiptir. Süreci belirleyebilmek için sabit olana kadar bu tür bir seri fark etmeniz gerekir.
- Otoregressif işlemler, PACF ' nin ilk bir veya daha fazla lgasında katlanarak azalan ACF ve çivi çivisi vardır. İspiyonların sayısı otoregresyonun sırasını gösteriyor.
- Hareketli ortalama süreçleri, ACF 'nin ilk bir ya da daha fazla lgasında ve üstel olarak azalan bir PACF' de yükselir. Dikenlerin sayısı hareketli ortalamanın sırasını gösteriyor.
- Karma (ARMA) işlemleri tipik olarak hem ACF hem de PACF ' de üstel delinler gösterir.

Kimlik belirleme aşamasında, ACF ya da PACF 'nin işareti ya da üstel olarak azalan ACF ya da PACF' nin 0 'a yaklaştığı hız konusunda endişelenmenize gerek yoktur. Bunlar, AR ve MA katsayılarının işaretine ve gerçek değerine bağlıdır. Bazı durumlarda, pozitif ve negatif değerler arasında üstel olarak azalan bir ACF alternatifi.

*Gerçek verilerden ACF ve PACF grafikleri hiçbir zaman burada gösterilen grafikler kadar temiz değildir.* Herhangi bir komploda neyin şart olduğunu seçmeyi öğrenmelisiniz. Kimliğinizin yanlış olması durumunda her zaman artıların ACF ve PACF ' lerini kontrol edin. Şunu aklının içine al:

- Mevsimsel süreçler bu kalıpları mevsimsel lgs ' de göstermektedir (mevsimsel dönemin katları).
- Önemli olmayan değerleri 0 olarak değerlendirmeye hak kazanıyorsunuz. Yani, veri çizimlerindeki güven aralıklarında yatan değerleri yoksayabilirsiniz. Ancak, özellikle istatistiksel olarak önemli değerlerin kalıbını devam ettirilirse, bunları yoksaymak zorunda değilsiniz.
- Ara sıra otokorelasyon, tek başına tesadüfle istatistiksel olarak kayda değer olur. Yalıtılmış olması durumunda istatistiksel olarak önemli bir otomatik korelasyonu yoksayabilirsiniz; tercihen yüksek bir gecikmeye ve eğer mevsimsel bir gecikmeye başlanmazsa.

AF ve PACF çizimlerindeki daha eksiksiz bir tartışma için ARIMA analizinde herhangi bir metne başvurun.

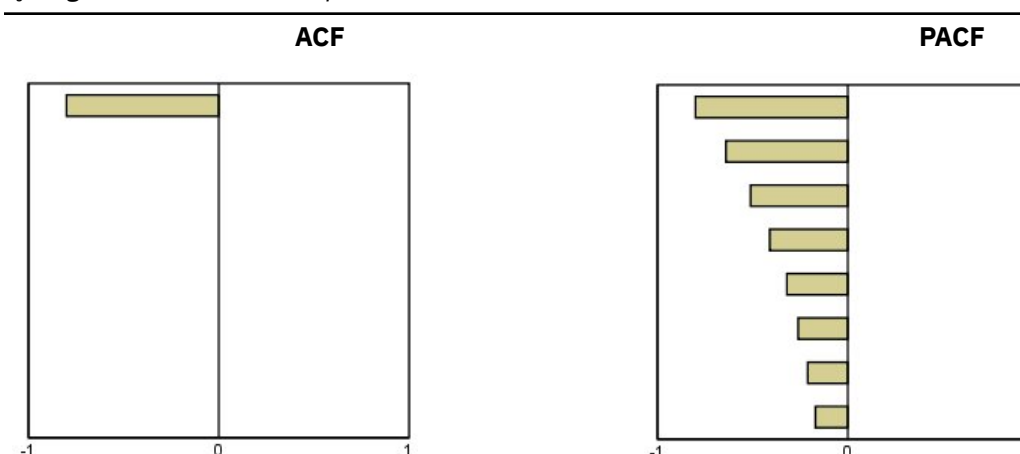

*Çizelge 3. ARIMA (0,0, 1), q>0*

*Çizelge 4. ARIMA (0,0, 1), q<0*

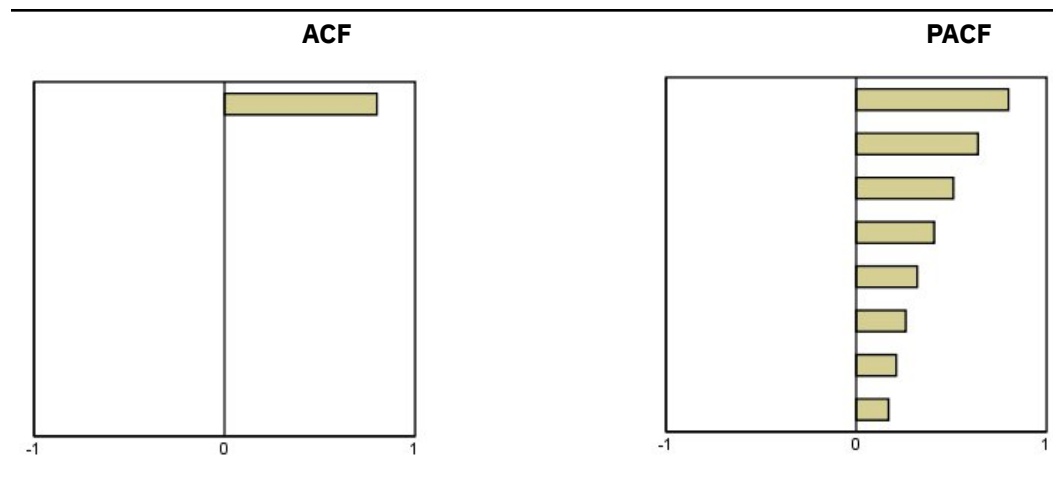

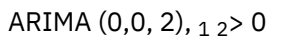

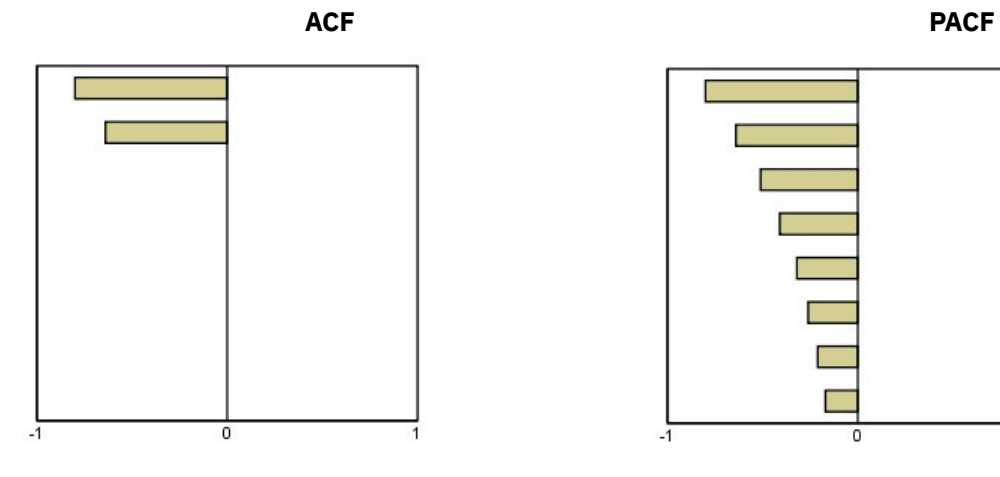

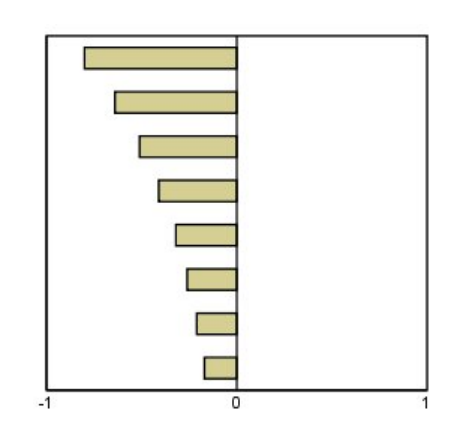

*Çizelge 5. ARIMA (1.0, 0), f>0*

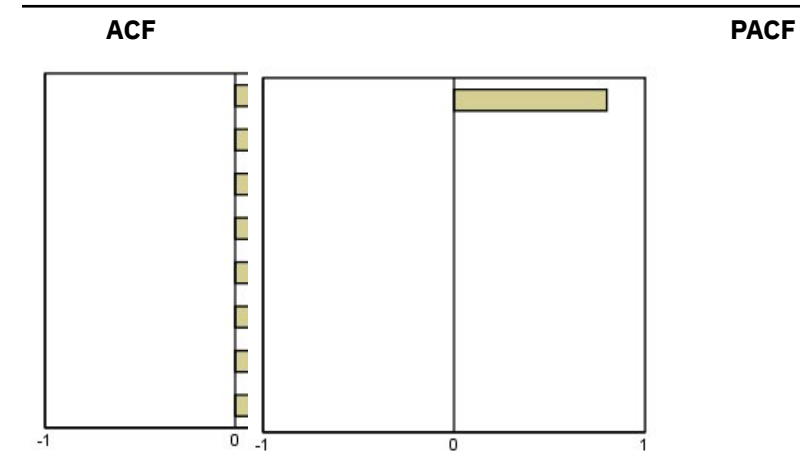

*Çizelge 6. ARIMA (1.0, 0), f<0*

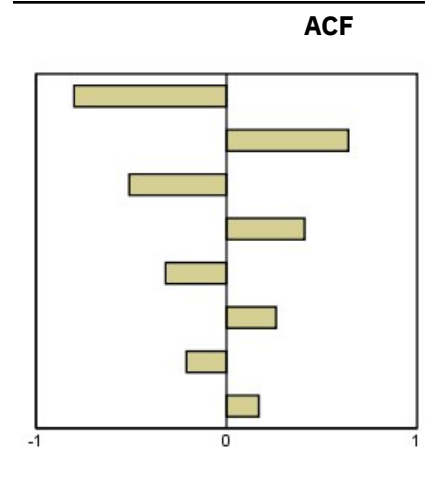

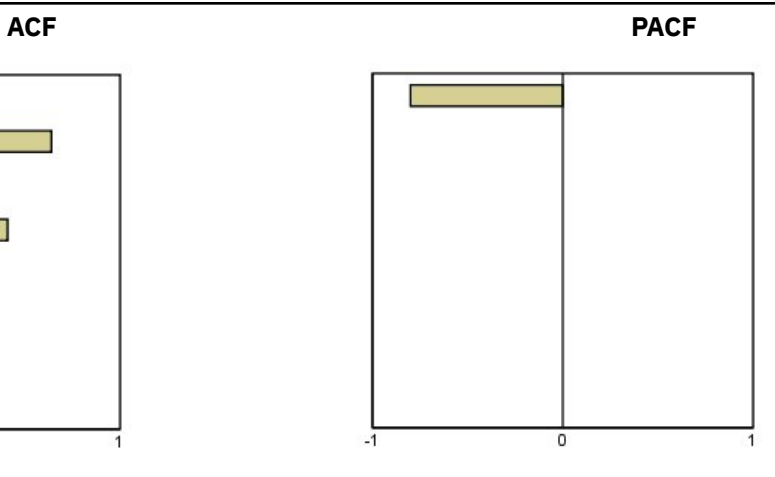

ARIMA (1.0, 1), < 0, > 0

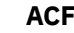

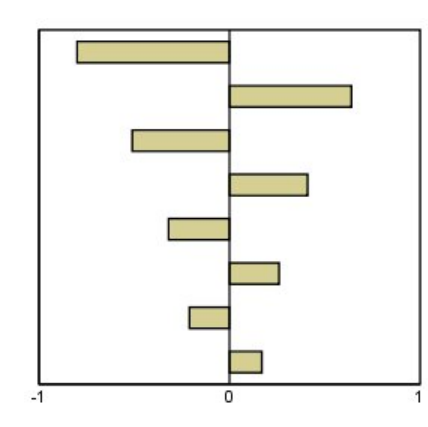

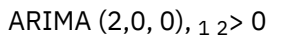

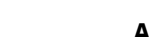

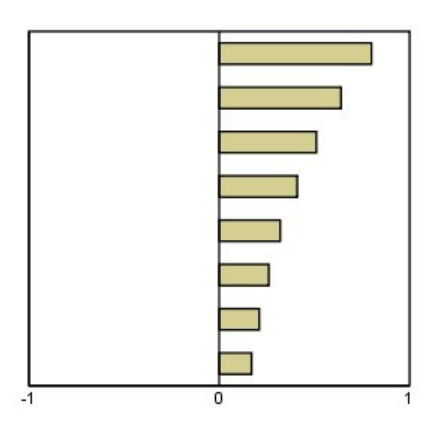

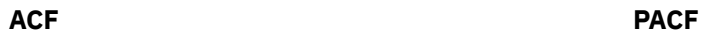

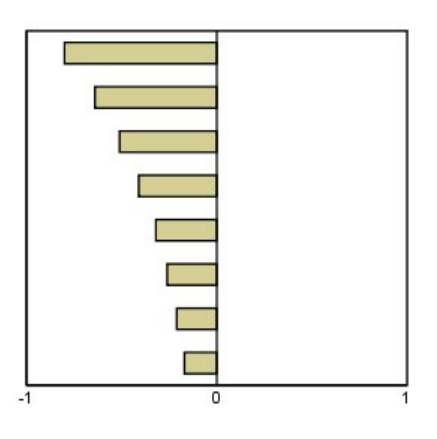

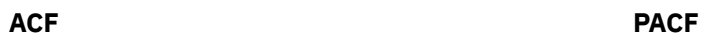

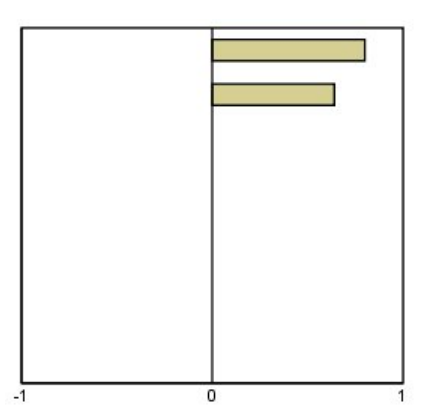

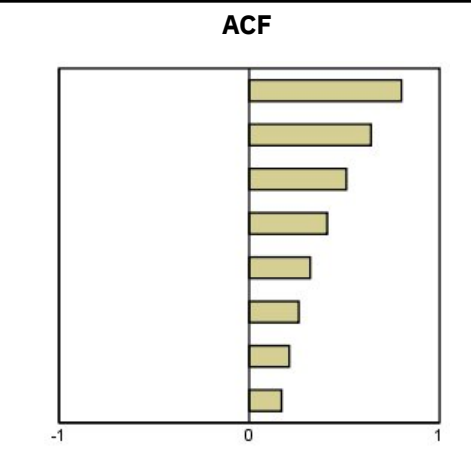

IBM SPSS Forecasting 29

# <span id="page-52-0"></span>**Özel Notlar**

Bu bilgiler, ABD'de kullanıma sunulan ürünler ve hizmetler için geliştirilmiştir. IBM bu bilgileri başka dillerde kullanıma sunabilir. Ancak, bu bilgilere erişebilmek için, ürünün ya da ürün sürümünün o dildeki bir kopyasına sahip olmanız gerekebilir.

IBM, bu belgede sözü edilen ürün, hizmet ya da özellikleri diğer ülkelerde kullanıma sunmayabilir. Bulunduğunuz yerde kullanıma sunulan ürün ve hizmetleri yerel IBM müşteri temsilcisinden ya da çözüm ortağından öğrenebilirsiniz. Bir IBM ürün, program ya da hizmetine gönderme yapılması, açık ya da örtük olarak, yalnızca o IBM ürünü, programı ya da hizmetinin kullanılabileceğini göstermez. Aynı işlevi gören ve IBM'in fikri mülkiyet haklarına zarar vermeyen herhangi bir ürün, program ya da hizmet de kullanılabilir. Ancak, IBM dışı ürün, program ya da hizmetlerle gerçekleştirilen işlemlerin değerlendirilmesi ve doğrulanması kullanıcının sorumluluğundadır.

IBM'in, bu belgedeki konularla ilgili patentleri ya da patent başvuruları olabilir. Bu belgenin size verilmiş olması, patentlerin izinsiz kullanım hakkının da verildiği anlamına gelmez. Lisansla ilgili sorularınızı aşağıdaki adrese yazabilirsiniz:

*IBM Director of Licensing IBM Corporation North Castle Drive, MD-NC119 Armonk, NY 10504-1785 US*

Çift byte (DBCS) bilgilerle ilgili lisans soruları için, ülkenizdeki IBM'in Fikri Haklar (Intellectual Property) bölümüyle bağlantı kurun ya da sorularınızı aşağıda adrese yazın:

*Intellectual Property Licensing Legal and Intellectual Property Law IBM Japan Ltd. 19-21, Nihonbashi-Hakozakicho, Chuo-ku Tokyo 103-8510, Japonya*

IBM BU YAYINI, OLDUĞU GİBİ, HİÇBİR KONUDA AÇIK YA DA ÖRTÜK GARANTİ VERMEKSİZİN SAĞLAMAKTADIR; TİCARİ KULLANIMA UYGUNLUK AÇISINDAN HER TÜRLÜ GARANTİ VE BELİRLİ BİR AMACA UYGUNLUK İDDİASI AÇIKÇA REDDEDİLİR. Bazı hukuk bölgeleri, belirli işlemlerde açık ya da zımni garantilerin reddedilmesine izin vermez, bu nedenle bu bildirim sizin için geçerli olmayabilir.

Bu yayın teknik yanlışlar ya da yazım hataları içerebilir. Buradaki bilgiler üzerinde düzenli olarak değişiklik yapılmaktadır; söz konusu değişiklikler sonraki basımlara yansıtılacaktır. IBM, önceden bildirimde bulunmaksızın, bu yayında açıklanan ürünler ve/ya da programlar üzerinde iyileştirmeler ve/ya da değişiklikler yapabilir.

Bu belgede IBM dışı web sitelerine gönderme yapılması kolaylık sağlama amacına yöneliktir ve o web siteleri için herhangi bir şekilde onay verilmesi anlamına gelmez. Bu web sitelerinin içerdiği malzeme, bu IBM ürününe ilişkin malzemenin bir parçası değildir ve bu tür web sitelerinin kullanılmasının sorumluluğu size aittir.

IBM'e bilgi ilettiğinizde, IBM bu bilgileri size karşı hiçbir yükümlülük almaksızın uygun gördüğü yöntemlerle kullanabilir ya da dağıtabilir.

(i) Bağımsız olarak yaratılan programlarla, bu program da içinde olmak üzere diğer programlar arasında bilgi değiş tokuşuna ve (ii) değiş tokuş edilen bilginin karşılıklı kullanımına olanak sağlamak amacıyla bu program hakkında bilgi sahibi olmak isteyen lisans sahipleri şu adrese yazabilirler:

*IBM Director of Licensing IBM Corporation North Castle Drive, MD-NC119* <span id="page-53-0"></span>*Armonk, NY 10504-1785 US*

Bu tür bilgiler, ilgili kayıt ve koşullar altında ve bazı durumlarda bedelli olarak edinilebilir.

Bu belgede açıklanan lisanslı program ve bu programla birlikte kullanılabilecek tüm lisanslı malzeme, IBM tarafından IBM Müşteri Sözleşmesi, IBM Uluslararası Program Lisansı Sözleşmesi ya da eşdeğer sözleşmelerin kayıt ve koşulları altında sağlanır.

Performans verileri ve müşteri örnekleri, örnek olarak yalnızca gösterim amaçlı olarak sunulmuştur. Gerçek performans sonuçları, belirli yapılandırmalara ve işletim koşullarına bağlı olarak değişebilir.

IBM dışı ürünlerle ilgili bilgiler, bu ürünleri sağlayan firmalardan, bu firmaların yayın ve belgelerinden ve genel kullanıma açık diğer kaynaklardan alınmıştır. IBM , bu ürünleri test etmemiştir ve performansın, uyumluluğun ya daIBMdışı ürünlerle ilgili diğer iddiaların doğruluğunu onaylayamaz. IBM dışı ürünlerin yeteneklerine ilişkin sorular, bu ürünleri sağlayan firmalara yöneltilmelidir.

IBM' in gelecekteki yönelim ve kararlarına ilişkin bildirimler değişebilir ya da herhangi bir duyuruda bulunulmadan bunlardan vazgeçilir; bu yönelim ve kararlar yalnızca amaç ve hedefleri gösterir.

Bu belge, günlük iş ortamında kullanılan veri ve raporlara ilişkin örnekler içerir. Örneklerin olabildiğince açıklayıcı olması amacıyla kişi, şirket, marka ve ürün adları belirtilmiş olabilir. Bu adların tümü gerçek dışıdır ve gerçek kişilerle ya da işletmelerle olabilecek herhangi bir benzerlik tümüyle rastlantıdır.

#### YAYIN HAKKI LİSANSI:

Bu belge, çeşitli işletim platformlarında programlama tekniklerini gösteren, kaynak dilde yazılmış örnek uygulama programları içerir. Bu örnek programları, IBM'e herhangi bir ödemede bulunmadan, örnek programların yazıldığı işletim altyapısına ilişkin uygulama programlama arabirimiyle uyumlu uygulama programlarının geliştirilmesi, kullanılması, pazarlanması ya da dağıtılması amacıyla herhangi bir biçimde kopyalayabilir, değiştirebilir ve dağıtabilirsiniz. Bu örnekler her koşul altında tüm ayrıntılarıyla sınanmamıştır. Dolayısıyla, IBM bu programların güvenilirliği, bakım yapılabilirliği ya da işlevleri konusunda açık ya da örtük güvence veremez. Örnek programlar, hiçbir türde garanti verilmeksizin "OLDUĞU GİBİ" sağlanır. IBM, örnek programları kullanmanızdan kaynaklanan hiçbir zarar nedeniyle sorumlu tutulamaz.

Örnek programların ya da bunlardan türetilmiş çalışmaların her kopyası ya da her kısmı, belirtilen biçimde bir yayın hakkı duyurusu içermelidir:

© Copyright IBM Corp. 2021. Bu kodun bazı kısımları IBM Corp.'un Örnek Programlarından türetilmiştir.

© Copyright IBM Corp. 1989-2021. All rights reserved. (Her hakkı saklıdır.)

### **Ticari markalar**

IBM, IBM logosu ve ibm.com , International Business Machines Corp. ' un ticari markaları ya da tescilli ticari markalarıdır. dünya çapında birçok yargı bölgesinde kayıtlı. Diğer ürün ve hizmet adları IBM'in ya da diğer firmaların ticari markaları olabilir. IBM ticari markalarının güncel bir listesini web üzerinde [www.ibm.com/legal/copytrade.shtmla](http://www.ibm.com/legal/us/en/copytrade.shtml)dresindeki "Copyright and trademark information" (Telif hakkı ve ticari marka bilgileri) altında bulabilirsiniz.

Adobe, Adobe logosu, PostScript ve PostScript logosu, Adobe Systems Incorporated şirketinin ABD ve/ veya diğer ülkelerdeki tescilli ticari markaları veya ticari markalarıdır.

Intel, Intel logosu, Intel Inside, Intel Inside logosu, Intel Centrino, Intel Centrino logosu, Celeron, Intel Xeon, Intel SpeedStep, Itanium ve Pentium; Intel Corporation'ın veya ABD ve diğer ülkelerdeki yan kuruluşlarının ticari markaları ya da tescilli ticari markalarıdır.

Linux, Linus Torvalds şirketinin ABD ve/veya diğer ülkelerdeki tescilli ticari markasıdır.

Microsoft, Windows, Windows NT ve Windows logosu Microsoft Corporation şirketinin ABD ve/veya diğer ülkelerdeki ticari markalarıdır.

UNIX, The Open Group şirketinin ABD ve diğer ülkelerdeki tescilli ticari markasıdır.

Java ve tüm Java tabanlı ticari markalar ve logolar, Oracle'ın ve/veya bağlı kuruluşlarının ticari markaları ya da tescilli ticari markalarıdır.

IBM SPSS Forecasting 29

# <span id="page-56-0"></span>**Dizin**

### **A**

ACF saf ARIMA süreçleri için grafikler [43](#page-46-0) Uygulama Zamanı Serisi Modellerinde [15,](#page-18-0) [16](#page-19-0) Zaman Series Modeler 'de [9](#page-12-0), [10](#page-13-0) aktarma işlevleri fark siparişleri [8](#page-11-0) gecikme [8](#page-11-0) mevsimsel sipariş [8](#page-11-0) payda siparişleri [8](#page-11-0) sayısal siparişler [8](#page-11-0) ARIMA modelleri aktarma işlevleri [8](#page-11-0) aykırı değerler [8](#page-11-0) artıklar Uygulama Zamanı Serisi Modellerinde [15,](#page-18-0) [16](#page-19-0) Zaman Series Modeler 'de [9](#page-12-0), [10](#page-13-0) aykırı değerler ARIMA modelleri [8](#page-11-0) tanımlar [43](#page-46-0) Uzman Modeler [5](#page-8-0)

### **B**

BAE

Uygulama Zamanı Serisi Modellerinde [15,](#page-18-0) [16](#page-19-0) Zaman Series Modeler 'de [9](#page-12-0), [10](#page-13-0) basit mevsimsel üstel smoothing model [6](#page-9-0) basit üstel öpüşme modeli [6](#page-9-0) Box-Ljung istatistiği Uygulama Zamanı Serisi Modellerinde [15](#page-18-0) Zaman Series Modeler 'de [9](#page-12-0) Brown 'un üstel düzleme modeli. [6](#page-9-0)

### **D**

damped üstel smoothing modeli [6](#page-9-0) değerleri sığdır Uygulama Zamanı Serisi Modellerinde [16](#page-19-0) Zaman Series Modeler 'de [10](#page-13-0) değişken adları Uygulama Zamanı Serisi Modellerinde [17](#page-20-0) Zaman Series Modeler 'de [11](#page-14-0) doğal günlük dönüşümü Zaman Series Modeler 'de [6](#page-9-0)[–8](#page-11-0) doğrulama dönemi [2](#page-5-0) düzey vardiya çıkış düzeyi Zaman Series Modeler 'de [5](#page-8-0), [8](#page-11-0)

### **E**

eklemeli daha aykırı Zaman Series Modeler 'de [5](#page-8-0), [8](#page-11-0) eklemeli yama daha aykırı Zaman Series Modeler 'de [5](#page-8-0), [8](#page-11-0) eksik değerler Uygulama Zamanı Serisi Modellerinde [18](#page-21-0) Zaman Series Modeler 'de [12](#page-15-0)

### **G**

geçici aykırı Zaman Series Modeler 'de [5](#page-8-0), [8](#page-11-0) geçmiş dönem [2](#page-5-0) geçmiş veriler Uygulama Zamanı Serisi Modellerinde [16](#page-19-0) Zaman Series Modeler 'de [10](#page-13-0) günlük dönüştürme Zaman Series Modeler 'de [6](#page-9-0)-8 güven aralıkları Uygulama Zamanı Serisi Modellerinde [16,](#page-19-0) [18](#page-21-0) Zaman Series Modeler 'de [10,](#page-13-0) [12](#page-15-0)

### **H**

harmonik [20](#page-23-0) Holt 'un üstel smoothing modeli [6](#page-9-0)

# **İ**

İyi uyum. tanımlar [42](#page-45-0) Uygulama Zamanı Serisi Modellerinde [15,](#page-18-0) [16](#page-19-0) Zaman Series Modeler 'de [9](#page-12-0), [10](#page-13-0)

### **K**

kare kök dönüştürme Zaman Series Modeler 'de [6](#page-9-0)[–8](#page-11-0) kaydet model öngörüleri [11,](#page-14-0) [17](#page-20-0) XML ' de model belirtimleri [11](#page-14-0) XML ' deki tahmini modeller [17](#page-20-0) yeni değişken adları [11,](#page-14-0) [17](#page-20-0) kısmi otomatik ilintilendirme işlevi saf ARIMA süreçleri için grafikler [43](#page-46-0) Uygulama Zamanı Serisi Modellerinde [15,](#page-18-0) [16](#page-19-0) Zaman Series Modeler 'de [9](#page-12-0), [10](#page-13-0) kök ortalama kare hatası Uygulama Zamanı Serisi Modellerinde [15,](#page-18-0) [16](#page-19-0) Zaman Series Modeler 'de [9](#page-12-0), [10](#page-13-0)

### **M**

MAPE Uygulama Zamanı Serisi Modellerinde [15,](#page-18-0) [16](#page-19-0) Zaman Series Modeler 'de [9](#page-12-0), [10](#page-13-0) MAXAE Uygulama Zamanı Serisi Modellerinde [15,](#page-18-0) [16](#page-19-0) Zaman Series Modeler 'de [9](#page-12-0), [10](#page-13-0) MaxAPE

MaxAPE *(devamı var)* Uygulama Zamanı Serisi Modellerinde [15,](#page-18-0) [16](#page-19-0) Zaman Series Modeler 'de [9](#page-12-0), [10](#page-13-0) Mevsimsel Ayrıştırma değişken yarat [19](#page-22-0) işlem hareketli ortalamaları [18](#page-21-0) modeller [18](#page-21-0) varsayımlar [18](#page-21-0) yeni değişkenleri kaydetme [19](#page-22-0) mevsimsel katkı maddesi aykırı Zaman Series Modeler 'de [5](#page-8-0), [8](#page-11-0) model adları Zaman Series Modeler 'de [12](#page-15-0) Model parametreleri Uygulama Zamanı Serisi Modellerinde [15](#page-18-0) Zaman Series Modeler 'de [9](#page-12-0) model parametrelerini yeniden tahmin et Uygulama Zamanı Serisi Modellerinde [13](#page-16-0) modeller ARIMA [3](#page-6-0) Uzman Modeler [3](#page-6-0) üstel düzleme [3](#page-6-0), [6](#page-9-0) mutlak hata üst sınırı Uygulama Zamanı Serisi Modellerinde [15,](#page-18-0) [16](#page-19-0) Zaman Series Modeler 'de [9](#page-12-0), [10](#page-13-0) mutlak yüzde hatası üst sınırı Uygulama Zamanı Serisi Modellerinde [15,](#page-18-0) [16](#page-19-0) Zaman Series Modeler 'de [9](#page-12-0), [10](#page-13-0)

### **N**

normalleştirilmiş BIC (Bayes bilgi ölçütü) Uygulama Zamanı Serisi Modellerinde [15,](#page-18-0) [16](#page-19-0) Zaman Series Modeler 'de [9](#page-12-0), [10](#page-13-0)

### **O**

olaylar Zaman Series Modeler 'de [5](#page-8-0) Ortalama mutlak hata Uygulama Zamanı Serisi Modellerinde [15,](#page-18-0) [16](#page-19-0) Zaman Series Modeler 'de [9](#page-12-0), [10](#page-13-0) Ortalama mutlak yüzde hatası Uygulama Zamanı Serisi Modellerinde [15,](#page-18-0) [16](#page-19-0) Zaman Series Modeler 'de [9](#page-12-0), [10](#page-13-0) otomatik ilinti işlevi saf ARIMA süreçleri için grafikler [43](#page-46-0) Uygulama Zamanı Serisi Modellerinde [15,](#page-18-0) [16](#page-19-0) Zaman Series Modeler 'de [9](#page-12-0), [10](#page-13-0)

### **P**

PACF saf ARIMA süreçleri için grafikler [43](#page-46-0) Uygulama Zamanı Serisi Modellerinde [15,](#page-18-0) [16](#page-19-0)

Zaman Series Modeler 'de [9](#page-12-0), [10](#page-13-0)

### **R**

R2

Uygulama Zamanı Serisi Modellerinde [15,](#page-18-0) [16](#page-19-0) Zaman Series Modeler 'de [9](#page-12-0), [10](#page-13-0) RMSE

RMSE *(devamı var)* Uygulama Zamanı Serisi Modellerinde [15,](#page-18-0) [16](#page-19-0) Zaman Series Modeler 'de [9](#page-12-0), [10](#page-13-0)

## **S**

Sabit R2 Uygulama Zamanı Serisi Modellerinde [15,](#page-18-0) [16](#page-19-0) Zaman Series Modeler 'de [9](#page-12-0), [10](#page-13-0) Spektral Komplolar bivariate spektral analizi [20](#page-23-0) ortalayan dönüşüm [20](#page-23-0) spektral pencereler [20](#page-23-0) varsayımlar [20](#page-23-0) süreli yayın Zaman Series Modeler 'de [5](#page-8-0)[–8](#page-11-0)

### **T**

tahmin dönemi Uygulama Zamanı Serisi Modellerinde [13](#page-16-0) Zaman Series Modeler 'de [3](#page-6-0), [12](#page-15-0) tahminler Uygulama Zamanı Serisi Modellerinde [15,](#page-18-0) [16](#page-19-0) Zaman Series Modeler 'de [9](#page-12-0), [10](#page-13-0) tutulma durumları [2](#page-5-0)

### **U**

Uzman Modeler aykırı değerler [5](#page-8-0) model alanını sınırlama [5](#page-8-0)

### **Ü**

üstel düzleme modelleri [3,](#page-6-0) [6](#page-9-0)

### **W**

Winters ' üstel öpüşme modeli ADDITIVE [6](#page-9-0) MULTIPLICATIVE [6](#page-9-0)

### **X**

XML XML ' de saat serisi modellerini kaydetme [11](#page-14-0) XML ' de yeniden tahmin edilen modelleri kaydetme [17](#page-20-0)

### **Y**

yenilikçilik aykırı Zaman Series Modeler 'de [5](#page-8-0), [8](#page-11-0) yerel eğilim yükselişi Zaman Series Modeler 'de [5](#page-8-0), [8](#page-11-0)

### **Z**

Zaman serileri analizi zamansal nedensel modeller [21](#page-24-0) Zaman Serisi Modeler aktarma işlevleri [8](#page-11-0)

Zaman Serisi Modeler *(devamı var)* ARIMA [3,](#page-6-0) [7](#page-10-0) artık kısmi otomatik ilintilendirme işlevi [9,](#page-12-0) [10](#page-13-0) aykırı değerler [5](#page-8-0), [8](#page-11-0) Box-Ljung istatistiği [9](#page-12-0) değerleri sığdır [10](#page-13-0) eksik değerler [12](#page-15-0) en iyi ve en fakir kesim modelleri [11](#page-14-0) geriye kalan otomatik ilinti işlevi [9,](#page-12-0) [10](#page-13-0) güven aralıkları [10](#page-13-0), [12](#page-15-0) İyilik istatistiği istatistikleri [9,](#page-12-0) [10](#page-13-0) model adları [12](#page-15-0) Model parametreleri [9](#page-12-0) olaylar [5](#page-8-0) seri dönüştürme [6–](#page-9-0)[8](#page-11-0) süreli yayın [5](#page-8-0)[–8](#page-11-0) tahmin dönemi [3](#page-6-0), [12](#page-15-0) tahminler [9,](#page-12-0) [10](#page-13-0) tahminleri kaydetme [11](#page-14-0) tüm modellere ilişkin istatistikler [9,](#page-12-0) [10](#page-13-0) Uzman Modeler [3](#page-6-0) üstel düzleme [3](#page-6-0), [6](#page-9-0) XML ' de model belirtimleri saklanıyor [11](#page-14-0) yeni değişken adları [11](#page-14-0) Zaman Serisi Modellerini Uygula artık kısmi otomatik ilintilendirme işlevi [15](#page-18-0), [16](#page-19-0) Box-Ljung istatistiği [15](#page-18-0) değerleri sığdır [16](#page-19-0) eksik değerler [18](#page-21-0) en iyi ve en fakir kesim modelleri [16](#page-19-0) geriye kalan otomatik ilinti işlevi [15,](#page-18-0) [16](#page-19-0) güven aralıkları [16](#page-19-0), [18](#page-21-0) İyilik istatistiği istatistikleri [15](#page-18-0), [16](#page-19-0) Model parametreleri [15](#page-18-0) model parametrelerini yeniden tahmin et [13](#page-16-0) tahmin dönemi [13](#page-16-0) tahminler [15,](#page-18-0) [16](#page-19-0) tahminleri kaydetme [17](#page-20-0) tüm modellere ilişkin istatistikler [15](#page-18-0), [16](#page-19-0) XML ' de yeniden tahmin edilen modelleri kaydetme [17](#page-20-0) yeni değişken adları [17](#page-20-0) zamansal nedensel model senaryoları [37](#page-40-0)–[42](#page-45-0) zamansal nedensel model tahmini [32–](#page-35-0)[35,](#page-38-0) [37](#page-40-0) zamansal nedensel modeller [21,](#page-24-0) [23](#page-26-0)[–28](#page-31-0), [30,](#page-33-0) [31](#page-34-0)

IBM SPSS Forecasting 29

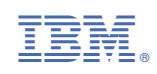